# Compaq TCP/IP Services for **OpenVMS**

# SNMP Programming and Reference

Order Number: AA–R04BC–TE

**January 2001**

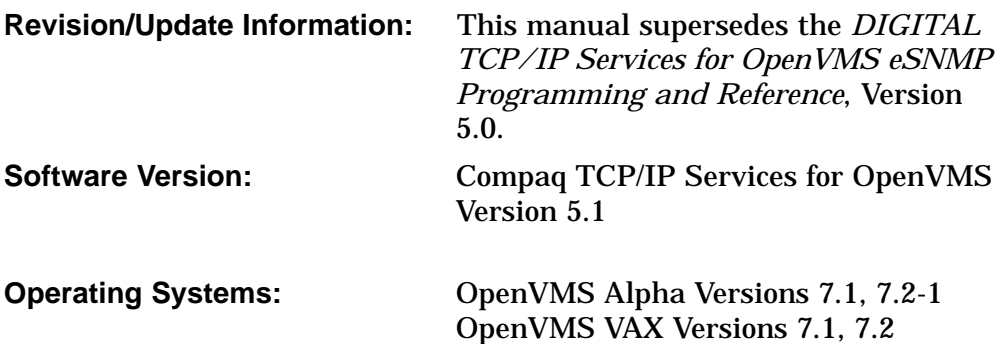

**Compaq Computer Corporation Houston, Texas**

© 2001 Compaq Computer Corporation

COMPAQ, VAX, VMS, and the Compaq logo Registered in U.S. Patent and Trademark Office.

OpenVMS and Tru64 are trademarks of Compaq Information Technologies Group, L.P. in the United States and other countries.

All other product names mentioned herein may be trademarks of their respective companies.

Confidential computer software. Valid license from Compaq required for possession, use, or copying. Consistent with FAR 12.211 and 12.212, Commercial Computer Software, Computer Software Documentation, and Technical Data for Commercial Items are licensed to the U.S. Government under vendor's standard commercial license.

Compaq shall not be liable for technical or editorial errors or omissions contained herein. The information in this document is provided "as is" without warranty of any kind and is subject to change without notice. The warranties for Compaq products are set forth in the express limited warranty statements accompanying such products. Nothing herein should be construed as constituting an additional warranty.

ZK6530

This document is available on CD-ROM.

This document was prepared using DECdocument, Version 3.3-1b.

# **Contents**

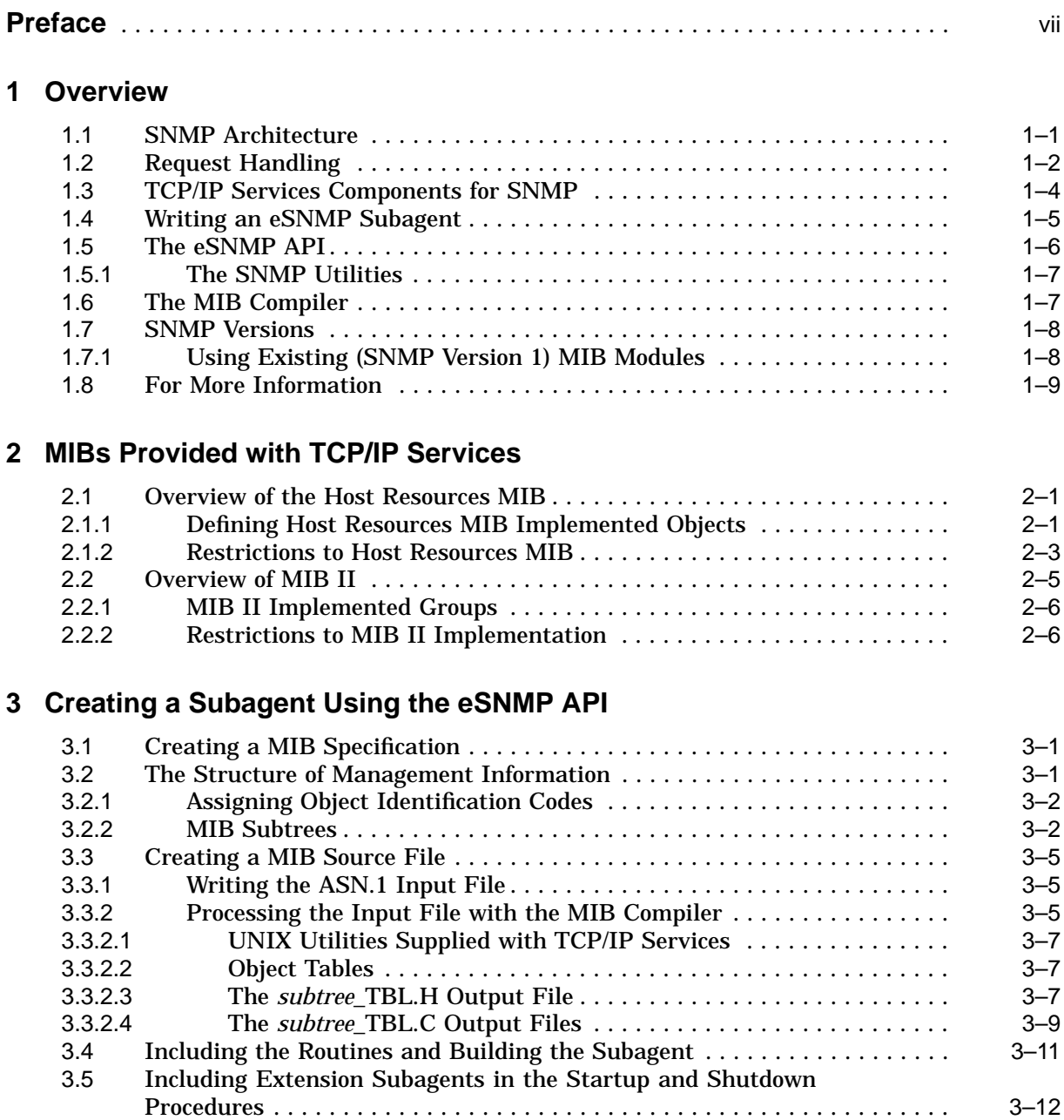

# **4 Using the SNMP Utilities**

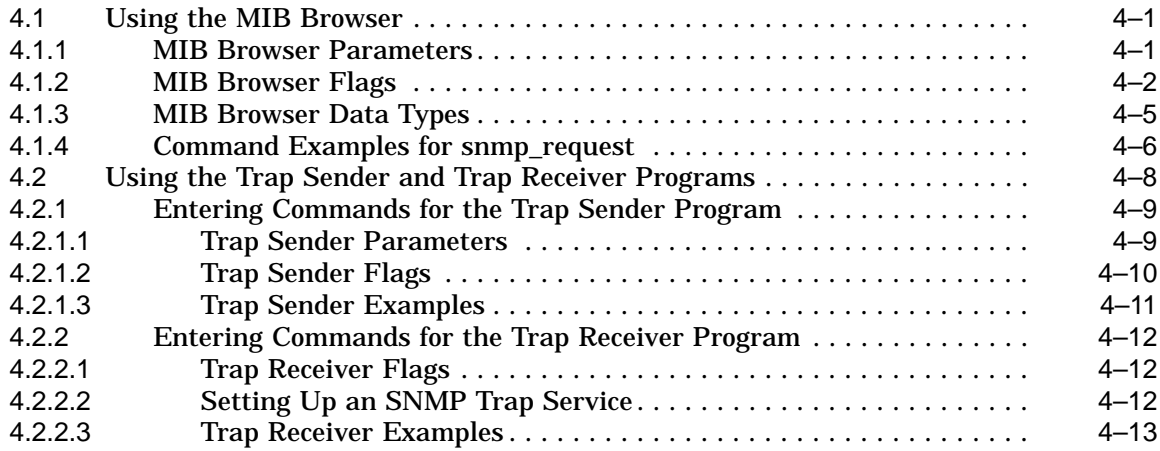

# **5 eSNMP API Routines**

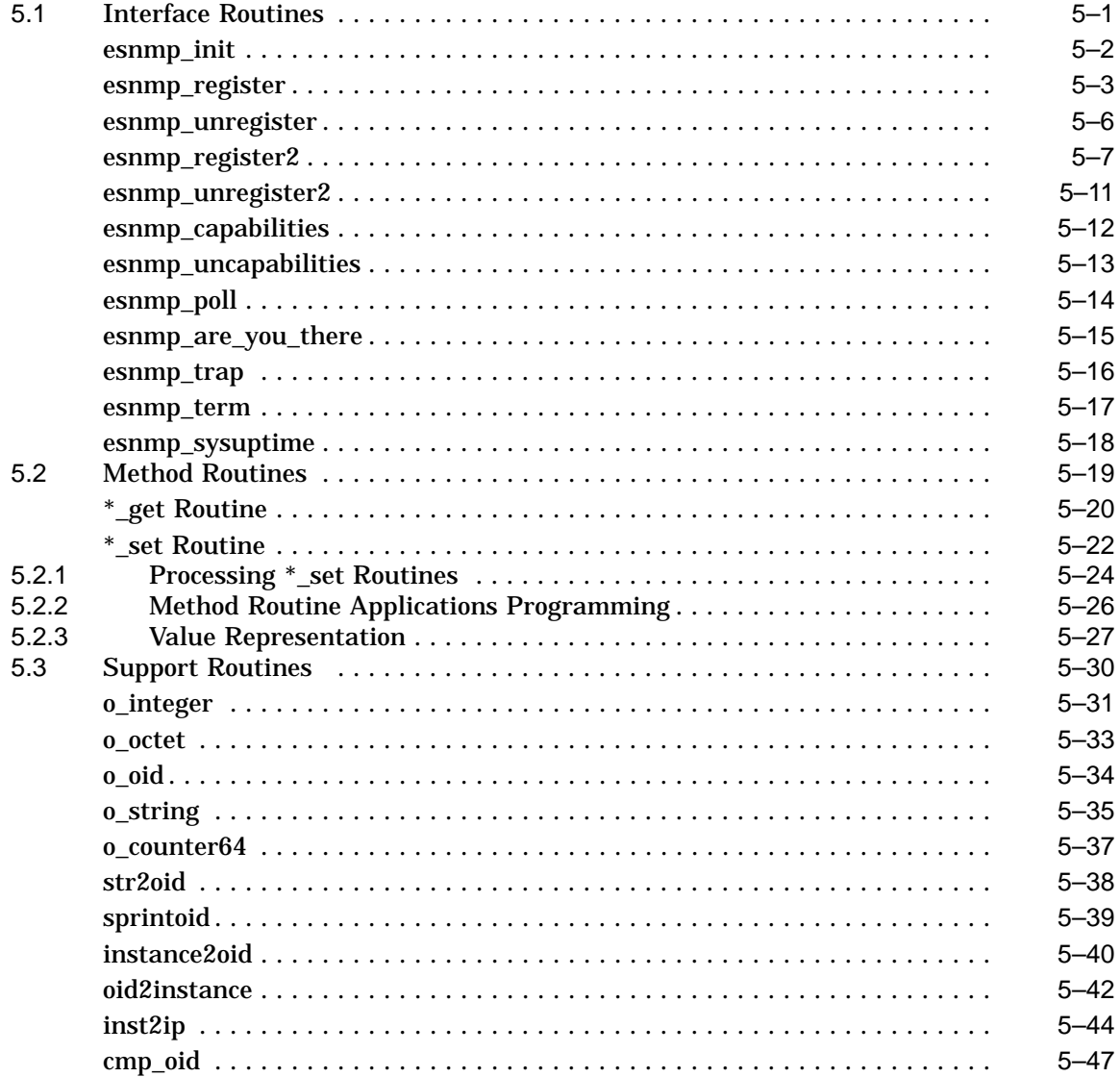

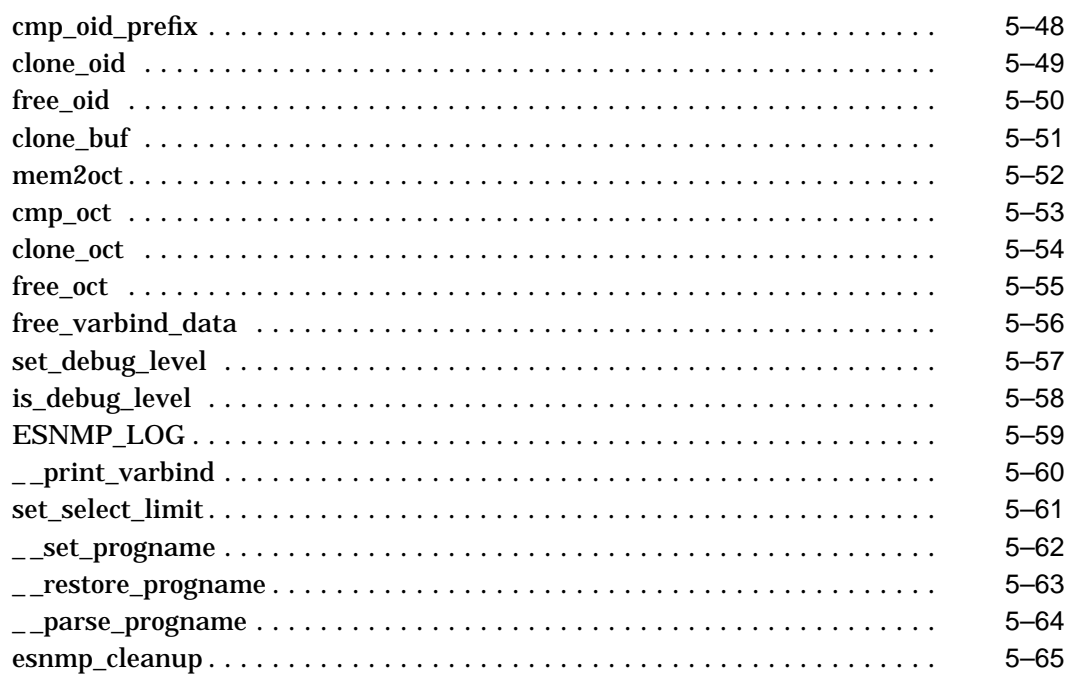

# **6 Troubleshooting eSNMP Problems**

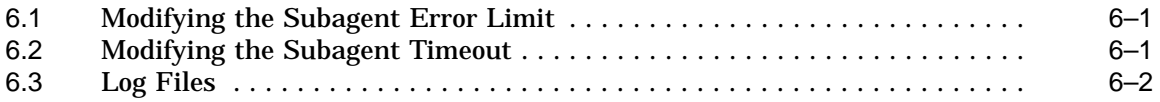

# **Index**

# **Figures**

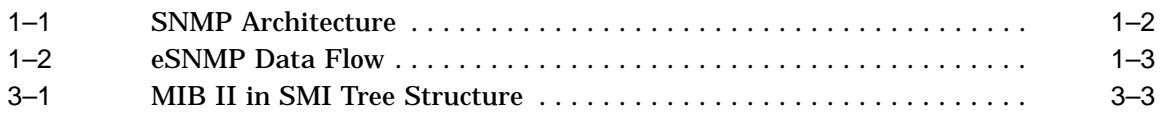

# **Tables**

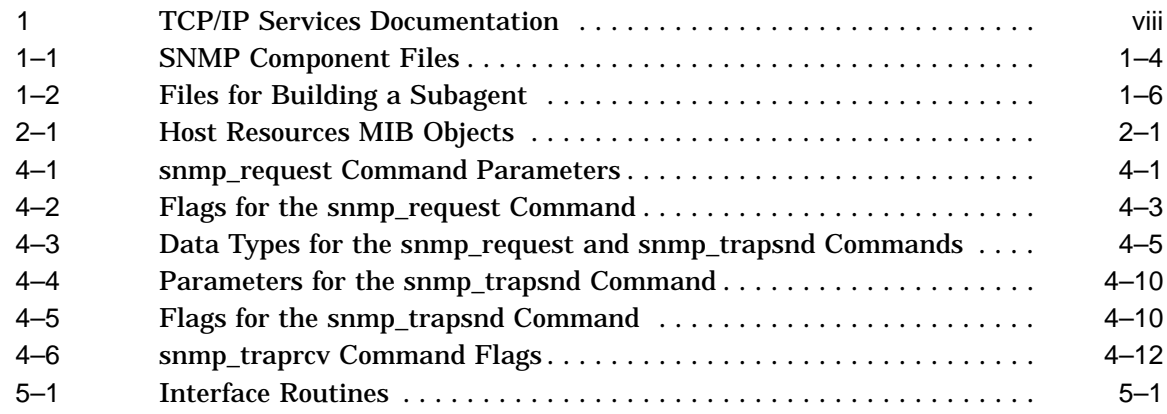

# **Preface**

The Compaq TCP/IP Services for OpenVMS product is the Compaq implementation of the TCP/IP networking protocol suite and internet services for OpenVMS Alpha and OpenVMS VAX systems.

A layered software product, TCP/IP Services provides a comprehensive suite of functions and applications that support industry-standard protocols for heterogeneous network communications and resource sharing.

This manual describes the features of the Simple Network Managment Protocol (SNMP) provided with TCP/IP Services. It also describes the extensible SNMP (eSNMP) application programming interface (API) and development environment.

See the *Compaq TCP/IP Services for OpenVMS Installation and Configuration* manual for information about installing, configuring, and starting this product.

#### **Intended Audience**

This manual is for experienced OpenVMS and UNIX system managers and assumes a working knowledge of TCP/IP networking, TCP/IP terminology, and some familiarity with the TCP/IP Services product.

## **Document Structure**

This manual contains the following chapters:

- Chapter 1 describes the implementation of eSNMP provided with Compaq TCP/IP Services for OpenVMS.
- Chapter 2 describes the groups and objects implemented with the Host Resources MIB and MIB II that are provided with the eSNMP software.
- Chapter 3 describes how to use the eSNMP API to create a MIB subagent to manage entities or applications.
- Chapter 4 describes the trap sender, trap receiver, and MIB browser utilities provided with TCP/IP Services.
- Chapter 5 provides reference information about the eSNMP API routines.
- Chapter 6 describes some troubleshooting aids provided with TCP/IP Services.

# **Related Documents**

Table 1 lists the documents available with this version of TCP/IP Services.

| Manual                                                                                   | <b>Contents</b>                                                                                                    |
|------------------------------------------------------------------------------------------|----------------------------------------------------------------------------------------------------|
| DIGITAL TCP/IP Services for<br>OpenVMS Concepts and Planning                             | This manual provides conceptual information about networking<br>and the TCP/IP protocol including a description of the Compaq<br>implementation of the Berkeley Internet Name Domain (BIND)<br>service and the Network File System (NFS). It outlines general<br>planning issues to consider before configuring your system to use<br>the TCP/IP Services software. |
|                                                                                          | This manual also describes the manuals in the documentation<br>set, provides a glossary of terms and acronyms for the TCP/IP<br>Services software product, and documents how to contact the<br>InterNIC Registration Service to register domains and access<br>Request for Comments (RFCs).                                                                         |
| Compaq TCP/IP Services for OpenVMS<br><b>Release Notes</b>                               | This text file describes new features and changes to the software<br>including installation, upgrade, configuration, and compatibility<br>information. These notes also describe new and existing software<br>problems and restrictions, and software and documentation<br>corrections.                                                                             |
|                                                                                          | Print this text file at the beginning of the installation procedure<br>and read it before you install TCP/IP Services.                                                                                                    |
| Compaq TCP/IP Services for OpenVMS<br>Installation and Configuration                     | This manual explains how to install and configure the TCP/IP<br>Services layered application product.                                                                                                    |
| DIGITAL TCP/IP Services for<br>OpenVMS User's Guide                                      | This manual describes how to use the applications available with<br>TCP/IP Services such as remote file operations, email, TELNET,<br>TN3270, and network printing. This manual explains how to use<br>these services to communicate with systems on private internets<br>or on the worldwide Internet.                                                             |
| Compaq TCP/IP Services for OpenVMS<br>Management                                         | This manual describes how to configure and manage the TCP/IP<br>Services product.                                                                                                    |
|                                                                                          | Use this manual with the <i>Compaq TCP/IP Services for</i><br>OpenVMS Management Command Reference manual.                                                                                                    |
| Compaq TCP/IP Services for OpenVMS<br><i>Management Command Reference</i>                | This manual describes the TCP/IP Services management<br>commands.                                                                                                    |
|                                                                                          | Use this manual with the <i>Compaq TCP/IP Services for</i><br>OpenVMS Management manual.                                                                                                    |
| Compaq TCP/IP Services for OpenVMS<br>Management Commands Quick<br><i>Reference Card</i> | This reference card lists the TCP/IP management commands by<br>component and describes the purpose of each command.                                                                                                    |
| Compaq TCP/IP Services for OpenVMS<br>UNIX Commands Quick Reference Card                 | This reference card contains inforomation about commonly<br>performed network management tasks and their corresponding<br>TCP/IP management and Compaq Tru64 UNIX command<br>formats.                                                                                                    |
| DIGITAL TCP/IP Services for<br>OpenVMS ONC RPC Programming                               | This manual presents an overview of high-level programming<br>using open network computing remote procedure calls (ONC<br>RPC). This manual also describes the RPC programming<br>interface and how to use the RPCGEN protocol compiler to<br>create applications.                                                                                                  |

**Table 1 TCP/IP Services Documentation**

(continued on next page)

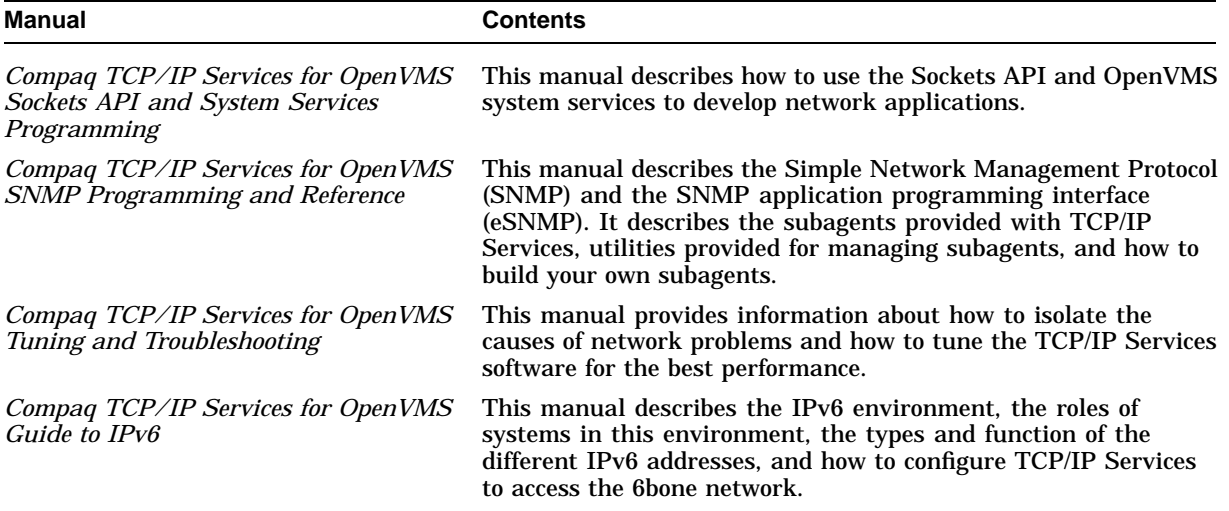

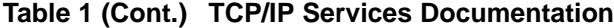

For additional information about Compaq *OpenVMS* products and services, access the Compaq website at the following location:

http://www.openvms.compaq.com/

For a comprehensive overview of the TCP/IP protocol suite. you might find the book *Internetworking with TCP/IP: Principles, Protocols, and Architecture*, by Douglas Comer, useful.

#### **Reader's Comments**

Compaq welcomes your comments on this manual. Please send comments to either of the following addresses:

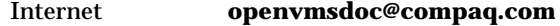

Mail Compaq Computer Corporation OSSG Documentation Group, ZKO3-4/U08 110 Spit Brook Rd. Nashua, NH 03062-2698

## **How to Order Additional Documentation**

Visit the following World Wide Web address for information about how to order additional documentation:

http://www.openvms.compaq.com/

If you need help deciding which documentation best meets your needs, call 800-282-6672.

#### **Conventions**

The name TCP/IP Services means both:

- Compaq TCP/IP Services for OpenVMS Alpha
- Compaq TCP/IP Services for OpenVMS VAX

The name UNIX refers to the Compaq *Tru64* UNIX operating system.

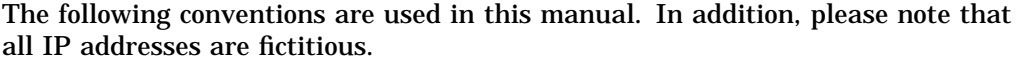

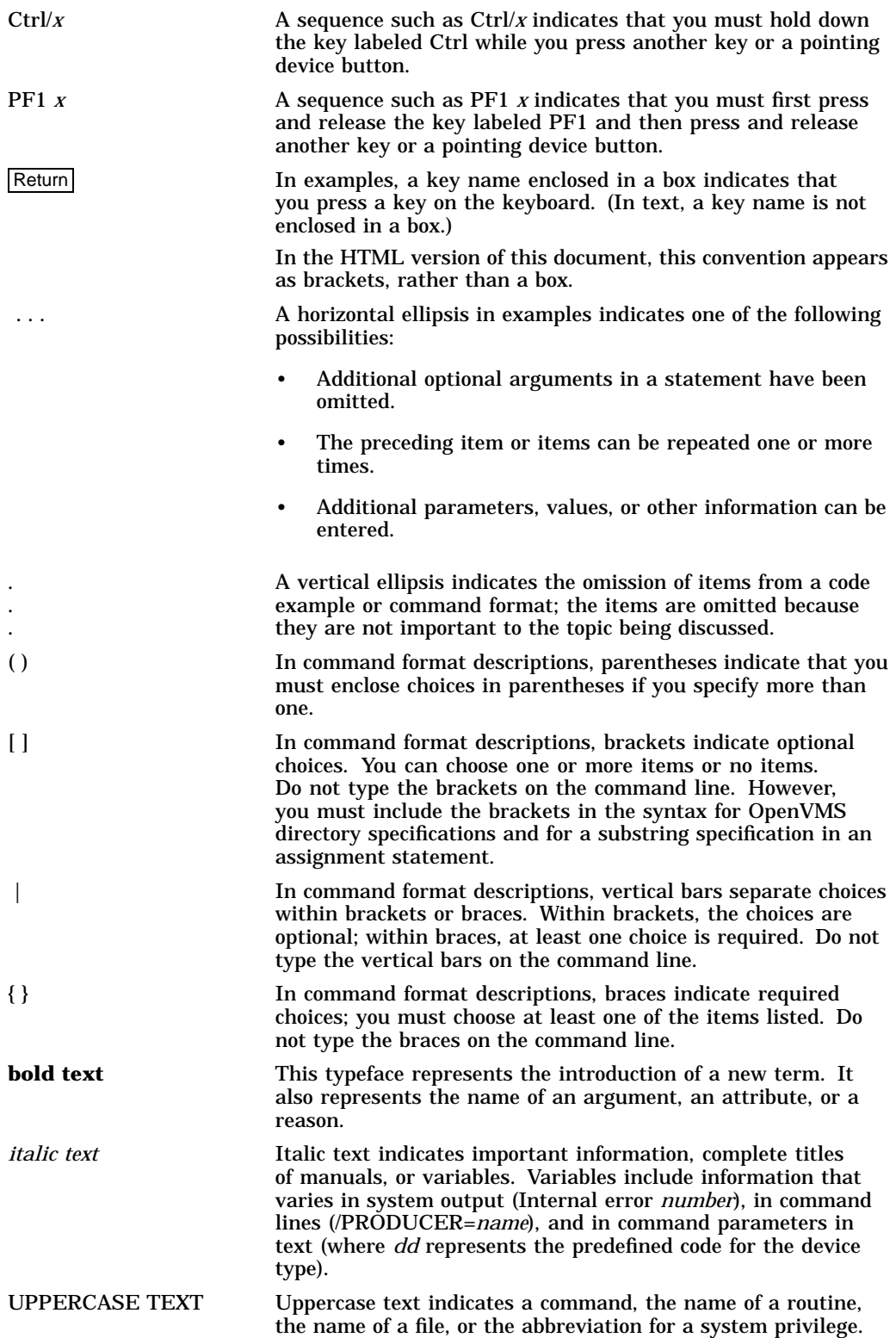

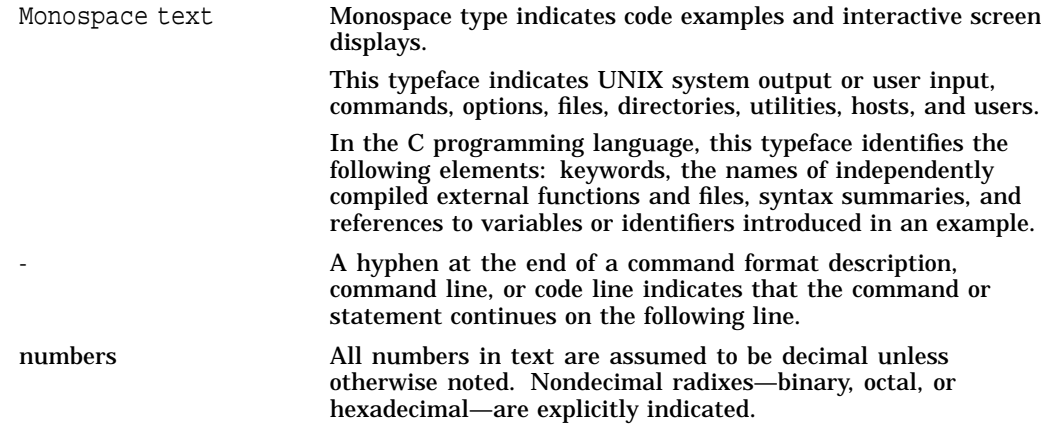

# **1 Overview**

The Simple Network Management Protocol (SNMP) is the de facto industry standard for managing TCP/IP networks. The protocol defines the role of a network management station (NMS) and the SNMP agent. SNMP allows remote users on an NMS to monitor and manage network entities such as hosts, routers, X terminals, and terminal servers.

TCP/IP Services provides support for SNMP Version 2, using the Extensible Simple Network Management Protocol (eSNMP) architecture, under which a single master agent can support any number of subagents. The TCP/IP Services implementation of eSNMP includes a master agent, two subagents, an application programming interface (API), tools used to build additional subagents, startup and shutdown procedures, and text-based configuration files.

This chapter provides an overview of the Compaq implementation of eSNMP. Topics include:

- eSNMP master agent and subagent architecture (Section 1.1)
- The procedure for handling SNMP requests (Section 1.2)
- The components of the TCP/IP Services software kit that implement SNMP (Section 1.3)
- The files useful in developing your own subagent (Section 1.4)
- The eSNMP API (Section 1.5)
- The management information base (MIB) compiler (Section 1.6)
- The impact of running SNMP Version 1 subagents against the SNMP Version 2 implementation provided with TCP/IP Services (Section 1.7)
- Sources of additional information about implementing subagents (Section 1.8)

## **1.1 SNMP Architecture**

Figure 1–1 illustrates the SNMP architecture.

**Figure 1–1 SNMP Architecture**

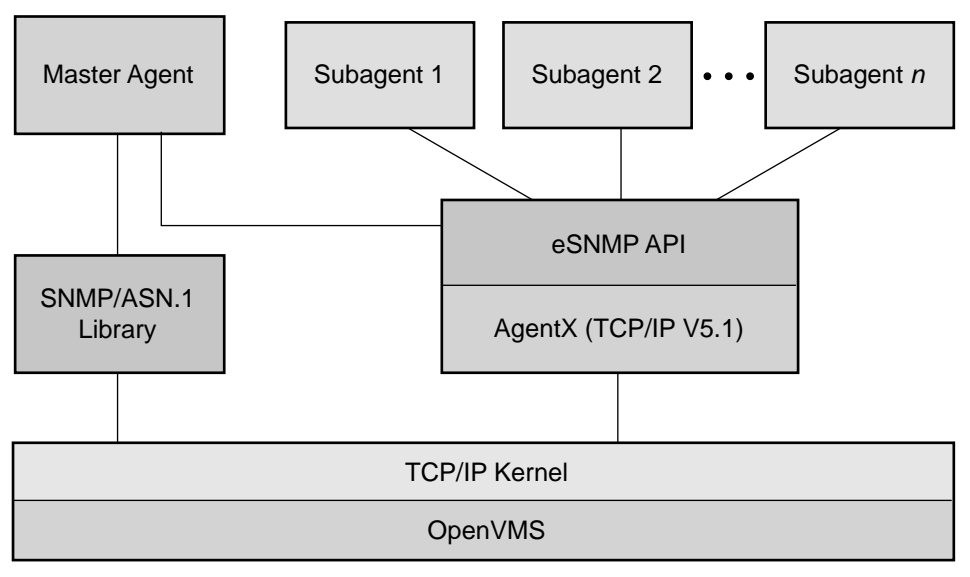

VM-0704A-AI

The SNMP environment consists of the following elements:

- The master agent, a process that runs on the host and handles SNMP requests from clients over the standard SNMP well-known port 161.
- One or more subagents, each of which provides access to the MIB data specified in client requests. In the TCP/IP Services implementation, the master agent contains two resident subagents, one that handles a subset of MIB II variables, and another that handles the Host Resources MIB. These MIBs are described in Chapter 2.
- The SNMP ASN.1 library, used by the master agent to interpret ASN.1 messages.
- The eSNMP API, the application programming interface that provides routines for programming your own subagents. This API runs on the AgentX routines, which are internal to the SNMP architecture.
- The TCP/IP kernel running on the OpenVMS operating system.

The master agent and subagents communicate by means of the AgentX protocol, which is based on RFC 2741.

For information about configuring and managing the SNMP service, refer to the *Compaq TCP/IP Services for OpenVMS Management* guide.

## **1.2 Request Handling**

The eSNMP software manages network communication by having the master agent listen for requests and then passes the requests to the appropriate subagent.

Figure 1–2 illustrates communication between the master agent and subagents.

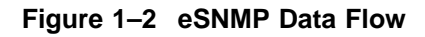

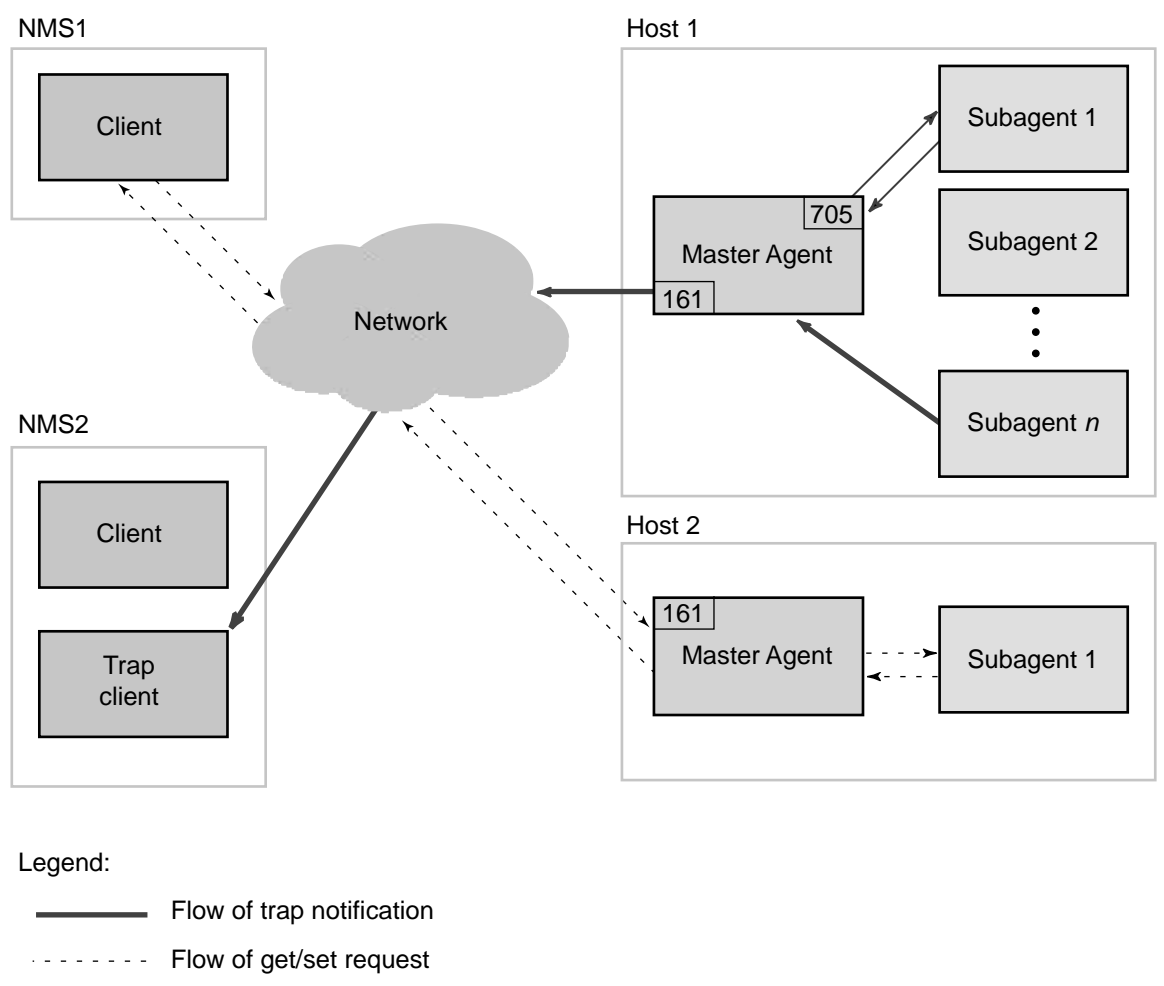

Flow of "are\_you\_there" message

VM-0705A-AI

The process of communication for a request is illustrated with dashed lines and includes the following steps:

1. The network management station (NMS) (sometimes called the client), originates SNMP requests to obtain and set information.

**Note**

The client component is not provided with TCP/IP Services.

To provide access to MIBs and to test SNMP communication, TCP/IP Services provides the following utilities:

- MIB browser
- Trap sender
- Trap receiver

These utilities are described in Chapter 4.

The network management station sends an SNMP request to the master agent running on the host, using port 161. An SNMP request is made using one of the following commands:

- Get
- GetNext
- GetBulk
- Set

**Note** \_\_\_\_

TCP/IP Services does not support the standard SNMP Inform command.

The request specifies the object identifer (OID) of the data to be accessed. For information about formatting get and set requests, refer to Section 5.2. Request formats are specified in RFC 1905.

2. The master agent sends the request to the subagent that registered the subtree containing the OID.

The subagent receives communications from the master agent over the socket that was assigned when the subagent registered the subtree.

- 3. The appropriate subagent processes the request.
- 4. The subagent sends the response message to the master agent using the port that was assigned when the subagent registered the MIB.

When they are idle, subagents periodically send a message to port 705 to ensure that the master agent is still running. In Figure 1–2, subagent 1 is sending the esnmp are you there message.

A trap is generated by the subagent and sent to the client. In Figure 1–2, subagent *n* is generating a trap for the trap client on NMS 2.

The trap and esnmp are you there routines are described in Section 5.1.

## **1.3 TCP/IP Services Components for SNMP**

Table 1–1 lists the components of SNMP and the command procedures for managing SNMP that are supplied with TCP/IP Services.

| <b>File</b>             | Location           | <b>Function</b>                              |
|-------------------------|--------------------|----------------------------------------------|
| TCPIP\$ESNMP_SERVER.EXE | <b>SYSSSYSTEM</b>  | Master agent image.                          |
| TCPIP\$OS_MIBS.EXE      | <b>SYS\$SYSTEM</b> | MIB II subagent image.                       |
| TCPIP\$HR_MIB.EXE       | <b>SYS\$SYSTEM</b> | <b>Host Resources MIB</b><br>subagent image. |
| TCPIP\$SNMP_REQUEST.EXE | <b>SYSSSYSTEM</b>  | Simple MIB browser.                          |
| TCPIP\$SNMP_TRAPSND.EXE | <b>SYSSSYSTEM</b>  | Utility for sending trap<br>messages.        |
|                         |                    | (continued on next page)                     |

**Table 1–1 SNMP Component Files**

| File                                  | Location                      | <b>Function</b>                                                                                                    |
|---------------------------------------|-------------------------------|----------------------------------------------------------------------------------------------------|
| TCPIP\$SNMP_TRAPRCV.EXE               | <b>SYSSSYSTEM</b>             | Utility for receiving trap<br>messages.                                                                                                    |
| TCPIP\$ESNMP_SHR.EXE                  | <b>SYSSSHARE</b>              | Image file containing eSNMP<br>application programming<br>interface (API) routines.                                                                |
| TCPIP\$SNMP_STARTUP.COM               | <b>SYSSSTARTUP</b>            | Command procedure<br>that installs master and<br>subagent images and runs<br>TCPIP\$SNMP_RUN.COM.                                                  |
| TCPIP\$SNMP_SYSTARTUP.COM             | <b>SYS\$STARTUP</b>           | Command procedure<br>initiated by TCPIP\$SNMP_<br>STARTUP.COM. Provided for<br>site-specific customizations,<br>such as parameter settings.        |
| TCPIP\$SNMP_RUN.COM                   | <b>TCPIPSSYSTEM</b>           | Command procedure that<br>starts the master agent and<br>subagents.                                                                                |
| TCPIP\$SNMP_SHUTDOWN.COM              | <b>SYSSSTARTUP</b>            | Command procedure that<br>stops the master agent and<br>subagents.                                                                                 |
| TCPIP\$SNMP_SYSHUTDOWN.COM            | <b>SYS\$STARTUP</b>           | Command procedure<br>initiated by TCPIP\$SNMP_<br>SHUTDOWN.COM.<br>Provided for site-specific<br>customization, such as<br>parameter settings.     |
| TCPIP\$EXTENSION_MIB_STARTUP.COM      | SYS\$SYSDEVICE: [TCPIP\$SNMP] |                                                                                                    |
|                                       |                               | Command procedure<br>invoked by TCPIP\$SNMP_<br>SYSTARTUP.COM to start<br>custom subagents.                                                        |
| TCPIP\$EXTENSION_MIB_<br>SHUTDOWN.COM | SYS\$SYSDEVICE: [TCPIP\$SNMP] |                                                                                                    |
|                                       |                               | Command procedure<br>invoked by TCPIP\$SNMP_<br>SYSHUTDOWN.COM to<br>stop custom subagents.                                                        |
| TCPIP\$EXTENSION_MIB_RUN.COM          | SYS\$SYSDEVICE: [TCPIP\$SNMP] |                                                                                                    |
|                                       |                               | Command procedure<br>invoked by TCPIP\$SNMP_<br>SYSTARTUP.COM when the<br>service is enabled and starts<br>detached processes to run<br>subagents. |

**Table 1–1 (Cont.) SNMP Component Files**

# **1.4 Writing an eSNMP Subagent**

Table 1–2 lists the files that are available to help you develop MIBs and subagents. Except where noted, the files are located in the directory pointed to by TCPIP\$SNMP\_EXAMPLES.

| File                                                           | <b>Description</b>                                                                                                    |
|----------------------------------------------------------------|----------------------------------------------------------------------------------------------------|
| ESNMP.H                                                        | Header file used to create a subagent. Located in<br><b>TCPIPSESNMP.</b>                                                                                                    |
| GAWK.EXE                                                       | Interpreter for MIB converter.                                                                                                    |
| MIB-CONVERTER.AWK                                              | A UNIX based awk shell script that takes a MIB<br>definition in ASN.1 notation and converts it to an<br>.MY file.                                                                        |
| RFC1213.MY                                                     | MIB II definitions.                                                                                                    |
| RFC1231.MY                                                     | IEEE 802.5 Token Ring MIB definitions.                                                                                                    |
| <b>RFC1285.MY</b>                                              | FDDI MIB definitions.                                                                                                    |
| <b>RFC1442.MY</b>                                              | <b>SNMP Version 2 Structure of Management</b><br>Information (SMI) definitions.                                                                                                    |
| SNMP-SMI.MY                                                    | SNMP Version 2 SMI definitions from RFC 1902<br>(replaces RFC 1442).                                                                                                    |
| SNMP-TC.MY                                                     | SNMP Version 2 SMI definitions from RFC 1903<br>(replaces RFC 1443).                                                                                                    |
| V2-TC.MY                                                       | SNMP Version 2 SMI definitions from RFC 1903<br>(superset of those in SNMP-TC.MY).                                                                                                    |
| TCPIP\$BUILD_CHESS.COM                                         | Command file that builds the sample chess<br>subagent.                                                                                                    |
| TCPIP\$CHESS_SUBAGENT.OPT                                      | Options file for use in building the sample chess<br>subagent.                                                                                                    |
| $^*$ .C and $^*$ .H                                            | Source code for chess example. Contains detailed<br>documentation that explains how the code<br>functions.                                                                               |
| TCPIP\$CHESS_SUBAGENT.EXE                                      | Functioning chess example image.                                                                                                    |
| TCPIPSESNMP.OLB                                                | Object library file containing routines used to<br>create a subagent. Located in the directory<br>pointed to by TCPIP\$SNMP.                                                             |
| TCPIP\$ESNMP_SHR.EXE                                           | Shareable image containing routines used to<br>create a subagent. Located in the directory<br>pointed to by SYS\$SHARE.                                                                  |
| UCX\$ESNMP_SHR.EXE                                             | Copy of TCPIP\$ESNMP_SHR.EXE, provided for<br>compatibility with existing customer subagents<br>linked under TCP/IP Services V4.x. Located in<br>the directory pointed to by SYS\$SHARE. |
| TCPIPSMIBCOMP.EXE<br><b>TCPIP\$MOSY.EXE</b><br>TCPIPSSNMPI.EXE | Images associated with the MIB compiler.<br>Located in SYS\$SYSTEM.                                                                                                    |

**Table 1–2 Files for Building a Subagent**

For information about building a subagent on an OpenVMS system, see Chapter 3.

# **1.5 The eSNMP API**

The Compaq TCP/IP Services for OpenVMS implementation of the eSNMP architecture includes an API that provides programmers with many eSNMP routines they would otherwise have to develop themselves.

The eSNMP API includes interface routines, method routines, and support routines.

Interface routines handle the basic subagent operations, such as:

- Subagent initialization and termination
- Registration
- Polling of the master agent
- Trap sending
- UNIX system time conversion
- Adding and removing subagent capabilities registered with the master agent

The support routines allow the subagent to manipulate the data in the response to the request, and include the following:

- Basic protocol data unit (PDU) handling
- Authentication handling
- Octet string handling
- Variable binding (VARBIND) handling
- Object identifier (OID) handling
- Buffer handling

Chapter 5 describes the API routines in more detail.

To create a subagent, the programmer must provide modules to implement the method routines, as described in Chapter 3.

#### **1.5.1 The SNMP Utilities**

To provide quick access to information in the MIBs, and to test SNMP operation, TCP/IP Services provides the following utilities:

- TCPIP\$SNMP\_REQUEST.EXE, a MIB browser that allows you to retrieve and update objects from the MIBs.
- TCPIP\$SNMP\_TRPSND.EXE, a trap sender that generates traps (messages that require no response).
- TCPIP\$SNMP\_TRPRCV.EXE, a trap receiver (or ''listener'') that is used to detect trap messages.

For information about using the SNMP utilities, see Chapter 4.

#### **1.6 The MIB Compiler**

The MIB compiler processes the statements in an ASN.1 file and generates modules that are used by the developer to create subagent routines. For every ASN.1 input file that is processed using the MIB compiler, two output files, a *subtree*\_TBL.H file and a *subtree*\_TBL.C file, are generated, where *subtree* is the name from the original MIB definition file (for example, chess). The output files are described in more detail in Chapter 3.

The *subtree*\_TBL.H file is a header file that contains the following:

- A declaration of the subtree structure
- Index definitions for each MIB variable in the subtree
- Enumeration definitions for MIB variables with enumerated values
- MIB group data structure definitions

• Method routine function prototypes

The *subtree* TBL.C file is an object file that contains the following:

- An array of integers representing the OIDs for each MIB variable
- An array of OBJECT structures
- An initialized SUBTREE structure

## **1.7 SNMP Versions**

The extensible SNMP software supports SNMP Version 2, based on RFCs 1901 through 1908, including:

- The SNMP Version 2 structure of management information for SNMP Version 2 (SMI Version 2) and textual conventions.
- The eSNMP library API (SNMP Version 2), variable binding exceptions, and error codes.
- SNMP Version 1 and SNMP Version 2 requests. Both versions are handled by the master agent. SNMP Version 2 specific information from the subagent is mapped, when necessary, to SNMP Version 1 adherent data (according to RFC 2089). For example, if a management application makes a request using SNMP Version 1 PDUs, the master agent replies using SNMP Version 1 PDUs, mapping any SNMP Version 2 SMI items received from subagents. In most cases, subagents created with a previous version of the eSNMP API do not require any code changes and do not have to be recompiled. The circumstances under which recoding or recompiling are required are described in Section 1.7.1.

#### **1.7.1 Using Existing (SNMP Version 1) MIB Modules**

Existing SNMP Version 1 MIB subagent executable files should be compatible with the current SNMP Version 2 master agent without the need to recompile and relink, with the following exceptions:

- Any program that relies on TCP/IP Services Version 4.1 or 4.2 kernel data structures or access functions may run but may not return valid data. Such programs should be rewritten.
- Programs linked against UCX\$ACCESS\_SHR.EXE, UCX\$IPC\_SHR.EXE, or other older shareable images (except for UCX\$ESNMP\_SHR.EXE, which is described in the next list item) may not run even when relinked. You may need to either rewrite or both rewrite and recompile such programs. Note that the Chess example image (UCX\$CHESS\_SUBAGENT.EXE) has been updated and renamed TCPIP\$CHESS\_SUBAGENT.EXE.
- For programs linked against certain versions of UCX\$ESNMP\_SHR.EXE:
	- Images associated with the following versions of TCP/IP Services will run correctly without the need to relink them:

Version 4.1 ECO 9 and later Version 4.2 ECO 1 and later

The installation of TCP/IP Services provides a backward-compatible version of UCX\$ESNMP\_SHR.EXE in the SYS\$SHARE directory. Do not delete this image.

If you have problems running images linked against an older version of UCX\$ESNMP\_SHR.EXE, verify that the version in SYS\$SHARE is the latest by entering the following DCL command:

\$ DIRECTORY/DATE SYS\$SHARE:\*\$ESNMP\_SHR.EXE

The creation dates of the files with the prefix TCPIP\$ and UCX\$ should be within a few seconds of each other, and only one version of each file should exist. Make sure both images include the file protection W:RE.

– You should relink and perhaps recompile images associated with ECOs for Version 4.1 or 4.2 other than those discussed in the previous list item.

Images linked against object library (.OLB) files may not need to be relinked, although you can relink them against the shareable images in this version of the product to decrease the image size. Relinking against the shareable image allows you to take advantage of updated versions of the eSNMP API without the need to relink. Some images linked against the current version of TCP/IP Services may run under Versions 4.1 and 4.2, but this backward compatibility is not supported and may not work in future versions of TCP/IP Services.

If an existing subagent does not execute properly, relink it against this version of TCP/IP Services to produce a working image. Some subagents (such as the OpenVMS Server MIB) require a minimum version of OpenVMS as well as a minimum version of TCP/IP Services.

## **1.8 For More Information**

This manual provides the OpenVMS information required for implementing eSNMP subagents and ensuring their proper operation in that environment.

The eSNMP software for OpenVMS is derived from the Compaq *Tru64* UNIX product. For information about the architecture and for details about the eSNMP API, refer to the UNIX documentation at the following URL:

http://www.compaq.com/unix

For information about prototypes and definitions for the routines in the eSNMP API, see the TCPIP\$SNMP:ESNMP.H file. Table 1–2 lists files that contain additional comments and documentation.

# **MIBs Provided with TCP/IP Services**

This chapter describes how MIBs are implemented on OpenVMS. The MIBs provided with TCP/IP Services are:

- The Host Resources MIB, which manages operating system objects (Section 2.1)
- MIB II, which manages TCP/IP kernel objects (Section 2.2)

## **2.1 Overview of the Host Resources MIB**

The Host Resources MIB defines a uniform set of objects useful for the management of host computers. The Host Resources MIB, described by RFC 1514, defines objects that are common across many computer system architectures. The TCP/IP Services implementation of SNMP includes many of these defined objects. In addition, some objects in MIB II provide host management functionality.

#### **2.1.1 Defining Host Resources MIB Implemented Objects**

This section defines each of the implemented eSNMP objects. Table 2–1 provides a general RFC description and a specific OpenVMS description for each implemented object.

| <b>Object Name</b>                                      | <b>RFC Description</b>                                                         | <b>OpenVMS Description</b>                                                                           |
|---------------------------------------------------------|--------------------------------------------------------------------------------|----------------------------------------------------------------------------------------------------|
| hrSystemUptime                                          | The amount of time since this<br>host was last initialized.                    | Time since system boot (in hundredths of<br>a second).                                               |
| hrSystemDate                                            | The host's notion of the local<br>date and time of day.                        | Date and time character string with<br>Coordinated Universal Time (UTC)<br>information if available. |
| hrSystemIntialLoadDevice                                | Index of the hrDeviceEntry<br>for configured initial<br>operating system load. | Index of SYSSSYSDEVICE in the device<br>table.                                                       |
| hrSystemIntialLoadParameters Parameters supplied to the | load device when requesting<br>initial operating system<br>configuration.      | A string of boot parameters from the<br>console (Alpha only).                                        |
| hrSystemNumUsers                                        | Number of user sessions for<br>which the host is storing<br>state information. | Number of processes that are neither<br>owned by another process nor running<br>detached.            |
|                                                         |                                                                                | (continued on next page)                                                                             |

**Table 2–1 Host Resources MIB Objects**

#### **MIBs Provided with TCP/IP Services 2.1 Overview of the Host Resources MIB**

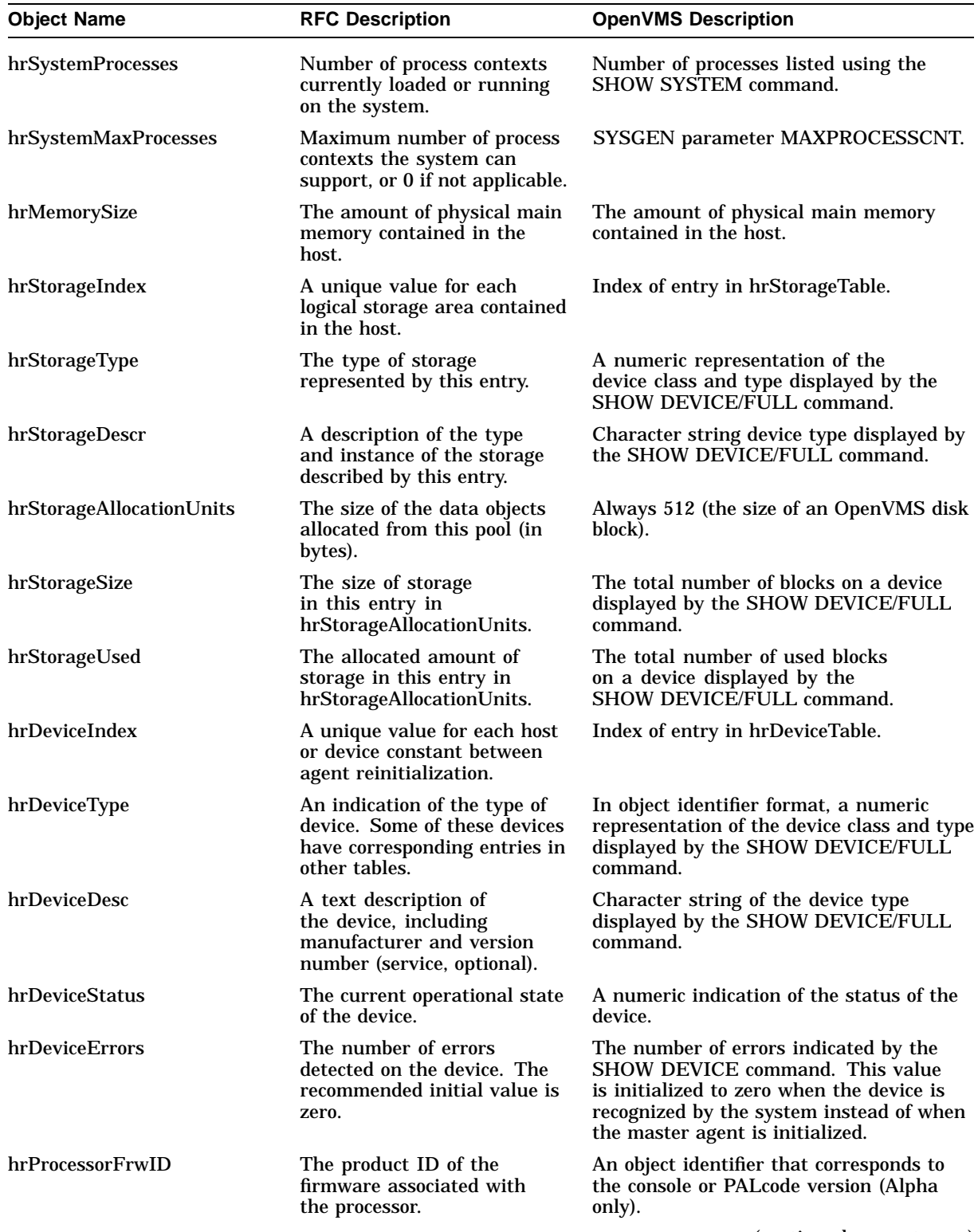

## **Table 2–1 (Cont.) Host Resources MIB Objects**

(continued on next page)

#### **MIBs Provided with TCP/IP Services 2.1 Overview of the Host Resources MIB**

| <b>Object Name</b>     | <b>RFC Description</b>                                                                                        | <b>OpenVMS Description</b>                                                                                                    |
|------------------------|----------------------------------------------------------------------------------------------------|----------------------------------------------------------------------------------------------------|
| hrNetworkIfIndex       | The value of the ifIndex that<br>corresponds to this network<br>device.                                       | The value of the index in the interface<br>table in the standard MIB that<br>corresponds to this network device.                                        |
| hrDiskStorageAccess    | Indicates whether the storage<br>device is read/write or read<br>only.                                        | This value is set to 2 if the device is<br>read only; otherwise, it is set to 1. (The<br>SHOW DEVICE/FULL command displays<br>"software write-locked.") |
| hrDiskStorageMedia     | Indicates the storage device<br>media type.                                                                   | Indicates device type.                                                                                                    |
| hrDiskStorageRemovable | Indicates whether the disk<br>can be removed from the<br>drive.                                               | Indicates whether the disk can be removed<br>from the drive.                                                                                            |
| hrDiskStorageCapacity  | The total size of this long-<br>term storage device.                                                          | Half of the value for total blocks displayed<br>by the SHOW DEVICE/FULL command.                                                                        |
| hrSWRunIndex           | A unique value for each<br>software product running on<br>the host.                                           | Process ID.                                                                                                    |
| hrSWRunPath            | A description of the location<br>where this software was<br>loaded.                                           | Fully qualified name of executable image.                                                                                                    |
| hrSWRunStatus          | The status of the software<br>that is running.                                                                | The values and the associated status of<br>each are:                                                                                                    |
|                        |                                                                                                    | 1 indicates that the current process is<br>$\bullet$<br>running (CUR)                                                                                   |
|                        |                                                                                                    | 2 indicates that the process is<br>$\bullet$<br>computable (COM)                                                                                        |
|                        |                                                                                                    | 3 indicates that you cannot run the<br>$\bullet$<br>process.                                                                                            |
| hrSWRunPerfCPU         | The number (in hundredths<br>of a second) of the total<br>system's CPU resources<br>consumed by this process. | Process elapsed CPU time (in hundredths<br>of a second).                                                                                                |
| hrSWRunPerfMem         | The total amount of real<br>system memory allocated to<br>this process.                                       | Process current working set (in kilobytes).                                                                                                    |

**Table 2–1 (Cont.) Host Resources MIB Objects**

#### **2.1.2 Restrictions to Host Resources MIB**

SNMP requests are not implemented for the following Host Resources MIB objects:

hrPartitionTable hrPrinterTable hrSWInstalled hrSWInstalledTable

SNMP set requests are not implemented for the following Host Resources MIB objects:

#### **MIBs Provided with TCP/IP Services 2.1 Overview of the Host Resources MIB**

```
hrFSLastFullBackupDate
hrFSLastPartialBackupDate
hrStorageSize
hrSWRunStatus
hrSystemDate
hrSystemInitialLoadDevice
hrSystemInitialLoadParameters
```
**Note**

For objects that are not implemented, the Host Resources MIB returns a NoSuchObject error status.

TCP/IP Services supports the objects in the Host Resources MIB as follows:

- The hrDeviceTable includes all the devices known to the OpenVMS host except those with the following characteristics:
	- Off line
	- Remote
	- UCB marked delete-on-zero-reference-count
	- Mailbox device
	- Device with remote terminal (DEV\$M\_RTT characteristic)
	- Template terminal-class device
	- LAT device (begins with \_LT)
	- Virtual terminal device (begins with \_VT)  $\frac{1}{2}$
	- Pseudoterminal device (begins with \_FT)

Data items in the hrDeviceTable group have the following restrictions:

- hrDeviceID is always null OID (0.0).
- hrDeviceErrors is coded as follows:

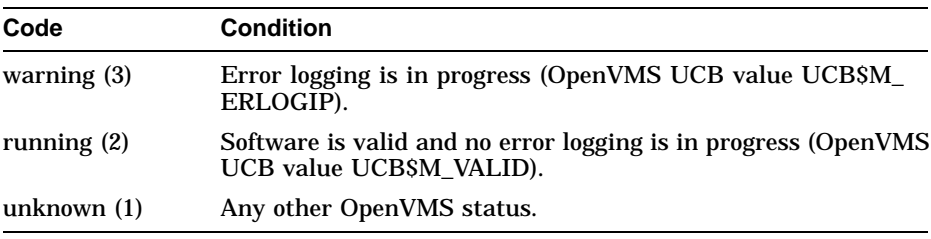

The hrDeviceTable now includes template devices (for example, DNFS0 for NFS and DAD0 for virtual devices).

For network devices, only the template devices (those with unit number 0) are displayed.

- hrFSMountPoint (1.3.6.1.2.1.25.3.8.1.2) is DNFS*n*. The device may change between restarts or after a dismount/mount procedure.
- In the hrFSTable group, if no file systems are mounted through NFS or no information is accessible, a "no such instance" status is returned for a get request. Browsers respond differently to this message. For example,

TCPIP\$SNMP\_REQUEST.EXE responds with no output and returns directly to the DCL prompt.

After an NFS mount, the following information is returned in response to a Get request. The data items implemented for OpenVMS (refer to RFC 1514) are:

- hrFSIndex.
- hrFSMountPoint is the local DNFS device name.
- hrFSRemoteMountPoint is the remote file system.
- hrFSType is implemented as:
	- OID 1.3.6.1.2.1.25.3.9.1, for OpenVMS if the file system is not a UNIX style container file system.
	- hrFSNFS, OID 1.3.6.1.2.1.25.3.9.14, if the file system is a TCP/IP Services container file system or a UNIX host.
- hrFSAccess, as defined in RFC 1514.
- hrFSBootable is always HRM\_FALSE (integer 2).
- hrFSStorageIndex is always 0.
- hrFSLastFullBackupDate is unknown time. This entry is encoded according to RFC 1514 as a hexadecimal value 00-00-01-01-00-00-00-00 (January 1, 0000).
- hrFSLastPartialBackupDate is unknown time. This information is not available for OpenVMS systems. Instead, hexadecimal value 00-00-01-01- 00-00-00-00 (January 1, 0000) applies.
- hrProcessorFrwID (OID prefix 1.3.6.1.2.1.25.3.3.1.1) is not implemented on OpenVMS VAX. On this type of system, it returns standard null OID (0.0). For example:

 $1.3.6.1.2.1.25.3.3.1.1.1 = 0.0$ 

For OpenVMS Alpha (firmware version 5.56-7), the response is shown in the following example:

1.3.6.1.2.1.25.3.3.1.1.1 = 1.3.6.1.2.1.25.3.3.1.1.1.5.56.7

- Data items in the hrDiskStorage table have the following restrictions:
	- hrDiskStorageMediais always "unknown" (2).
	- hrDiskStorageRemoveble is always ''false'' (2). Note the incorrect spelling of ''removable'' in hrDiskStorageRemoveble (from RFC 1514).
- hrStorageType always contains the value of hrStorageFixedDisk (1.3.6.1.2.1.25.2.1.4).

## **2.2 Overview of MIB II**

The Standard MIB (MIB II) described in RFC 1213 defines a set of objects useful for managing TCP/IP Internet entities. MIB II supports network monitoring and managing from the Transport layer down to the Physical layer of the TCP/IP internet stack. This MIB also provides information on how connections are established and how packets are routed through the Internet. For more information about MIB architecture, see Section 3.2.

#### **2.2.1 MIB II Implemented Groups**

A **group** is a subdivision of a MIB that defines a subtree. SNMP as implemented by TCP/IP Services supports the following groups:

- system (1)
- interfaces (2)
- Internet Protocol (4)
- $\bullet$  ICMP (5)
- $\bullet$  TCP (6)
- UDP (7)
- $\bullet$  SNMP  $(11)$

In the SNMP group (1.3.6.1.2.1.11), data elements with the status noted as obsolete in RFC 1907 are not implemented.

#### **Note**

The TCP/IP Services implementation of SNMP does not support the following defined MIB II groups:

- at (address translation) group
- EGP (External Gateway Protocol) group
- transmission group

#### **2.2.2 Restrictions to MIB II Implementation**

SNMP requests are not implemented for the following MIB II objects:

ipRouteMetric1 - ipRouteMetric5 tcpMaxConn

SNMP set requests are not implemented for the following MIB II group objects:

ipDefaultTTL ipRouteAge ipRouteDest ipRouteIfIndex ipRouteMask ipRouteNextHop ipRouteType

The TCP/IP Services implementation of SNMP includes the following MIB II objects:

• sysObjectID is returned in the following format:

1.3.6.1.2.1.1.2.0 = 1.3.6.1.4.1.36.2.15.13.22.1

where 1.3.6.1.4.1.36.2.15.13.22.1 corresponds to:

iso.org.dod.internet.private.enterprises.dec.ema.SysObjectIds.DEC-OpenVMS.eSNMP

• The sysORTable elements are under OID prefix 1.3.6.1.2.1.1.9.1. See RFC 1907 for details.

When both the TCPIP\$OS\_MIBS and TCPIP\$HR\_MIB subagents are running, a get request on the sysORTable is as follows. Except where noted, the OIDs conform to RFC 1907.

```
1.3.6.1.2.1.1.9.1.2.1 = 1.3.6.1.4.1.36.15.3.3.1.11.3.6.1.2.1.1.9.1.2.2 = 1.3.6.1.4.1.36.15.3.3.1.21.3.6.1.2.1.1.9.1.3.1 = Base 0/s agent (OS MIBS) capabilities
1.3.6.1.2.1.1.9.1.3.2 = Base o/s agent (HR_MIB) capabilities
1.3.6.1.2.1.1.9.1.4.1 = 31 = 0 d 0:0:01.3.6.1.2.1.1.9.1.4.2 = 36 = 0 d 0:0:0
```
This example is from the MIB browser (TCPIP\$SNMP\_REQUEST.EXE).

Under certain conditions, a subagent makes a duplicate entry in sysORTable when it restarts. For example:

```
1.3.6.1.2.1.1.9.1.2.1 = 1.3.6.1.4.1.36.15.3.3.1.11.3.6.1.2.1.1.9.1.2.2 = 1.3.6.1.4.1.36.15.3.3.1.21.3.6.1.2.1.1.9.1.2.1 = Base o/s agent (OS_MIBS) capabilities
1.3.6.1.2.1.1.9.1.2.2 = Base o/s agent (OS_MIBS) capabilities
1.3.6.1.2.1.1.9.1.4.1 = 3256 = 0 d 0:0:321.3.6.1.2.1.1.9.1.4.2 = 3256 = 0 d 0:0:32
```
In this example, the TCPIP\$OS\_MIBS subagent made two entries with different ID numbers (OIDs with the prefix 1.3.6.1.2.1.1.9.1.2) that may show different sysORUpTime  $(1.3.6.1.2.1.1.9.1.4)$ . The snmp request program translates the value received (in hundredths of a second) to the following, dropping any fractions of seconds:

d n hh:mm:ss

In this format, *n* represents the number of days, *hh* represents the number of hours, *mm* represents the number of minutes, and *ss* represents the number of seconds.

The HR\_MIB subagent has not yet successfully started and registered its capabilities. If it starts, its entries in this example would use the next available index number.

• On systems running versions of the operating system prior to OpenVMS 7.1-2, counters for the MIB II ifTable do not wrap back to 9 after reaching In this format, *n* represents the number of days, *nn* represents the number of hours, *mm* represents the number of minutes, and *ss* represents the number of seconds.<br>The HR\_MIB subagent has not yet successfully starte like the gauge type and remain at the maximum value until cleared by an external event, such as a system reboot. The following counters are affected:

```
ifInDiscards
ifInErrors
ifInNUcastPkts
ifInOctets
ifInUcastPkts
ifInUnknownProtos
ifOutErrors
ifOutNUcastPkts
ifOutOctets
ifOutUcastPkts
```
Note that for SNMP Version 2, these counters are data type Counter32. The following ifTable members are always -1 for OpenVMS:

ifOutDiscards (Counter32) ifOutQLen (Gauge32)

# **Creating a Subagent Using the eSNMP API**

This chapter describes how to use the eSNMP API to create a MIB subagent that manages entities or applications. Topics included in this chapter are:

- Creating a MIB specification (Section 3.1)
- The structure of management information (Section 3.2)
- Creating a MIB source file (Section 3.3)
- Including the routines and building the subagent (Section 3.4)
- Including your subagents in startup and shutdown procedures (Section 3.5)

**Note**

To use this eSNMP API to create a subagent, you must have a C compiler running in your development environment.

# **3.1 Creating a MIB Specification**

The creation of a management information base (MIB) begins with data gathering. During this phase, the developer identifies the information to manage, based on the entities that the network manager needs to examine and manipulate. Each resource that a MIB manages is represented by an object. After gathering the data, the developer uses Abstract Syntax Notation 1 (ASN.1) to specify the objects in the MIB.

#### **3.2 The Structure of Management Information**

The structure of management information (SMI), which is specified in RFCs 1155 and 1902, describes the general framework within which a MIB can be defined and constructed. The SMI framework identifies the data types that can be used in the MIB and how resources within the MIB are represented and named.

SMI avoids complex data types to simplify the task of implementation and to enhance interoperability. To provide a standard representation of management information, the SMI specifies standard techniques for the following:

- Defining the structure of a particular MIB
- Defining individual objects, including the syntax and value of each object
- Encoding object values

#### **3.2.1 Assigning Object Identification Codes**

Each object in a MIB is associated with an identifier of the ASN.1 type, called an object identifier (OID). OIDs are unique integers that follow a hierarchical naming convention.

Each OID has two parts:

- A preassigned portion that is always represented on the SMI tree as 1.3.6.1 or iso (1), org (3), dod (6), Internet (1).
- A developer-assigned portion for the private development of MIBs.

**Note**

Your organization may require you to register all newly assigned OIDs.

In addition to an OID, you should also assign a name to each object to help with human interpretation.

#### **3.2.2 MIB Subtrees**

Understanding MIB subtrees is crucial to understanding the eSNMP API and how your subagent will work.

**Note**

This manual assumes that you understand the OID naming structure used in SNMP. If not, refer to RFC 1902: Structure of Management Information for Version 2 of the Simple Network Management Protocol (SNMP Version 2).

The information in SNMP is structured hierarchically like an inverted tree. Each node has a name and a number. Each node can also be identified by an OID, which is a concatenation of the subidentifiers (nonnegative numbers). These numbers are on the path from the root node down to that node in the tree. In this hierarchy, data is associated only with leaf nodes. (A **leaf node** represents a MIB variable that can have an instance and an associated value.)

An OID must be at least two subidentifiers and at most 128 subidentifiers in length. The subidentifier ranges are:

- Subidentifier 1 values range from 0 to 2, inclusive.
- Subidentifier 2 values range from 0 to 39, inclusive.
- The remaining subidentifier values can be any nonnegative number.

Figure 3–1 illustrates the SMI hierarchical tree arrangement as specified in RFCs 1155 and 1902.

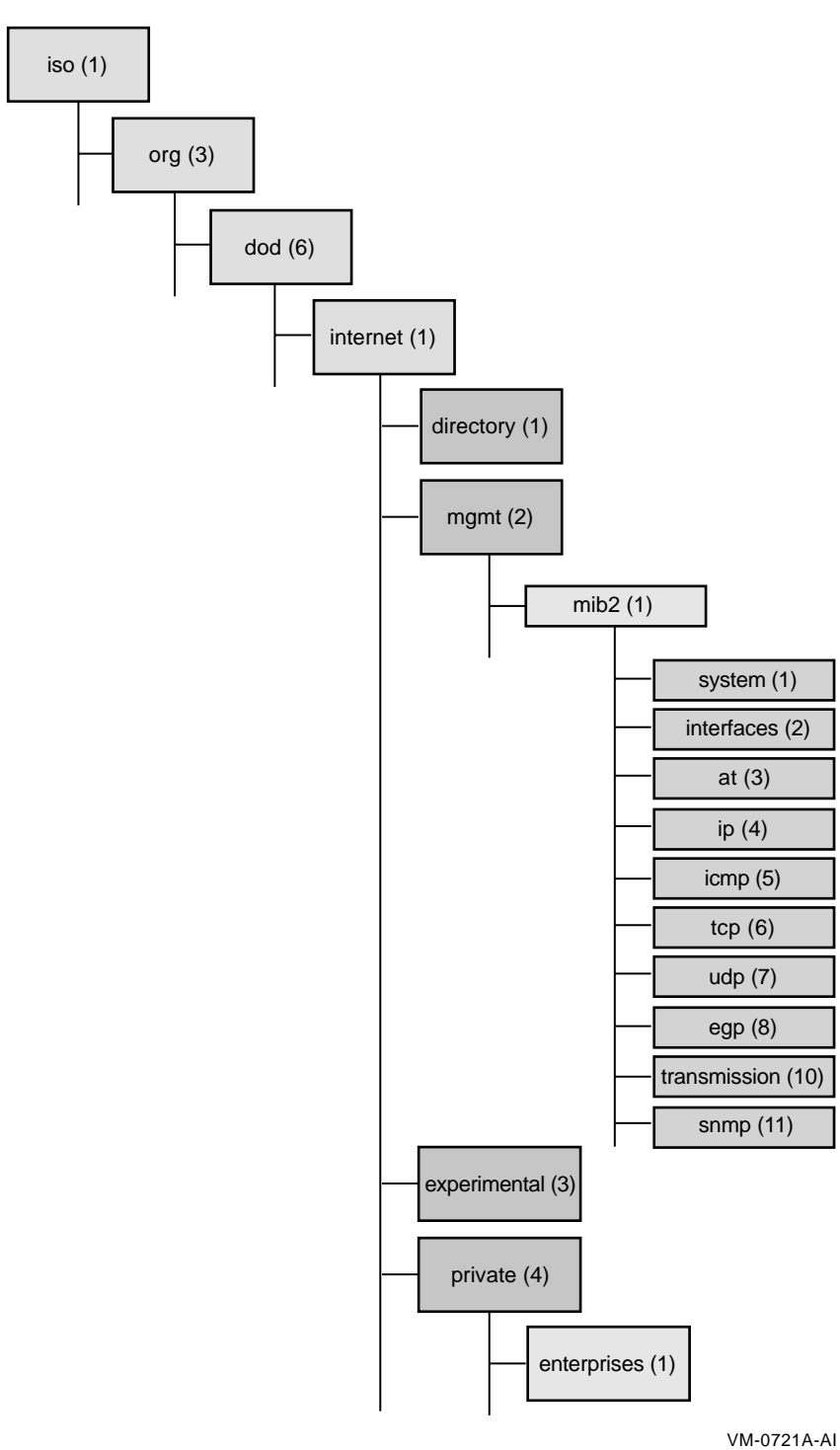

**Figure 3–1 MIB II in SMI Tree Structure**

For example, the chess MIB provided with the sample code in the [TCPIP\$EXAMPLES.SNMP] directory has an element with the name ''chess.'' The OID for the element chess is 1.3.6.1.4.1.36.2.15.2.99, which is derived from its position in the hierarchy of the tree:

```
iso(1)org(3)
 dod(6)
  internet(1)
   private(4)
    enterprise(1)
     digital(36)
      ema(2)sysobjects(15)
        decosf(2)
         chess(99)
```
Any node in the MIB hierarchy can define a MIB subtree. All elements in the subtree have an OID that starts with the OID of the subtree base. For example, if you define chess to be a MIB subtree base, the elements with the same prefix as the chess OID are all in the MIB subtree:

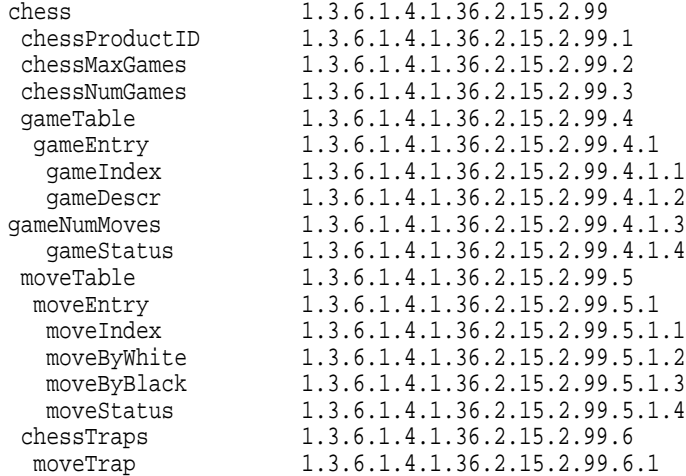

The base of this MIB subtree is registered with the master agent to tell it that this subagent handles all requests related to the elements in the subtree.

The master agent expects a subagent to handle all objects subordinate to the registered MIB subtree. This principle guides your choice of MIB subtrees. For example, registering a subtree of chess is reasonable because it is realistic to assume that the subagent could handle all requests for elements in this subtree. Registering an entire application-specific MIB usually makes sense because the particular application expects to handle all objects defined in the application-specific MIB.

However, registering a subtree of SNMP (under MIB II) would be a mistake, because it is unlikely that the subagent is prepared to handle every defined MIB object subordinate to SNMP (packet counts, errors, trapping, and so on).

A subagent can register as many MIB subtrees as it wants. It can register OIDs that overlap with other registrations by itself or with other subagents; however, it cannot register the same OID more than once. Subagents can register and unregister MIB subtrees at any time after communication with the master agent is established.

Normally, it is the nonleaf nodes that are registered as a subtree with the master agent. However, leaf nodes, or even specific instances, can be registered as a subtree.

The master agent delivers requests to the subagent that has the MIB subtree with the longest prefix and the highest priority.

## **3.3 Creating a MIB Source File**

Creating the MIB source file requires the following four-step process:

- 1. Write the ASN.1 input files, as described in Section 3.3.1.
- 2. Process the input files with the MIB compiler, as described in Section 3.3.2.
- 3. Compile and link the routines, as described in Section 3.4.
- 4. Include the subagent, as described in Section 3.5.

#### **3.3.1 Writing the ASN.1 Input File**

After you have assigned names and OIDs to all of the objects in the MIB, create an ASN.1 source file using ASCII statements.

**Note** 

Providing information about ASN.1 syntax and programming is beyond the scope of this guide. For more information about ASN.1 programming, refer to one or more of the documents on this subject provided by the International Organization for Standardization (ISO).

Instead of creating ASN.1 files yourself, you can create .MY files from existing ASCII files (for example, from RFCs) by using the MIB-converter facility provided with TCP/IP Services. This facility uses a UNIX awk script, which runs on OpenVMS as well as on appropriately configured UNIX systems. For details about the facility, see the MIB-CONVERTER.AWK file, which is located in the [.SNMP] subdirectory of TCPIP\$EXAMPLES. Standard .MY files are also provided for your convenience.

The custom MIB definition files have the default extension .MY.

#### **3.3.2 Processing the Input File with the MIB Compiler**

Process your ASN.1 source files with the MIB compiler using the DCL command MIBCOMP.

**Note**

If you are familiar with processing on UNIX systems, you can use the UNIX utilities snmpi and mosy. See Section 3.3.2.1 for more information.

The compilation process produces two template C programming modules that are used in building the executable subagent code. When you run the compiler, specify all the ASN.1 source files for a given subagent. Whenever any of these source files are updated, you must repeat the compilation process.

The syntax for the MIBCOMP command is as follows:

MIBCOMP MIB-source-file "subtree" [/PREFIX=prefix-name] [/PRINT\_TREE] [/SNMPV2]

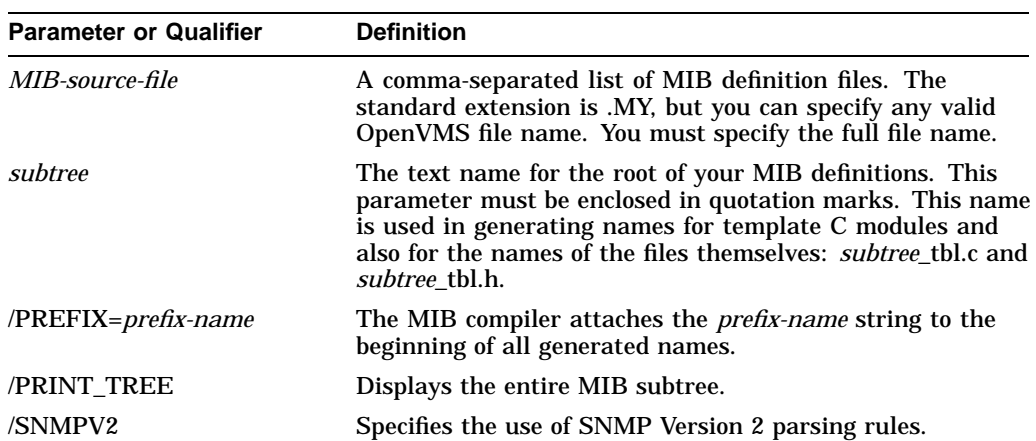

The parameters and qualifiers for the MIBCOMP command are as follows:

The following is an example of processing the chess example files using the /PRINT\_TREE qualifier:

\$ MIBCOMP RFC1442.MY,CHESS\_MIB.MY "chess" /PRINT\_TREE Processing RFC1442.MY Processing CHESS\_MIB.MY Dump of objects in lexical order -- This file created by program 'snmpi -p' ccitt and the contract of  $\sim$ iso 1 internet 1.3.6.1<br>directory 1.3.6.1.1 directory mgmt 1.3.6.1.2 experimental 1.3.6.1.3 private 1.3.6.1.4 enterprises 1.3.6.1.4.1<br>dec 1.3.6.1.4.1.36 dec 1.3.6.1.4.1.36 ema 1.3.6.1.4.1.36.2 sysobjectids 1.3.6.1.4.1.36.2.15 decosf 1.3.6.1.4.1.36.2.15.2 chess 1.3.6.1.4.1.36.2.15.2.99 chessProductID 1.3.6.1.4.1.36.2.15.2.99.1 ObjectID read-only chessMaxGames 1.3.6.1.4.1.36.2.15.2.99.2 INTEGER read-only<br>chessNumGames chessNumGames 1.3.6.1.4.1.36.2.15.2.99.3 INTEGER<br>
read-only<br>
gameTable gameTable 1.3.6.1.4.1.36.2.15.2.99.4<br>gameEntry 1.3.6.1.4.1.36.2.15.2.99.4 gameEntry 1.3.6.1.4.1.36.2.15.2.99.4.1 indexes: gameIndex gameIndex 1.3.6.1.4.1.36.2.15.2.99.4.1.1 INTEGER read-write gameDescr 1.3.6.1.4.1.36.2.15.2.99.4.1.2 DisplayString read-write range: 0 to 255 gameNumMoves 1.3.6.1.4.1.36.2.15.2.99.4.1.3 INTEGER read-write gameStatus 1.3.6.1.4.1.36.2.15.2.99.4.1.4 INTEGER read-write
# **Creating a Subagent Using the eSNMP API 3.3 Creating a MIB Source File**

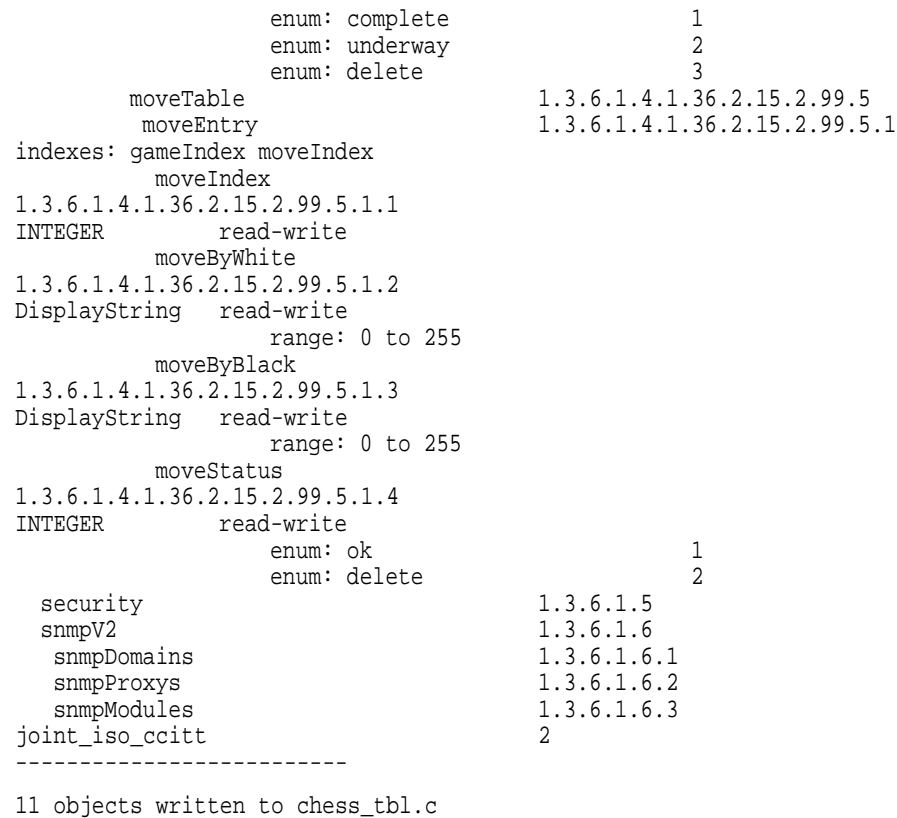

11 objects written to chess\_tbl.h

# **3.3.2.1 UNIX Utilities Supplied with TCP/IP Services**

For compatibility with UNIX, the mosy and snmpi utilities are provided with TCP/IP Services for generating the C language code that defines the object tables. These UNIX utilities are supported on OpenVMS for compatibility with UNIXdeveloped procedures. For information about using these utilities, refer to the *Compaq Tru64 UNIX Network Programmer's Guide*.

## **3.3.2.2 Object Tables**

The MIBCOMP command is used to generate the C language code that defines the object tables from the MIBs. The object tables are defined in the emitted files *subtree*\_TBL.H and *subtree*\_TBL.C, which are compiled into your subagent.

These modules are created by the MIBCOMP command or the UNIX utilities. Compaq recommends that you do not edit them. If the MIBs change or if a future version of the SNMP development utilities requires your object tables to be rebuilt, it is easier to rebuild and recompile the files if you did not edit them.

## **3.3.2.3 The subtree\_TBL.H Output File**

The *subtree* TBL.H file contains the following sections:

- 1. A declaration of the subtree structure
- 2. Index definitions for each MIB variable in the subtree
- 3. Enumeration definitions for MIB variables with enumerated values
- 4. MIB group data structure definitions
- 5. Method routine function prototypes

The following sections describe each section of the *subtree*\_TBL.H file.

# **Creating a Subagent Using the eSNMP API 3.3 Creating a MIB Source File**

### **1. Declaration Section**

The first section of the *subtree*\_TBL.H file is a declaration of the subtree structure. The subtree is automatically initialized by code in the *subtree*\_TBL.C file. A pointer to this structure is passed to the esnmp\_register routine to register a subtree with the master agent. All access to the object table for this subtree is through this pointer. The declaration has the following form:

extern SUBTREE subtree subtree;

#### **2. Index Definitions Section**

The second section of the *subtree*\_TBL.H file contains index definitions for each MIB variable in the *subtree* of the form:

#define I\_mib-variable nnn

These values are unique for each MIB variable in a subtree and are the index into the object table for this MIB variable. These values are also generally used to differentiate between variables that are implemented in the same method routine so they can be used in a switch operation.

#### **3. Enumeration Definitions Section**

The third section of the *subtree*\_TBL.H file contains enumeration definitions for those integer MIB variables that are defined with enumerated values, as follows:

#define D mib-variable enumeration-name value

These definitions are useful because they describe the value that enumerated integer MIB variables may take on. For example:

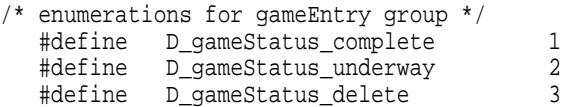

## **4. MIB Group Data Structure Definitions Section**

The fourth section of the *subtree*\_TBL.H file contains data structure definitions of the following form:

```
typedef structxxx {
    type mib-variable; .
   .
   . char mib-variable_mark; .
   .
   . } mib-group_type
```
The MIB compiler generates one of these data structures for each MIB group in the subtree. Each structure definition contains a field representing each MIB variable in the group. In addition to the MIB variable fields, the structure includes a 1-byte *mib-variable-mark* field for each variable. You can use these for maintaining status of a MIB variable. For example, the following is the group structure for the chess MIB:

```
typedef struct _chess_type {
   OID ches;
   int chessMaxGames;
   int chessNumGames;
   char chessProductID mark;
   char chessMaxGames mark;
   char chessNumGames mark;
} chess_type;
```
Although MIB group structures are provided for your use, you are not required to use them. You can use the structure that works best with your method routines.

#### **5. Method Routine Prototypes Section**

The fifth section of the *subtree*\_TBL.H file describes the method routine prototypes. Each MIB group within the subtree has a method routine prototype defined. A MIB group is a collection of MIB variables that are leaf nodes and that share a common parent node.

There is always a function prototype for the method routine that handles the Get, GetNext, and GetBulk operations. If the group contains any writable variables, there is also a function prototype for the method routine that handles Set operations. Pointers to these routines appear in the subtree's object table which is initialized in the *subtree*\_TBL.C module. You must write method routines for each prototype that is defined, as follows:

```
extern int mib-group get( METHOD *method );
```
extern int mib-group set( METHOD \*method );

#### For example:

```
extern int chess qet( METHOD *method );
extern int chess set( METHOD *method );
```
#### **3.3.2.4 The subtree\_TBL.C Output Files**

The *subtree*\_TBL.C file file contains the following sections:

- 1. An array of integers representing the OIDs for each MIB variable
- 2. An array of OBJECT structures
- 3. An initialized SUBTREE structure
- 4. Routines for allocating and freeing the mib\_group\_type

The following sections describe each section of the *subtree*\_TBL.C file.

#### **1. Array of Integers Section**

The first section of the *subtree*\_TBL.C file is an array of integers used to represent the OID of each MIB variable in the subtree. For example:

```
static unsigned int elems[] = {
     1, 3, 6, 1, 4, 1, 36, 2, 15, 2, 99, /* chess */
     1, 3, 6, 1, 4, 1, 36, 2, 15, 2, 99, 1, 0, /* chessProductID */ ... 1, 3, 6, 1, 4, 1, 36, 2, 15, 2, 99, 5, 1, 4, 0, /* moveStatus */
};
```
The first line represents the root of the tree; the other lines represent specific variables. The latter groups are all terminated by a zero, a programming convenience in internal implementations of API routines.

## **2. Array of OBJECT Structures Section**

The second section of the *subtree*\_TBL.C file is an array of OBJECT structures. Each MIB variable within the subtree has one OBJECT. The chess example produces the following:

```
static OBJECT objects[] = {
                                       {I_chessProductID ,{12, &elems[ 11]}, ESNMP_TYPE_ObjectId ,chess_get, NULL}, ...
```
An OBJECT structure represents a MIB variable and has the following fields:

- object index The constant I *mib-variable* from the *subtree* TBL.H file, which identifies this variable (in the chess example, I chessProductID.)
- oid The variable's OID (points to a part of elems  $[$  ]).

This variable is of type OID, which is a structure containing two elements: the number of elements in the OID and a pointer to the correct starting place in the array of elements (elems[ ] in the chess example).

In the chess example, oid is designated by  $\{12, \&\text{elements}[11]\}$ . This indicates that:

- The OID has 12 integers separated by dots in the ASCII text representation ("1.3.6.1.4.1.36.2.15.2.99.2")
- The integer with index 11 in the array elems[] is the first element.
- $\tt type$  The variable's eSNMP data type.
- getfunc The address of the method routine to call for Get requests (null if no routine exists).
- setfunc The address of the method routine to call for Set requests (null if no routine exists).

The master agent does not access object tables or MIB variables directly. It only maintains a registry of subtrees. When a request for a particular MIB variable arrives, it is processed as shown in the following steps (where the MIB variable is mib\_var and the subtree is subtree\_1):

- 1. The master agent finds subtree\_1 as the authoritative region for the mib\_var in the register of subtrees. The authoritative region is determined as the registered MIB subtree that has the longest prefix and the highest priority.
- 2. The master agent sends a message to the subagent that registered subtree 1.
- 3. The subagent consults its list of registered subtrees and locates subtree\_1.

It searches the object table of subtree\_1 and locates the following:

- mib\_var (for Get and Set routines)
- The first object lexicographically after mib\_var (for Next or Bulk routines)
- 4. The appropriate method routine is called. If the method routine completes successfully, the data is returned to the master agent. If the method routine fails when doing a Get or Set, an error is returned. If the method routine fails when doing a GetNext, the code keeps trying subsequent objects in the object table of subtree\_1 until either a method routine returns successfully or the table is exhausted. In either case, a response is returned.
- 5. If the master agent detects that subtree 1 could not return data on a Next routine, it recursively tries the subtree lexicographically after subtree\_1 until a subagent returns a value or the registry of subtrees is exhausted.

## **3. Initialized Subtree Structure Section**

The third section of the *subtree*\_TBL.C file is the SUBTREE structure itself. A pointer to this structure is passed to the eSNMP library routine esnmp\_register to register the subtree. It is through this pointer that the library routines find the object structures. The following is an example of the chess subtree structure:

SUBTREE chess\_subtree = { "chess", "1.3.6.1.4.1.36.2.15.2.99",  $\{ 11, \text{ } \& \text{elements}[0] \}$ , objects, I\_moveStatus};

The following table describes the elements of the SUBTREE structure, the definition of each element in the header file (*subtree*\_TBL.H)), and the element in the chess example:

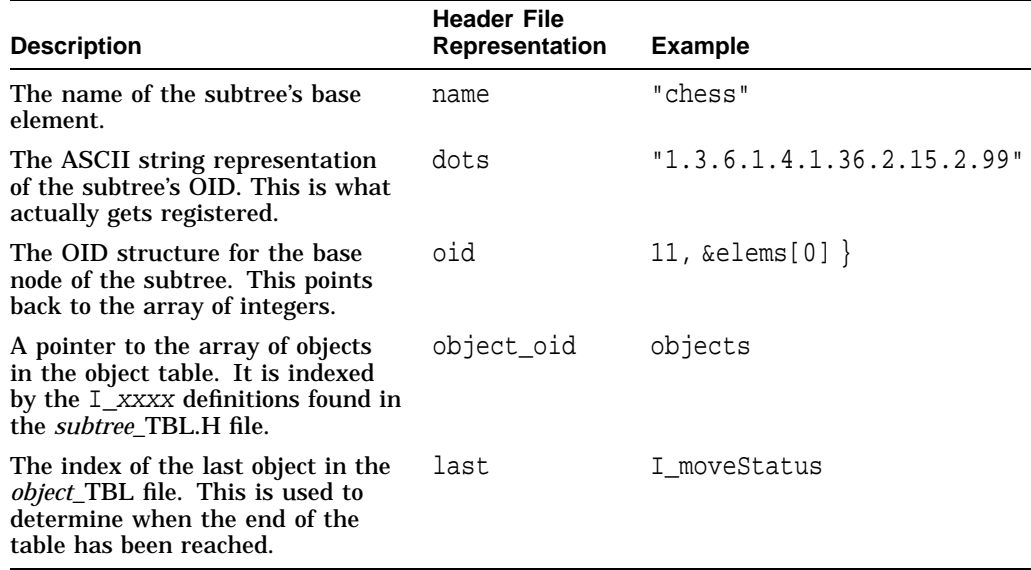

## **4. Routines Section**

The final section of the *subtree*\_TBL.C file. contains short routines for allocating and freeing the mib\_group\_type. These are provided as a convenience and are not a required part of the API.

# **3.4 Including the Routines and Building the Subagent**

The MIB compiler does not generate code for implementing the method routines for your subagent. This includes code for processing get, set, and other SNMP requests as well as for generating traps. You must write this code yourself. See the CHESS\_MIB.C module for an example.

To produce executable subagent code, follow these steps:

1. Compile the C modules generated by the MIB compiler, along with your implementation code. Use a command in the following format (derived from the sample provided for building the chess example in TCPIP\$BUILD\_ CHESS.COM):

```
$ CC /INCLUDE=TCPIP$SNMP /PREFIX=ALL /STANDARD=VAX CHESS_METHOD.C, -
_$ CHESS_MIB.C, CHESS_TBL.C
```
# **Creating a Subagent Using the eSNMP API 3.4 Including the Routines and Building the Subagent**

Depending on the version of the Compaq C compiler you are using, you might see warnings that you can ignore. Portions of these warnings are as follows:

%CC-I-SIGNEDKNOWN In this declaration, DEC C recognizes the ANSI keyword "signed". This differs from the VAX C behavior. %CC-I-INTRINSICINT In this statement, the return type for intrinsic "strlen" is being changed from "size\_t" to "int".

2. Link the object modules using a command and options in the following format (derived from the chess example):

\$ LINK SYS\$INPUT/OPTIONS CHESS\_METHOD.OBJ CHESS\_MIB.OBJ CHESS\_TBL.OBJ SYS\$SHARE:TCPIP\$ESNMP\_SHR.EXE/SHARE

To link with the eSNMP object library, enter the following command:

\$ LINK SYS\$INPUT/OPTIONS CHESS\_METHOD.OBJ CHESS\_MIB.OBJ CHESS\_TBL.OBJ TCPIP\$SNMP:TCPIP\$ESNMP.OLB/LIBRARY TCPIP\$LIBRARY:TCPIP\$LIB.OLB/LIBRARY

Alternatively, you can link your subagent with the eSNMP API shareable image (TCPIP\$ESNMP\_SHR.EXE). The resulting executable image is smaller and can be run without relinking against any future versions of the shareable image. To link the example object with the shareable image, enter the following command:

\$ LINK SYS\$INPUT/OPTIONS CHESS\_METHOD.OBJ CHESS\_MIB.OBJ CHESS\_TBL.OBJ SYS\$SHARE:TCPIP\$ESNMP\_SHR.EXE/SHARE

# **3.5 Including Extension Subagents in the Startup and Shutdown Procedures**

You can add your custom subagents to the SNMP startup and shutdown procedures by editing the following files:

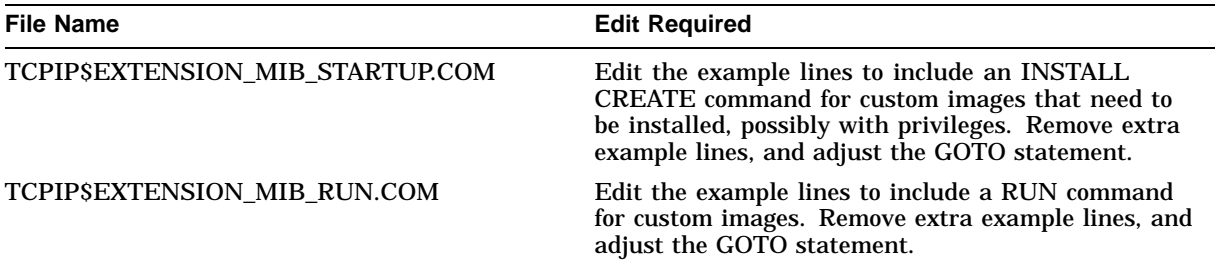

# **Creating a Subagent Using the eSNMP API 3.5 Including Extension Subagents in the Startup and Shutdown Procedures**

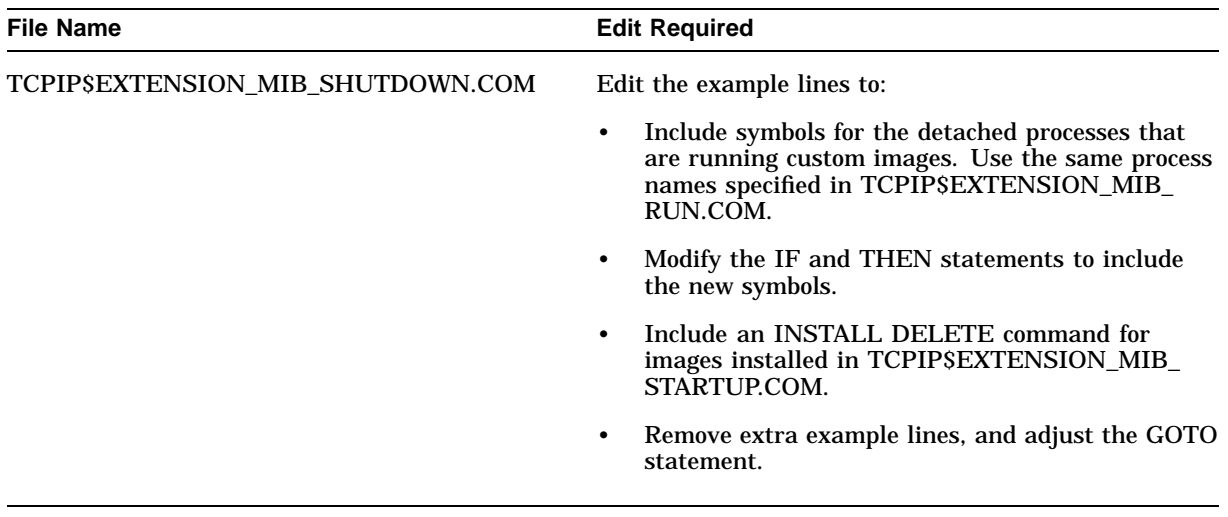

# **Using the SNMP Utilities**

TCP/IP Services includes the following programs, which are useful for testing applications and for analyzing SNMP problems:

- TCPIP\$SNMP\_REQUEST (MIB browser) (Section 4.1)
- TCPIP\$SNMP TRPSND (trap sender) (Section 4.2)
- TCPIP\$SNMP\_TRPRCV (trap receiver) (Section 4.2)

These programs can be invoked by commands that are defined by the SYS\$STARTUP:TCPIP\$DEFINE\_COMMANDS.COM command procedure.

This chapter describes how to use the supplied SNMP utilities.

# **4.1 Using the MIB Browser**

TCP/IP Services provides the snmp\_request MIB browser that acts as a simple client to handle single SNMP requests for reading and writing to a MIB. The browser sends SNMP Version 1 and SNMP Version 2 request PDUs to an agent and displays the agent's response.

To run the MIB browser, follow these steps:

1. Define a foreign command for the program:

\$ snmp\_request == "\$SYS\$SYSTEM:TCPIP\$SNMP\_REQUEST"

Alternatively, you can run the SYS\$MANAGER:TCPIP\$DEFINE\_ COMMANDS.COM procedure to define all the foreign commands available with TCP/IP Services.

2. Enter the command using the following format.

snmp\_request agent "community" request\_type [flags] variable [data-type value]

Section 4.1.1 describes the parameters. Section 4.1.2 describes the flags.

# **4.1.1 MIB Browser Parameters**

Table 4–1 describes the snmp\_request parameters.

| <b>Parameter</b> | <b>Function</b>                                                                                        |
|------------------|----------------------------------------------------------------------------------------------------|
| aqent            | The host name or IP address (in dot notation) of the managed node to<br>query.                         |
|                  | If you specify 0, 0.0.0.0., 127.0.0.1, or "localhost," the server on the<br>browser's host is queried. |

**Table 4–1 snmp\_request Command Parameters**

(continued on next page)

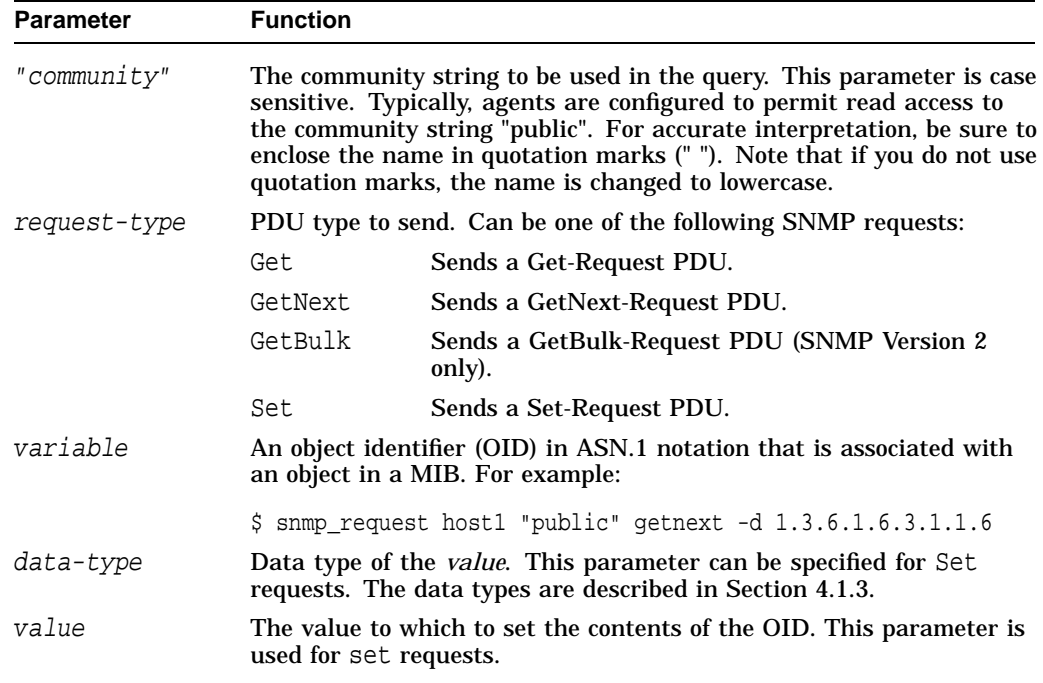

#### **Table 4–1 (Cont.) snmp\_request Command Parameters**

For Set requests, you can specify more than one group of the following:

- variable-name
- data-type
- value

For other requests, you can specify more than one variable name, except when you specify the -l or -t flag; these flags are valid only with a GetNext or GetBulk request, for which only one OID is permitted.

## **4.1.2 MIB Browser Flags**

Flags are specified in UNIX format.

Because flags and data types are case sensitive, you should always enter them in the case that is specified. If a letter or value is specified as uppercase, you must enclose it in quotation marks. In general, if you use uppercase letters where lowercase is specified, the results are unpredictable. For example, the flag  $"$ - $v2C"$ functions correctly but the flag "-V2c" does not, because the flag character (v) must be lowercase.

If you do not specify a flag, or if you specify an invalid flag, a usage message is displayed. You must place the flags after the request-type parameter.

Table 4–2 describes the flags for the snmp\_request command.

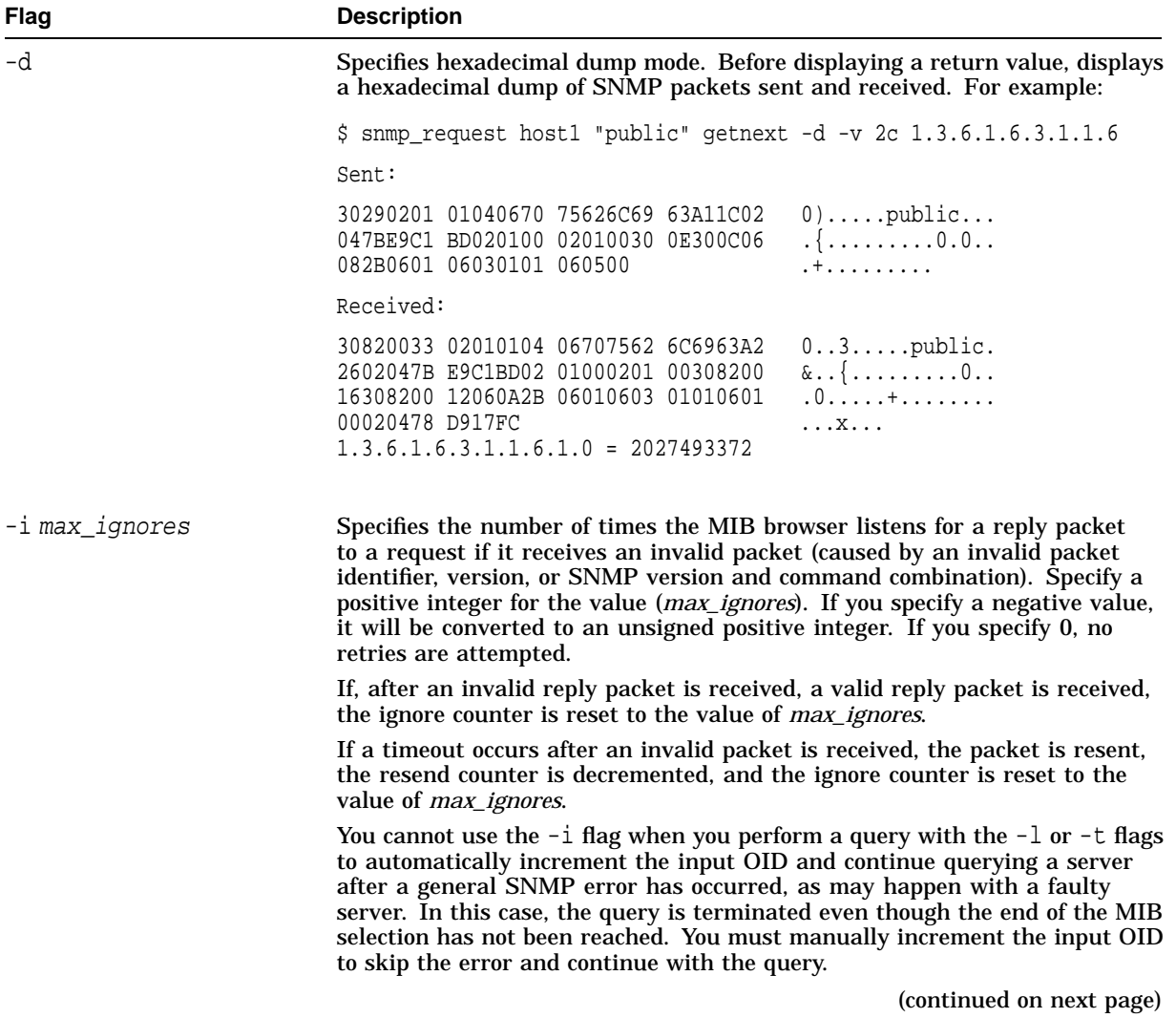

# **Table 4–2 Flags for the snmp\_request Command**

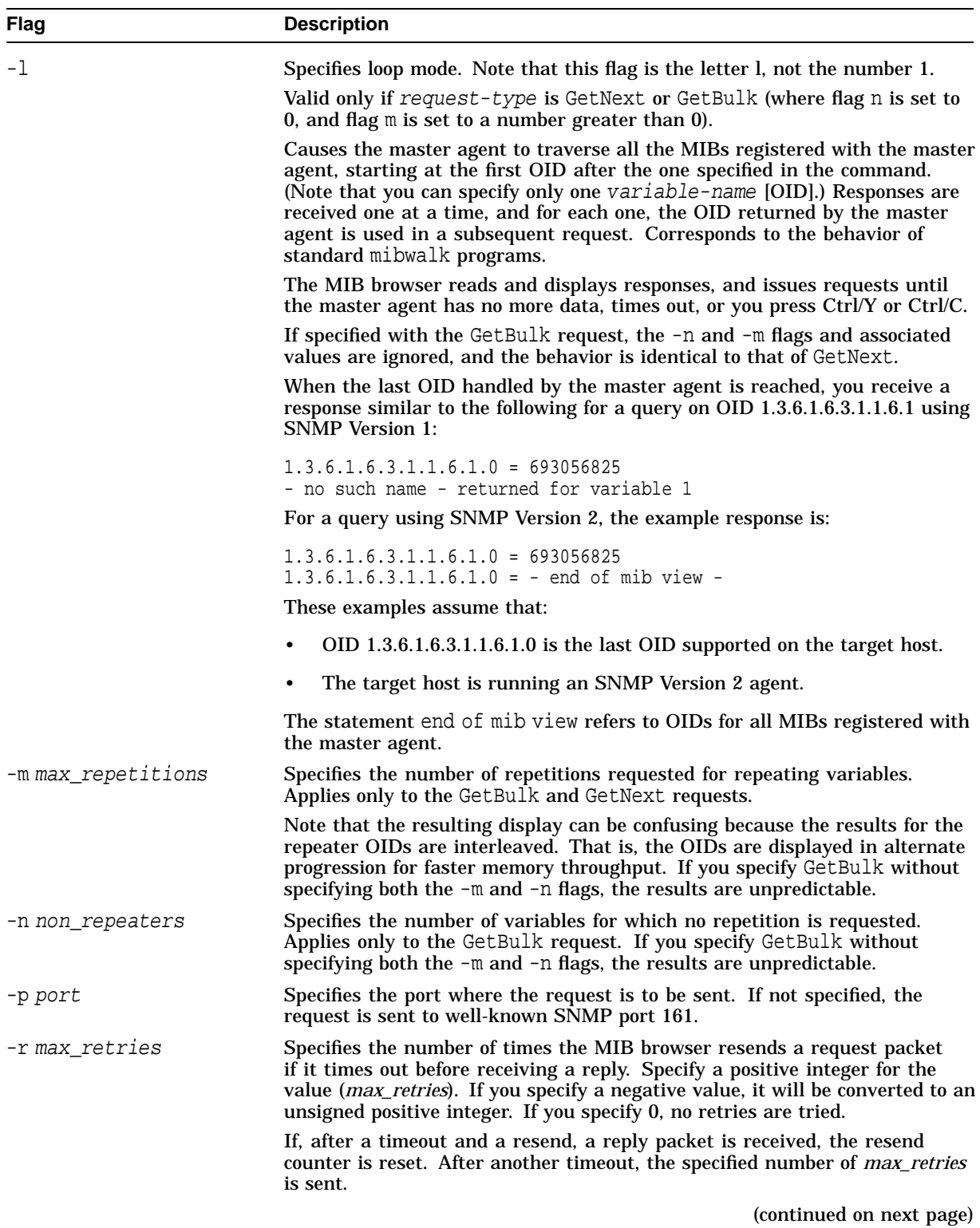

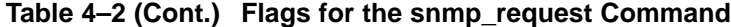

**4–4** Using the SNMP Utilities

| <b>Flag</b>       | <b>Description</b>                                                                                                    |
|-------------------|----------------------------------------------------------------------------------------------------|
| -s sleep_interval | Specifies the number of seconds between iterations of sending a request<br>(for the $-r$ flag) and listening for a reply (for the $-i$ ) flag. The default is<br>1 second. This flag is ignored if neither the $-r$ flag nor the $-i$ flag are<br>specified.                                  |
|                   | The $\text{-}s$ flag is useful for specifying a time to wait between resends, which<br>might be necessary when a server agent is starting up.                                                                                                    |
| -t                | Specifies tree mode. Valid only if request-type is GetNext or GetBulk<br>(where flag $n$ is set to 0 and flag $m$ is set to a number greater than 0).                                                                                                    |
|                   | Similar to the $-1$ flag. Directs the agent to perform a MIB walk for the<br>subtree with the variable name as its root. The program reads and prints<br>responses and issues requests until the agent has no more data for the<br>specified subtree, times out, or is interrupted by a user. |
| -v version        | Specifies the SNMP version to use for sending the PDU. The versions are:<br>2c or 1 (default). Not case sensitive. You can specify the flag without a<br>space $(-\nu 2c$ and $-\nu 1$ ).                                                                                                    |
|                   | If request type is getbulk, the version defaults to SNMP Version 2.<br>If you specify -v 2c to send a message to an SNMP Version 1 agent or<br>subagent, it is unlikely to respond.                                                                                                    |
| -w max wait       | Specifies the maximum seconds the snmp_request program waits for a<br>reply before timing out. Cannot be 0. The default is 3.                                                                                                    |

**Table 4–2 (Cont.) Flags for the snmp\_request Command**

The  $-i$ ,  $-r$ , and  $-s$  flags apply to individual queries. If you specify the  $-1$  or  $-t$ flags also, the values for the  $-i$ ,  $-r$ , and  $-s$  flags are applied to each iteration.

# **4.1.3 MIB Browser Data Types**

The snmp\_request and snmp\_trapsnd commands support the data types listed in Table 4–3. These values apply to Set requests only.

| Data Type         | Value    |
|-------------------|----------|
| Counter           | $-c$     |
| Counter $64^1$    | -1       |
| Display string    | $-D$     |
| Gauge             | $-g$     |
| Integer           | $-1$     |
| IP address        | -a       |
| <b>NULL</b>       | $-N$     |
| Object identifier | -d       |
| Octet             | $-\circ$ |
| Opaque string     | $-q$     |
| Time ticks        | -t       |

**Table 4–3 Data Types for the snmp\_request and snmp\_trapsnd Commands**

<sup>1</sup>For support of trap sender program (TCPIP\$SNMP\_TRAPSND.EXE) only. Properly defined, MIB<br>variables of type Counter64 are not writable.

#### **Note**

Except for  $-1$  (Counter64), the data types are case sensitive. To preserve uppercase for display strings and NULL, enclose the value in double quotation marks. For example, " $-D$ " or " $-N$ ".

On OpenVMS Alpha systems, you must specify the value of the -l data type as a 64-bit integer. For example:

 $$$  snmp\_trapsnd 0.0 mynode 6 33 100 -h mynode -v2c -\_\$ 1.3.6.1.2.1.1.4.0 "l" 1311768467294899695

On OpenVMS VAX systems, you must specify the value of the  $-1$  data type as a 16-digit hexadecimal value. For example:

 $$$  snmp trapsnd 0.0 mynode 6 33 100 -h mynode -v2c -\_\$ 1.3.6.1.2.1.1.4.0 "l" 0x1234567890ABCDEF

Note that alphabetic characters are not case sensitive when used with the  $-1$  data type.

For more information about the data types, see RFCs 1155 and 1902.

## **4.1.4 Command Examples for snmp\_request**

This section presents several examples of using the snmp\_request utility. In the following snmp\_request command examples:

- The valid host name is marley.dec.com.
- The "public" community is type Read, address 0.0.0.0.
- The "address\_list" community is type Read and Write, with write access for the host on which the snmp\_request program is running.
- The location has been specified as shown in the following command:

```
TCPIP> SET CONFIGURATION SNMP -
_TCPIP> /LOCATION=(FIRST="Falcon Building",SECOND="Los Angeles, CA")
```
• The command responses have been edited for readability.

#### **Examples**

1. The following example shows how to retrieve the value of the MIB II variable sysDescr.0 (1.3.6.1.2.1.1.1.0). The request is successful because the OID (variable\_name) provided in the command line exists and is readable. This OID is returned by the subagent code that resides in the master agent.

```
$ snmp_request marley.dec.com "public" get 1.3.6.1.2.1.1.1.0
1.3.6.1.2.1.1.1.0 = marley.dec.com AlphaServer 2100 4/200 OpenVMS
    V7.1 Digital TCP/IP Services for OpenVMS
```
2. The following example shows how to retrieve two MIB II variables. This example is identical to the previous example, except that two OID values are input and two returned: instance 1 of ifDescr and hrSystemUptime. Note that the first value comes from the MIB II subagent (TCPIP\$OS\_MIBS) and the second comes from the Host Resources MIB subagent (TCPIP\$HR\_MIB).

\$ snmp\_request marley.dec.com "public" get 1.3.6.1.2.1.2.2.1.2.1 -  $$1.3.6.1.2.1.25.1.1.0$ 1.3.6.1.2.1.2.2.1.2.1 = LO IP Interface: LO0, OpenVMS Adapter: <none>, Loopback Port  $1.3.6.1.2.1.25.1.1.0 = 6024942 = 0 d 16:44:9$ 

3. The following example shows how to retrieve the next MIB II variable. This is similar to the command in example 1, except that a GetNext request is issued and sysObjectID.0 (1.3.6.1.2.1.1.2.0) is returned.

```
$ snmp_request marley.dec.com "public" getnext 1.3.6.1.2.1.1.1.0
```
1.3.6.1.2.1.1.2.0 = 1.3.6.1.4.1.36.2.15.13.7.1

4. The following example shows how to use the SNMP Version 2 GetBulk request to retrieve the MIB II variables sysUpTime. 0  $(1.3.6.1.2.1.1.1.0)$  and sysDescr.0 (1.3.6.1.2.1.1.2.0), and for the first three interfaces, the values of ifDescr (OIDs with the prefix 1.3.6.1.2.1.2.2.1.2) and ifType (OIDs with the prefix 1.3.6.1.2.1.2.2.1.3).

```
$ snmp_request marley.dec.com "public" getbulk -n 2 -m 3 -
\frac{1}{2}$ 1.3.6.1.2.1.1.1.1 1.3.6.1.2.1.1.2 -
_$ 1.3.6.1.2.1.2.2.1.1 1.3.6.1.2.1.2.2.1.2 1.3.6.1.2.1.2.2.1.3
Warning: using version SNMPv2 for getbulk command.
1.3.6.1.2.1.1.1.0 = marley.dec.com AlphaStation 255/300
    OpenVMS V7.1 Digital TCP/IP Services for OpenVMS
1.3.6.1.2.1.1.2.0 = 1.3.6.1.4.1.36.2.15.13.7.1
1.3.6.1.2.1.2.2.1.1.1 = 11.3.6.1.2.1.2.2.1.2.1 = LO IP Interface: LO0, OpenVMS Adapter: <none>,
    Loopback Port
1.3.6.1.2.1.2.2.1.3.1 = 241.3.6.1.2.1.2.2.1.1.3 = 3
1.3.6.1.2.1.2.2.1.2.3 = WE IP Interface: WE0, OpenVMS Adapter: EWA0:,
    PCI bus Ethernet Adapter
1.3.6.1.2.1.2.2.1.3.3 = 61.3.6.1.2.1.2.2.1.1.4 = 4
1.3.6.1.2.1.2.2.1.2.4 = WF IP Interface: WF0, OpenVMS Adapter: FWA0:,
    DEFPA PCI bus FDDI Adapter
1.3.6.1.2.1.2.2.1.3.4 = 15
```
5. The following example shows how to use the GetNext request with the  $-1$ (loop) flag to retrieve all OIDs starting at the first instance after the OID input and finishing at the end of the MIB view. Note that if an SNMP Version 2 agent is the server, the results using getbulk are identical (in general, SNMP Version 1 agents do not support getbulk requests).

```
$ snmp_request marley.dec.com "public" getnext -l 1.3.6.1.2.1.1.1.0
1.3.6.1.2.1.1.2.0 = 1.3.6.1.4.1.36.2.15.13.7.1
1.3.6.1.2.1.1.3.0 = 1280260 = 0 d 3:33:221.3.6.1.2.1.1.4.0 = Sam Spade
1.3.6.1.2.1.1.5.0 = marley.dec.com
1.3.6.1.2.1.1.6.0 = Falcon BuildingLos Angeles, CA
1.3.6.1.2.1.1.7.0 = 72
1.3.6.1.2.1.1.8.0 = 0 = 0 d 0:0:0.
.
.
1.3.6.1.2.1.25.5.1.1.2.294 = 560
1.3.6.1.2.1.25.5.1.1.2.295 = 472
1.3.6.1.6.3.1.1.6.1.0 = 1296505215
- no such name - returned for variable 1
```
6. The following example uses the same command as in example 5, but it specifies the -t flag instead of the -l flag. Only OIDs with the prefix matching the input OID are returned. Note that as with other getnext request examples, the value for the input OID is not returned. If an SNMP Version 2 agent is the server, the results using getbulk are identical.

```
$ snmp_request marley.dec.com "public" getnext -t 1.3.6.1.2.1.1
1.3.6.1.2.1.1.2.0 = 1.3.6.1.4.1.36.2.15.13.7.1
1.3.6.1.2.1.1.3.0 = 1302232 = 0 d 3:37:21.3.6.1.2.1.1.4.0 = Sam Spade
1.3.6.1.2.1.1.5.0 = marley.dec.com
1.3.6.1.2.1.1.6.0 = Falcon BuildingLos Angeles, CA
1.3.6.1.2.1.1.7.0 = 72
1.3.6.1.2.1.1.8.0 = 0 = 0 d 0:0:01.3.6.1.2.1.1.9.1.2.1 = 1.3.6.1.4.1.36.15.3.3.1.11.3.6.1.2.1.1.9.1.2.2 = 1.3.6.1.4.1.36.15.3.3.1.2
1.3.6.1.2.1.1.9.1.3.1 = Base o/s agent (OS_MIBS) capabilities
1.3.6.1.2.1.1.9.1.3.2 = Base o/s agent (HR_MIB) capabilities
1.3.6.1.2.1.1.9.1.4.1 = 0 = 0 d 0:0:01.3.6.1.2.1.1.9.1.4.2 = 0 = 0 d 0:0:0
```
7. The following example shows how to send a Set request. The request succeeds because the command line specifies the correct type for the variable, and all the conditions for enabling Set requests are met on the server.

```
$ snmp_request marley.dec.com "address_list" -
_$ set 1.3.6.1.2.1.1.4.0 "D" "Richard Blaine"
1.3.6.1.2.1.1.4.0 = Richard Blaine
```
8. The following example shows how to display the contents of packets that are sent and received. Note that only the SNMP-specific portion of the UDP packets is displayed.

```
$ snmp_request marley.dec.com "public" get -d 1.3.6.1.2.1.1.4.0
Sent:
3082002D 02010004 06707562 6C6963A0 0..-.....public.
2002047B E9C1BD02 01000201 00308200 ..{.........0..
10308200 0C06082B 06010201 01040005 .0....+........
 00Received:
 3082003B 02010004 06707562 6C6963A2 0..;.....public.
 2E02047B E9C1BD02 01000201 00308200 ...{.........0..
1E308200 1A06082B 06010201 01040004 .0.....+........<br>0E526963 68617264 20426C61 696E65 .Richard Blaine
0E526963 68617264 20426C61 696E65
1.3.6.1.2.1.1.4.0 = Richard Blaine
```
# **4.2 Using the Trap Sender and Trap Receiver Programs**

TCP/IP Services provides the following programs that allow you to set up a simple client on your system to send and receive trap messages:

snmp\_trapsnd (TCPIP\$SNMP\_TRAPSND.EXE)

Sends SNMP Version 1 and SNMP Version 2 trap messages. Use only for testing or to send significant state changes that occur on the managed node.

• snmp\_traprcv (TCPIP\$SNMP\_TRAPRCV.EXE)

Listens for SNMP trap messages and displays any it receives.

By default, these programs use UDP port 162. However, you can specify another port with the -p flag or set up an SNMP-trap service that specifies the port you want to use. Note, however, that the use of UDP port 162 is coded into standard MIBs.

Both programs support the use of the UDP (default) and TCP transports. However, the standard TCP/IP subagents and the Chess example use UDP only. Therefore, if you specify the -tcp flag when you enter the snmp\_traprcv command, the program uses TCP to process traps only from the trap sender program or from a user application written to use TCP.

The following sections explain how to enter commands for both programs. Because flags and data types are case sensitive, you should always enter them in the case that is specified. If a letter or value is specified as uppercase, you *must* enclose it in quotation marks. In general, if you use uppercase letters where lowercase is specified, the results are unpredictable. For example, flag  $"$ - $v2C"$ functions correctly but flag "-V2c" does not, because the flag character (v) must be lowercase.

# **4.2.1 Entering Commands for the Trap Sender Program**

The trap sender program lets you send SNMP Version 1 and SNMP Version 2 trap messages. You should use this program only when you want to test the client or when significant state changes occur on the managed node.

The trap sender program encodes an SNMP Version 1 trap PDU (see RFCs 1155, 1156, 1157, and 1215) or an SNMP Version 2 trap PDU (see RFCs 1905 and 1908) into an SNMP message and sends it to the specified hosts. You use parameters and flags to specify the data fields in the trap PDU.

Traps are uniquely identified in the PDU:

- SNMP Version 1 is identified by a combination of parameters.
- SNMP Version 2 is identified by the value of snmpTrapOID.

To run the trap sender program, do the following:

1. Define a foreign command for the program:

\$ snmp\_trapsnd == "\$SYS\$SYSTEM:TCPIP\$SNMP\_TRAPSND"

Alternatively, you can run the SYS\$MANAGER:TCPIP\$DEFINE\_ COMMANDS.COM procedure to define all the foreign commands available with TCP/IP Services.

2. Enter a command using the following format:

```
snmp_trapsnd enterprise agent generic-trap specific-trap timeticks
[-v version] [-c community] [-d] [-h host] [-p port] [-tcp]
[variable_name [data-type value]]
```
## **4.2.1.1 Trap Sender Parameters**

Table 4–4 describes the snmp\_trapsnd parameters. Each parameter is required, but you can specify zero, as appropriate.

# **Using the SNMP Utilities 4.2 Using the Trap Sender and Trap Receiver Programs**

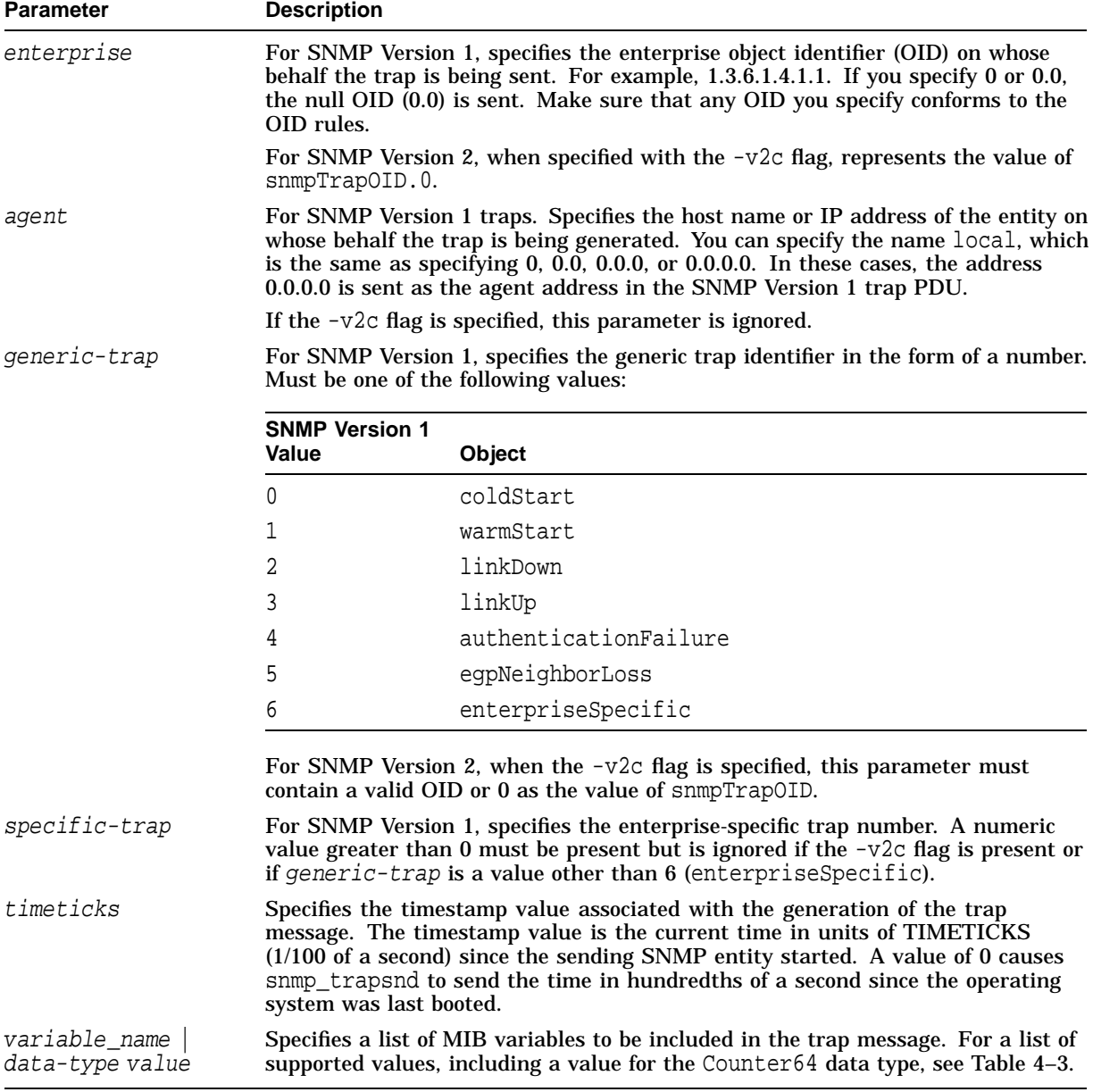

# **Table 4–4 Parameters for the snmp\_trapsnd Command**

## **4.2.1.2 Trap Sender Flags**

Table 4–5 describes the snmp\_trapsnd flags.

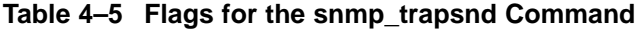

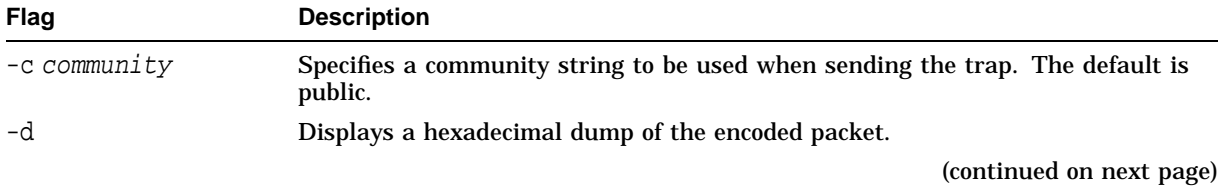

| <b>Flag</b> | <b>Description</b>                                                                                                    |
|-------------|----------------------------------------------------------------------------------------------------|
| -h host     | Specifies the host name or IP address (in ASN.1 dot notation format) of the<br>destination host to receive the trap message. The default is localhost<br>$(127.0.0.1)$ .                              |
| -p port     | Specifies a port number on the destination host where the message is to be sent.<br>The default is UDP 162.                                                                                           |
| -tcp        | Specifies that the TCP transport be used instead of the default UDP transport.<br>If a connection cannot be established, the program displays the warning<br>$connect - : connection refused.$        |
| -v version  | Specifies the SNMP version to use for sending the PDU. The valid versions are 2c<br>or 1 (default). You can specify the flag and value without including a space (for<br>example, $-v2c$ and $-v1$ ). |

**Table 4–5 (Cont.) Flags for the snmp\_trapsnd Command**

### **4.2.1.3 Trap Sender Examples**

In the following snmp\_trapsnd command examples:

- The first line is the snmp\_trapsnd command.
- The remainder is the display received when running the trap receiver program (snmp\_traprcv) without flags included.
- 1. The following example generates a trap that originated on the localhost (specified by the agent parameter) using the default SNMP version (SNMP Version 1). The -h host parameter is not specified, so the trap will be sent to the local host.

```
$ snmp_trapsnd 0.0 local 0 0 0
Message received from 127.0.0.1
SNMPv1-Trap-PDU:
community - 7075626C 6963 public
enterprise - 0.0
agent address - 0.0.0.0
trap type - Cold Start (0)
timeticks - 51938978
```
2. The following example generates the same trap as in example 1, except that it specifies the use of SNMP Version 2.

```
$ snmp_trapsnd 0.0 local 0 0 0 "-v2c"
Message received from 127.0.0.1
SNMPv2-Trap-PDU:
community - 7075626C 6963 public
sysUpTime.0 - 51938968 = 6 d 0:16:29
snmpTrapOID.0 - 0.0
```
3. The following example sends values to the node mynode with the community name special.

\$ snmp\_trapsnd 1.2.3 marley.dec.com 6 33 100 -c special -h mynode

Message received from 16.20.208.68

SNMPv1-Trap-PDU: community - 73706563 69616c special

```
enterprise - 1.2.3
agent address - 6.20.208.53
trap type - Enterprise-specific (6)
enterprise-specific value - (33)
timeticks - 100
```
# **4.2.2 Entering Commands for the Trap Receiver Program**

The trap receiver program lets you listen for, receive, and display SNMP trap messages. Until interrupted, the program continues to listen on the specified port.

If you enter commands using the default port number or another privileged port number, you must run the program from a privileged account.

To run the trap receiver program, do the following:

1. Define a foreign command for the program:

\$ snmp\_traprcv == "\$SYS\$SYSTEM:TCPIP\$SNMP\_TRAPRCV"

Alternatively, you can run SYS\$MANAGER:TCPIP\$DEFINE\_ COMMANDS.COM to define all the foreign commands available with TCP/IP Services.

2. Enter a command using the following format:

snmp\_traprcv [-d] [-tcp] [-p port]

## **4.2.2.1 Trap Receiver Flags**

Table 4–6 describes the snmp\_traprcv flags.

| Flag    | <b>Description</b>                                                                                                    |
|---------|----------------------------------------------------------------------------------------------------|
| -d      | Displays a hexadecimal and formatted dump of the received packet.                                                                                                  |
| -p port | Specifies the port number on the local host on which to listen for trap<br>messages. The default is 162.                                                           |
| -tcp    | Listens on the TCP port instead of the UDP (default) port. Reads only<br>a single PDU on an established connection, which is similar to the<br>behavior using UDP. |

**Table 4–6 snmp\_traprcv Command Flags**

## **4.2.2.2 Setting Up an SNMP Trap Service**

To set up an SNMP trap service for use with the trap receiver program, enter a management command in the following format:

SET SERVICE SNMP-TRAP /PROTOCOL=UDP /USER\_NAME=TCPIP\$SNMP /PROCESS\_NAME=TCPIP\$SNMP-TRAP /FILE=TCPIP\$SYSTEM:TCPIP\$SNMP-TRAP.COM

In this command, port 170 is used as an alternative for port 162, and traps that are received on port 162 are ignored.

If you omit the /PROTOCOL qualifier or you use /PROTOCOL=TCP, the service uses the TCP transport. In this case, when you enter a command to run the trap receiver program, you must include the -tcp flag.

With the SNMP trap service in place, the trap receiver program queries the service for the port number instead of using the default port 162. If you specify a privileged port number (less than 1024) with the /PORT qualifier, make sure you install the trap receiver program with privileges, or run the program from an

account that has SYSPRV privilege. Note that the port number must be greater than zero.

#### **4.2.2.3 Trap Receiver Examples**

1. The following example requests trap information on a system that does not have traps configured and does not have SYSPRV privilege or sufficient privilege.

\$ snmp\_traprcv No snmp-trap service entry, using default port 162. bind - : permission denied

2. The example, supplied from a nonprivileged account, requests trap information in hexadecimal dump format on port 1026.

\$ snmp\_traprcv -d -p 1026 Message received from 127.0.0.1 3082002A 02010004 06707562 6C6963A4 0..\*.....public. 1D060547 81AD4D01 40040000 00000201 ...G..M.@....... 00020100 4304032D AED23082 0000 ....C..-..0... SNMPv1-Trap-PDU: community - 7075626C 6963 enterprise - 0.0 agent address - 0.0.0.0 trap type - Cold Start (0) timeticks - 53325522

# **eSNMP API Routines**

This chapter provides reference information about the following types of application programming interface (API) routines in the eSNMP developer's kit:

- Interface routines (Section 5.1)
- Method routines (Section 5.2)
- Support routines (Section 5.3)

# **5.1 Interface Routines**

The interface routines are for developers writing the portion of the application programming interface (API) that handles the connection between the agent and the subagent. The interface routines are listed Table 5–1 and described in the following pages.

| <b>Routine</b>       | <b>Function</b>                                                                 |
|----------------------|---------------------------------------------------------------------------------|
| esnmp_init           | Initializes the subagent and initiates communication with<br>the master agent.  |
| esnmp_register       | Requests local registration of a MIB subtree.                                   |
| esnmp_unregister     | Cancels local registration of a MIB subtree.                                    |
| esnmp_register2      | Requests cluster registration of a MIB subtree.                                 |
| esnmp_unregister2    | Cancels cluster registration of a MIB subtree.                                  |
| esnmp_capabilities   | Adds a subagent's capabilities to the master agent's<br>sysORTable.             |
| esnmp_uncapabilities | Removes a subagent's capabilities from the master agent's<br>sysORTable.        |
| esnmp poll           | Processes a pending request from the master agent.                              |
| esnmp_are_you_there  | Requests a report from the master agent to indicate it is up<br>and running.    |
| esnmp_trap           | Sends a trap message to the master agent.                                       |
| esnmp_term           | Sends a close message to the master agent.                                      |
| esnmp sysuptime      | Converts UNIX system time into a value with the same<br>time base as sysUpTime. |

**Table 5–1 Interface Routines**

# **esnmp\_init**

Initializes the Extensible SNMP (eSNMP) subagent and initiates communication with the master agent.

# **Format**

int esnmp\_init (int \*socket, char \*subagent identifier ) ;

## **Arguments**

### **socket**

The address of the integer that receives the socket descriptor used by eSNMP.

#### **subagent\_identifier**

The address of a null-terminated string that uniquely identifies this subagent (usually a program name).

# **Description**

Call this routine during program initialization or to restart the eSNMP protocol. If you are restarting, the esnmp\_init routine clears all registrations so each subtree must be registered again.

You should attempt to create a unique subagent identifier, perhaps using the program name argv[0] and additional descriptive text. The master agent does not open communications with a subagent whose subagent identifier is already in use.

This routine does not block waiting for a response from the master agent. After calling the esnmp\_init routine, call the esnmp\_register routine for each subtree that is to be handled by the subagent.

# **Return Values**

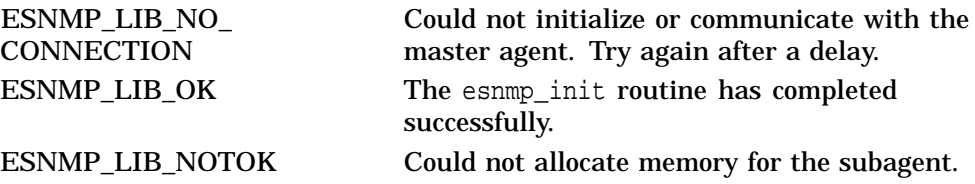

## **Example**

#include <esnmp\_h> int socket; status = esnmp\_init(&socket, "gated");

# **esnmp\_register**

Requests local registration of a single MIB subtree. This indicates to the master agent that the subagent instantiates MIB variables within the registered MIB subtree.

## **Format**

int esnmp\_register ( subtree \*subtree, int timeout, int priority ) ;

## **Arguments**

# **subtree**

A pointer to a subtree structure corresponding to the subtree to be handled. The code emitted by the MIB compiler files (*subtree*\_TBL.C and *subtree*\_TBL.H) externally declare and initialize the subtree structures. Refer to Chapter 3 for more information about these files.

**Note**

All memory pointed to by the subtree fields must have permanent storage since it is referenced by libesnmp for the duration of the program. You should use the data declarations emitted by the MIBCOMP program.

#### **timeout**

The number of seconds the master agent should wait for responses when requesting data in this subtree. This value must be between 0 (zero) and 300. If the value is 0, the default timeout is 3 seconds. Compaq recommends that you use the default. For information about modifying the default subagent timeout value, refer to Section 6.2.

## **priority**

The registration priority. The priority argument allows you to coordinate cooperating subagents to handle different configurations. The range is 1 to 255.

The entry with the largest number has the highest priority. The subagent that registers a subtree with the highest priority over a range of object identifiers gets all requests for that range of OIDs.

Subtrees registered with the same priority are considered duplicate, and the registration is rejected by the master agent.

## **Description**

Call the initialization routine esnmp\_init prior to calling the esnmp\_register. Call the esnmp\_register function for each subtree structure corresponding to each subtree to be handled. At any time, subtrees can be unregistered by calling esnmp unregister and then be reregistered by calling the esnmp register.

When restarting the eSNMP protocol by calling esnmp\_init, all registrations are cleared. All subtrees must be reregistered.

A subtree is identified by the base MIB name and the corresponding OID number of the node that is the parent of all MIB variables contained in the subtree. For example: The MIB II tcp subtree has an OID of  $1.3.6.1.2.1.6$ . All elements subordinate to this have the same first seven digits and are included in the subtree's object table. The subtree can also be a single MIB object (a leaf node) or even a specific instance.

By registering a subtree, the subagent indicates that it will process eSNMP requests for all MIB variables (or OIDs) within that subtree's range. Therefore, a subagent should register the most fully qualified (longest) subtree that still contains its instrumented MIB variables.

The master agent does not permit a subagent to register the same subtree more than once. However, subagents can register subtrees with ranges that overlap the OID ranges of subtrees previously registered, and subagents can also register subtrees registered by other subagents.

For example, TCP/IP Services supports MIB II. In the eSNMP environment, the os\_mibs subagent registers the MIB II subtree ip (OID 1.3.6.1.2.1.4).

TCP/IP Services also provides the gated subagent, which registers the ipRouteEntry MIB subtree (OID 1.3.6.1.2.1.4.21.1).

These MIBs are registered at priority 1. Any subagent that registers at a higher priority (greater than 1) overrides these registrations.

A request for IpRouteIfIndex (OID 1.3.5.1.2.1.4.21.1.2) is passed to the gated subagent. Requests for other ip variables, such as ipNetToMediaIfIndex (OID 1.3.5.1.2.1.4.22.1.1) are passed to the os\_mibs subagent. If the gated subagent terminates or unregisters the ipRouteEntry subtree, subsequent requests for ipRouteIfIndex will go to the os\_mibs subagent. This occurs because the ip subtree, which includes all ipRouteEntry variables, is now the authoritative region of requests for ipRouteIfIndex.

# **Return Values**

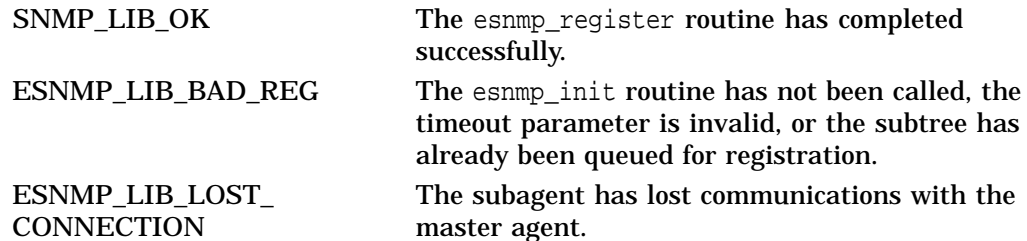

Note that the return value indicates only the initiation of the request. The actual status returned in the master agent's response will be returned in a subsequent call to the esnmp poll routine in the state field.

# **Example**

#include <esnmp.h> #define RESPONSE\_TIMEOUT 0 /\* use the default time set in OPEN message \*/ #define REGISTRATION PRIORITY 10 /\* priority at which subtrees will register \*/ int status; extern SUBTREE ipRouteEntry\_subtree;

```
status = esnmp_register( &ipRouteEntry_subtree,
                         RESPONSE_TIMEOUT,
                         REGISTRATION PRIORITY );
if (status != ESNMP_LIB_OK) {
    printf ("Could not queue the 'ipRouteEntry' \n");
    printf ("subtree for registration\n");
}
```
# **esnmp\_unregister**

Cancels registration of a MIB subtree previously registered with the master agent.

## **Format**

int esnmp\_unregister ( SUBTREE \*subtree ) ;

## **Arguments**

### **subtree**

A pointer to a subtree structure corresponding to the subtree to be handled. The code emitted by the MIB compiler files (*subtree*\_TBL.C and *subtree*\_TBL.H) externally declare and initialize the subtree structures. Refer to Chapter 3 for more information about these files.

## **Description**

This routine can be called by the application code to tell the eSNMP subagent not to process requests for variables in this MIB subtree anymore. You can later reregister a MIB subtree, if needed, by calling the esnmp\_register routine.

# **Return Values**

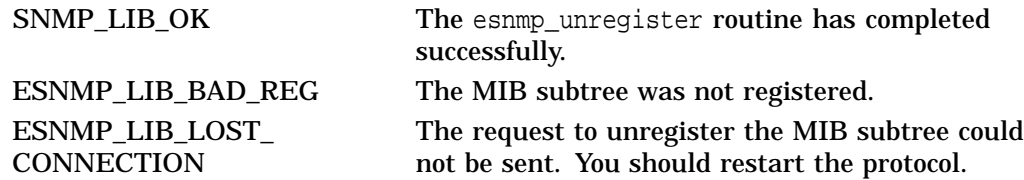

## **Example**

```
#include <esnmp.h>
int status
extern SUBTREE ipRouteEntry_subtree;
status = esnmp_unregister (&ipRouteEntry_subtree);
switch (status) {
case ESNMP_LIB_OK:
 printf ("The esnmp_unregister routine completed successfully.\n");
 break;
case ESNMP_LIB_BAD_REG:
 printf ("The MIB subtree was not registered.\n");
case ESNMP_LIB_LOST_CONNECTION:
 printf ("%s%s%s\n", "The request to unregister the ",
                      "MIB subtree could not be sent. "
                      "You should restart the protocol.\n");
break;
}
```
# **esnmp\_register2**

Requests registration of a single MIB subtree. This indicates to the master agent that the subagent instantiates MIB variables within the registered MIB subtree. The esnmp\_register2 routine offers extensions to the esnmp\_register routine.

# **Format**

int esnmp\_register2 ( ESNMP\_REG \*reg ) ;

# **Arguments**

#### **reg**

A pointer to an ESNMP\_REG structure that contains the following fields:

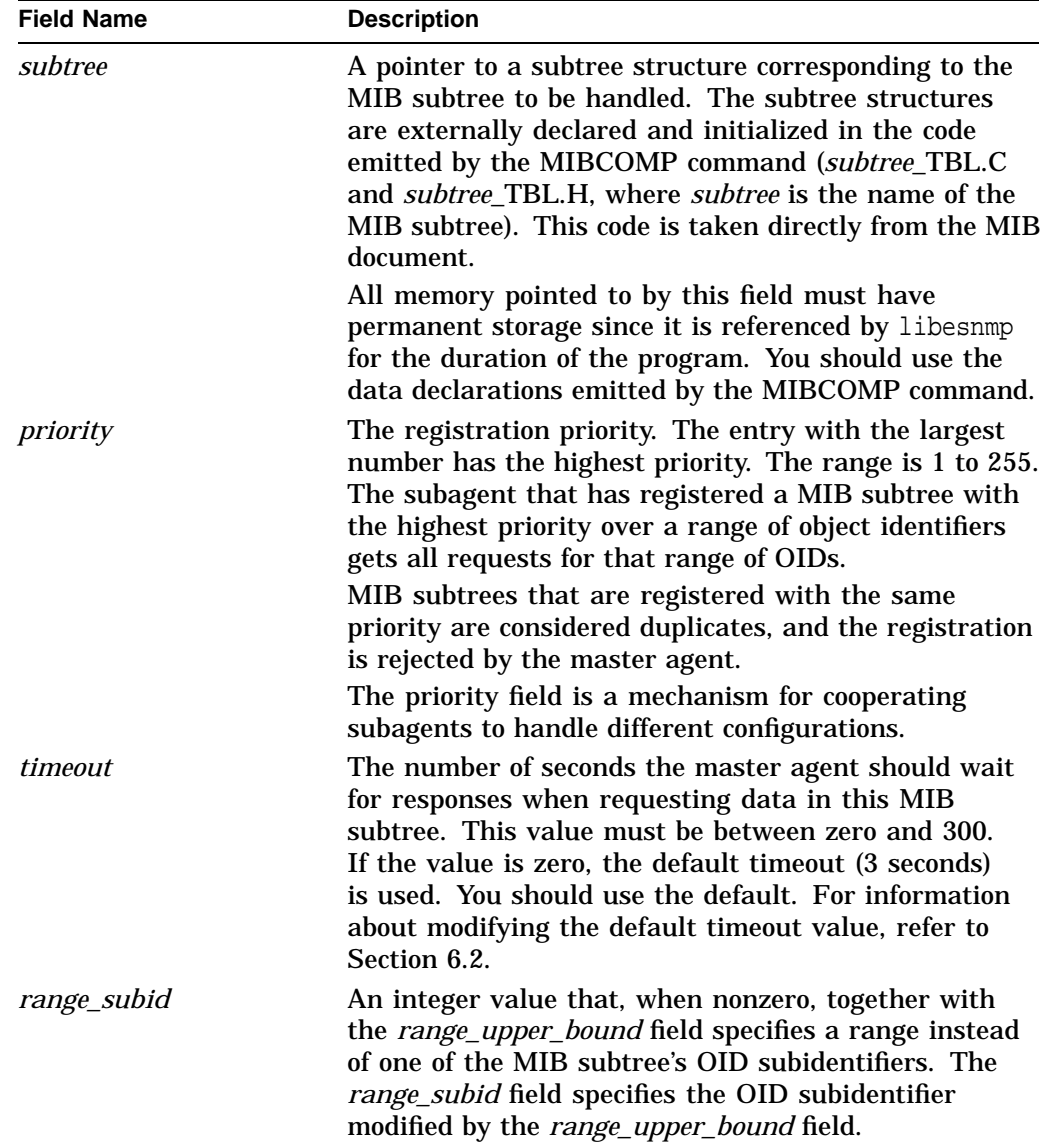

# **eSNMP API Routines esnmp\_register2**

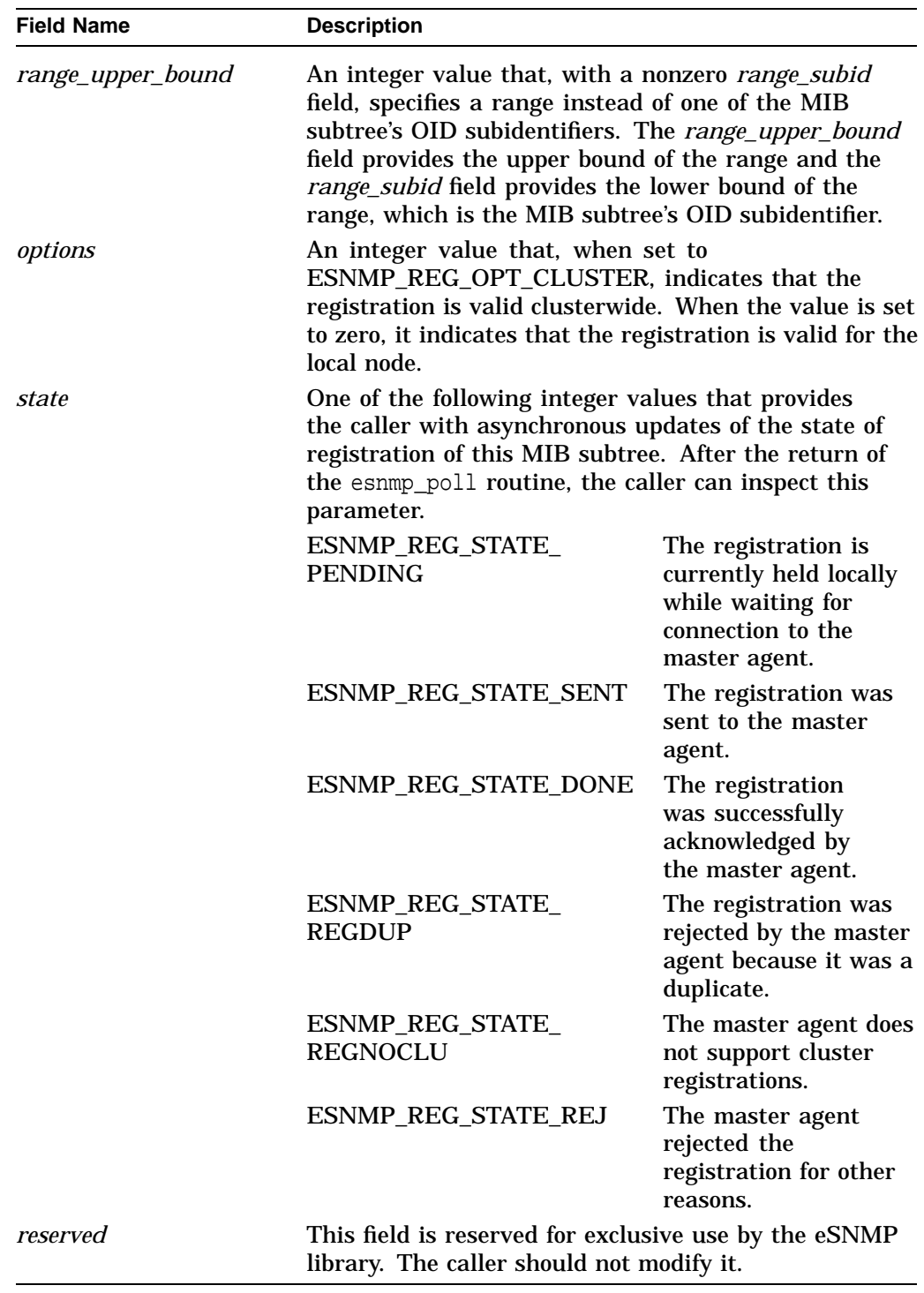

# **Description**

The initialization routine (esnmp\_init) must be called prior to calling the esnmp\_register2 routine. The esnmp\_register2 function must be called for each subtree structure corresponding to each MIB subtree that it will be handling. At any time, MIB subtrees can be unregistered by calling esnmp\_unregister2 and then can be reregistered by calling esnmp\_register2.

When restarting the eSNMP protocol by calling esnmp\_init, all MIB subtree registrations are cleared. All MIB subtrees must be reregistered.

A MIB subtree is identified by the base MIB variable name and its corresponding OID. This tuple represents the parent of all MIB variables that are contained in the MIB subtree; for example, the MIB II tcp subtree has an OID of 1.3.6.1.2.1.6. All elements subordinate to this (those that have the same first 7 identifiers) are included in the subtree's object table. A MIB subtree can also be a single MIB object (a leaf node) or even a specific instance.

By registering a MIB subtree, the subagent indicates that it will process SNMP requests for all MIB variables (or OIDs) within that MIB subtree's region. Therefore, a subagent should register the most fully qualified (longest) MIB subtree that still contains its instrumented MIB variables.

A subagent using the esnmp\_register2 routine can register the same MIB subtree for the local node and for a cluster. To register the MIB subtree for both, you must call the esnmp\_register2 routine twice: once with the ESNMP\_REG\_OPT\_CLUSTER bit set in the *options* field and once with the ESNMP\_REG\_OPT\_CLUSTER bit clear in the *options* field. Alternatively, you can register a MIB subtree for the cluster only or for the local node only, by setting or clearing the ESNMP\_REG\_OPT\_CLUSTER bit, respectively, in the *options* field.

A subagent can also register MIB subtrees that overlap the OID range of MIB subtrees that it previously registered or the OID ranges of MIB subtrees registered by other subagents.

For example, consider the two subagents os mibs and gated. The os mibs subagent registers the ip MIB subtree (1.3.6.1.2.1.4), and the gated subagent registers the ipRouteEntry MIB subtree (1.3.6.1.2.1.4.21.1). Both of these registrations are made with the ESNMP\_REG\_OPT\_CLUSTER bit set in the *options* field. Requests for ip MIB variables within ipRouteEntry, such as ipRouteIfIndex (1.3.6.1.2.1.4.21.1.2), are passed to the gated subagent. Requests for other ip variables, such as ipNetToMediaIfIndex (1.3.6.1.2.1.4.22.1.1), are passed to the os\_mibs subagent. If the gated subagent terminates or unregisters the ipRouteEntry MIB subtree, subsequent requests for ipRouteIfIndex go to the os\_mibs subagent. This occurs because the ip MIB subtree, which includes all ipRouteEntry MIB variables, is now the authoritative region of requests for ipRouteIfIndex.

# **Return Values**

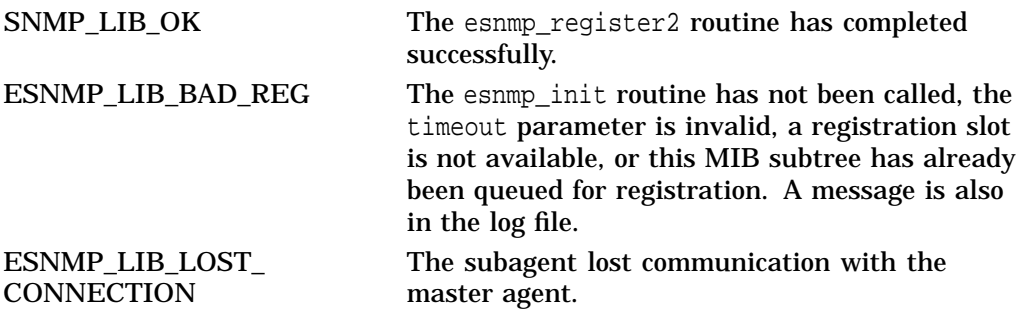

Note that the return value indicates only the initiation of the request. The actual status returned in the master agent's response will be returned in a subsequent call to the esnmp\_poll routine in the state field.

# **eSNMP API Routines esnmp\_register2**

# **Example**

```
#include <esnmp.h>
#Include \esimp\...<br>#define RESPONSE_TIMEOUT 0 0 /* use the default time set
                                     in esnmp_init message */
#define REGISTRATION_PRIORITY 10 /* priority at which the MIB
                                        subtree will register */
#define RANGE_SUBID 7 /* the identifier position in
                                      oid->elements just after mib-2 */
%dd->elements just afte:<br>#define RANGE_UPPER_BOUND 8 /* the identifier for egp,
                                      under mib-2 */
int status
extern SUBTREE ip_subtree;
static ESNMP_REG esnmp_reg_for_ip2egp; /* retain this structure for
                                         a subsequent call to
                                          esnmp_unregister2 */
/*
 * initialize the ESNMP_REG structure
 */
memset(&esnmp_reg_for_ip2egp, 0, sizeof(ESNMP_REG));
esnmp_reg_for_ip2egp.subtree = &ip_subtree;
esnmp_reg_for_ip2egp.priority = REGISTRATION_PRIORITY;
esnmp_reg_for_ip2egp.timeout = RESPONSE_TIMEOUT;
esnmp_reg_for_ip2egp.range_subid = RANGE_SUBID;
esnmp_reg_for_ip2egp.range_upper_bound = RANGE_UPPER_BOUND;
status = esnmp_register2( &esnmp_reg_for_ip2egp );
if (status != ESNMP_LIB_OK) {
   printf("Could not queue the 'ipRouteEntry' \n");
   printf("subtree for registration\n");
}
```
# **esnmp\_unregister2**

Cancels registration of a MIB subtree previously established with the master agent. Use this routine only when the MIB subtree was registered using the esnmp\_register2 routine.

## **Format**

int esnmp\_unregister2 ( ESNMP\_REG \*reg ) ;

## **Arguments**

#### **reg**

A pointer to the ESNMP\_REG structure that was used when the esnmp\_register2 routine was called.

## **Description**

This routine can be called by the application code to tell the eSNMP subagent to no longer process requests for variables in this MIB subtree. You can later reregister a MIB subtree, if needed, by calling the esnmp\_register2 routine.

# **Return Values**

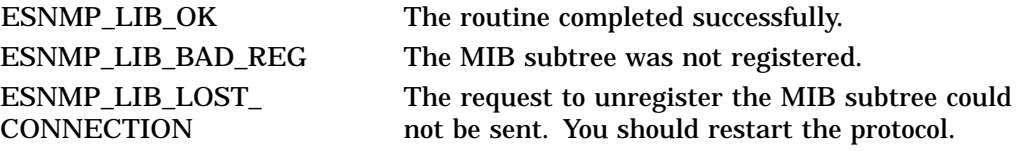

# **Example**

```
#include <esnmp.h>
int status
extern ESNMP_REG esnmp_reg_for_ip2egp;
status = esnmp_unregister2( &esnmp_reg_for_ip2egp );
switch(status)case ESNMP_LIB_OK:
   printf("The esnmp_unregister2 routine completed successfully.\n");
   break;
   case ESNMP_LIB_BAD_REG:
   printf("The MIB subtree was not reqistered.\n \n \begin{bmatrix}\n n \\
 n\n \end{bmatrix};
   break;
   case ESNMP_LIB_LOST_CONNECTION:
   printf("%s%s%s\n", "The request to unregister the ",
                        "MIB subtree could not be sent. ",
                        "You should restart the protocol.\n");
   break;
}
```
# **esnmp\_capabilities**

Adds a subagent's capabilities to the master agent's sysORTable. The sysORTable is a conceptual table that contains an agent's object resources, and is described in RFC 1907.

# **Format**

void esnmp\_capabilities ( OID \*agent\_cap\_id, char \*agent\_cap\_descr ) ;

## **Arguments**

## **agent\_cap\_id**

A pointer to an object identifier that represents an authoritative agent capabilities identifier. This value is used for the sysORID object in the sysORTable for the managed node.

## **agent\_cap\_descr**

A pointer to a null-terminated character string describing agent\_cap\_id. This value is used for the sysORDescr object in the sysORTable for the managed node.

# **Description**

This routine is called at any point after initializing eSNMP by a call to the esnmp\_init routine.

# **esnmp\_uncapabilities**

Removes a subagent's capabilities from the master agent's sysORTable.

# **Format**

void esnmp\_uncapabilities (OID \*agent\_cap\_id);

# **Arguments**

## **agent\_cap\_id**

A pointer to an object identifier that represents an authoritative agent capabilities identifier. This value is used for the sysORID object in the sysORTable for the managed node.

# **Description**

This routine is called if a subagent alters its capabilities dynamically. When a logical connection for a subagent is closed, the master agent automatically removes the related entries in sysORTable.

# **esnmp\_poll**

Processes a pending message that was sent by the master agent.

# **Format**

int esnmp\_poll ( )

# **Description**

This routine is called after the select( ) call has indicated data is ready on the eSNMP socket. (This socket was returned from the call to the esnmp\_init routine.)

If a received message indicates a problem, an entry is made to the SNMP log file and an error status is returned.

If the received message is a request for SNMP data, the object table is checked and the appropriate method routines are called, as defined by the developer of the subagent.

# **Return Values**

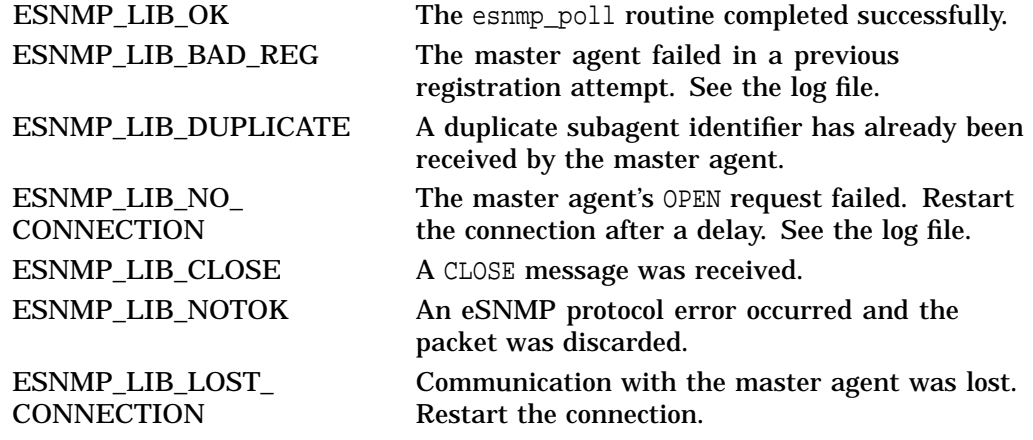
# **esnmp\_are\_you\_there**

Requests the master agent to report immediately that it is up and functioning.

#### **Format**

int esnmp\_are\_you\_there ( ) ;

## **Description**

The esnmp\_are\_you\_there routine does not block waiting for a response. The routine is intended to cause the master agent to reply immediately. The response should be processed by calling the esnmp\_poll routine.

If a response is not received within the timeout period, the application code should restart the eSNMP protocol by calling the esnmp\_init routine. No timers are maintained by the eSNMP library.

# **Return Values**

ESNMP\_LIB\_LOST\_ **CONNECTION** 

ESNMP\_LIB\_OK The request was sent. The request cannot be sent because the master agent is down.

# **esnmp\_trap**

Sends a trap message to the master agent.

#### **Format**

int esnmp trap ( int \*generic trap, int specific\_trap, char \*enterprise, varbind  $*$ vb  $)$  2;

### **Arguments**

### **generic\_trap**

A generic trap code. Set this argument value to 0 (zero) for SNMPv2 traps.

#### **specific\_trap**

A specific trap code. Set this argument value to 0 (zero) for SNMPv2 traps.

#### **enterprise**

An enterprise OID string in dot notation. Set to the object identifier defined by the NOTIFICATION-TYPE macro in the defining MIB specification. This value is passed as the value of SnmpTrapOID.0 in the SNMPv2-Trap-PDU.

#### **vb**

A VARBIND list of data (a null pointer indicates no data).

#### **Description**

This function can be called any time. If the master agent is not running, traps are queued and sent when communication is possible.

The trap message is actually sent to the master agent after it responds to the esnmp\_init routine. This occurs with every API call and for most esnmp\_register routines. The quickest process to send traps to the master agent is to call the esnmp\_init, esnmp\_poll, and esnmp\_trap routines.

The master agent formats the trap into an SNMP trap message and sends it to management stations based on its current configuration.

The master agent does not respond to the content of the trap. However, the master agent does return a value that indicates whether the trap was received successfully.

#### **Return Values**

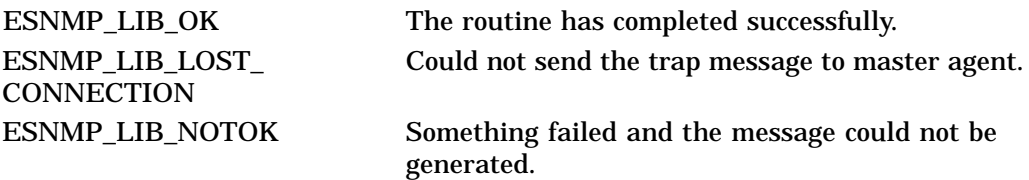

# **esnmp\_term**

Sends a close message to the master agent and shuts down the subagent.

# **Format**

void esnmp\_term (void) ;

## **Description**

Subagents must call this routine when terminating so that the master agent can update its MIB registry quickly and so that resources used by eSNMP on behalf of the subagent can be released.

# **Return Values**

ESNMP\_LIB\_OK The esnmp\_term routine always returns ESNMP\_ LIB\_OK, even if the packet could not be sent.

# **esnmp\_sysuptime**

Converts UNIX system time obtained from gettimeofday into a value with the same time base as sysUpTime.

### **Format**

unsigned int esnmp\_sysuptime ( struct timeval \*timestamp ) ;

#### **Argument**

#### **timestamp**

A pointer to struct timeval, which contains a value obtained from the gettimeofday system call. The structure is defined in include/sys/time.h.

A null pointer means return the current sysUpTime.

# **Description**

This routine provides a mechanism to convert UNIX timestamps into eSNMP TimeTicks. The function returns the value that sysUpTime held when the passed timestamp was now.

This routine can be used as a TimeTicks data type (the time since the eSNMP master agent started) in hundredths of a second. The time base is obtained from the master agent in response to esnmp\_init, so calls to this function before that time will not be accurate.

# **Return Values**

0 **An error occurred because a** gettimeofday function failed. Otherwise, timestamp contains the time in hundredths of a second since the master agent started.

### **Example**

#include <sys/time.h> #include <esnmp.h> struct timeval timestamp; qettimeofday(&timestamp, NULL); . . . o\_integer(vb, object, esnmp\_sysuptime( $&time($ 

# **5.2 Method Routines**

SNMP requests may contain many encoded MIB variables. The libsnmp code executing in a subagent matches each VariableBinding with an object table entry. The object table's method routine is then called. Therefore, a method routine is called to service a single MIB variable. Since a single method routine can handle a number of MIB variables, the same method routine may be called several times during a single SNMP request.

The method routine calling interface contains the following functions:

- \*\_get—respond to Get, GetNext, and GetBulk requests
- \*\_set—respond to Set requests

# **\*\_get Routine**

The \*\_get routine is a method routine for the specified MIB item, which is typically a MIB group (for example, system in MIB II) or a table entry (for example, ifEntry in MIB II).

# **Format**

int mib-group\_get ( METHOD \*method ) ;

# **Arguments**

#### **method**

A pointer to a METHOD structure that contains the following fields:

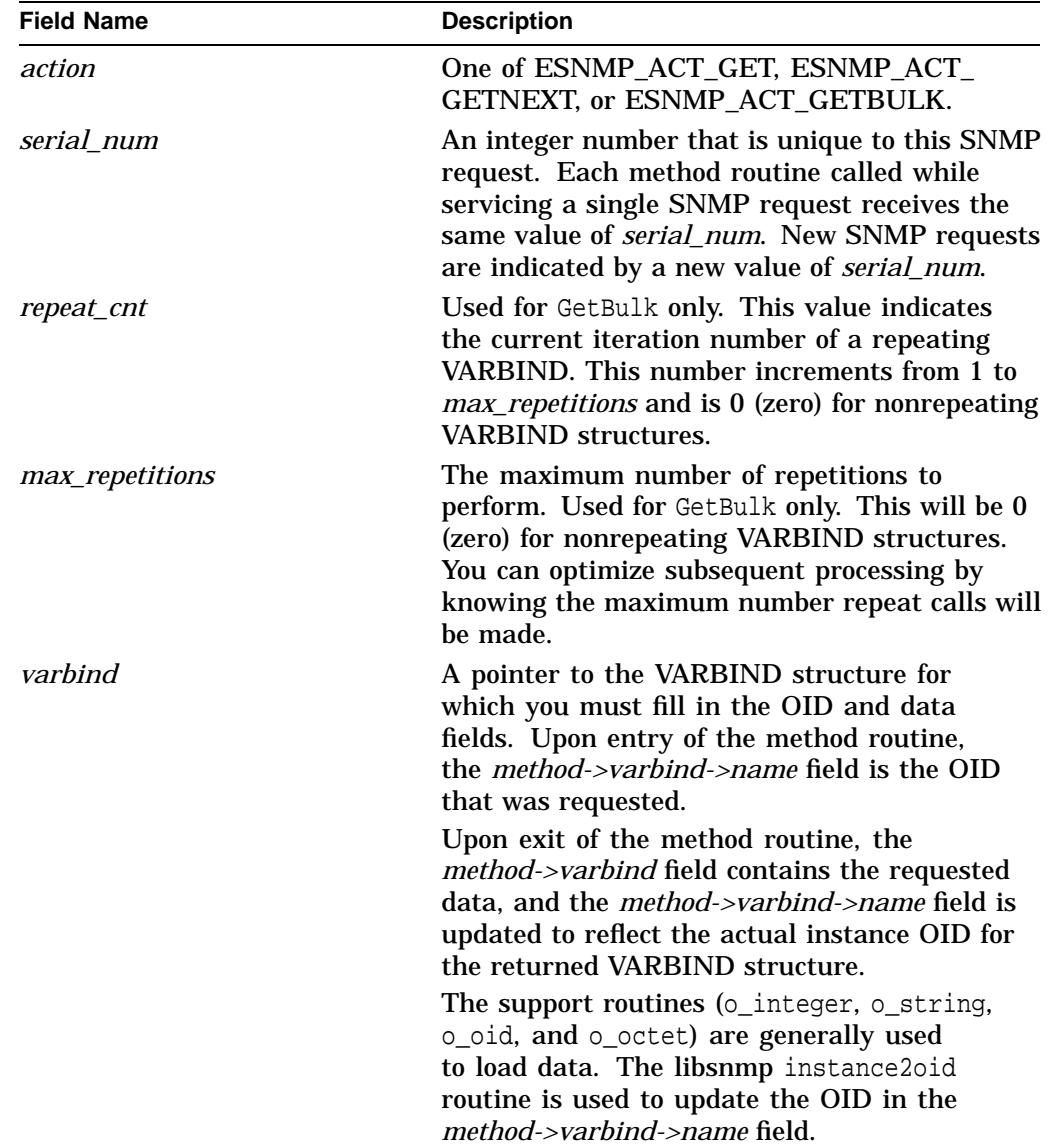

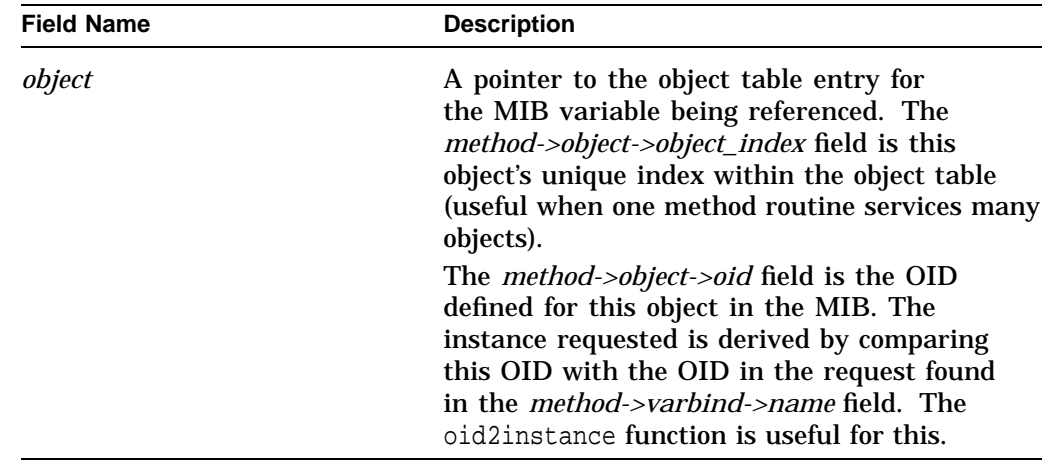

# **Description**

These types of routines call whatever routine is specified for Get operations in the object table identified by the registered subtree.

This function is pointed to by some number of elements of the subagent object table. When a request arrives for an object, its method routine is called. The \*\_get method routine is called in response to a Get request.

## **Return Values**

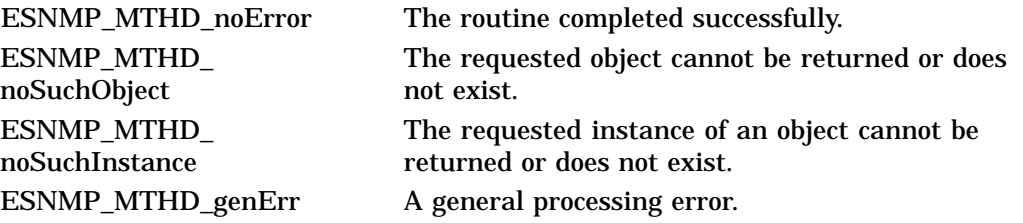

# **\*\_set Routine**

The \*\_set method routine for a specified MIB item, which is typically a MIB group (for example, system in MIB II) or a table entry (for example, ifEntry in MIB II).

# **Format**

int mib-group\_set ( METHOD \*method ) ;

# **Arguments**

#### **method**

A pointer to a METHOD structure that contains the following fields:

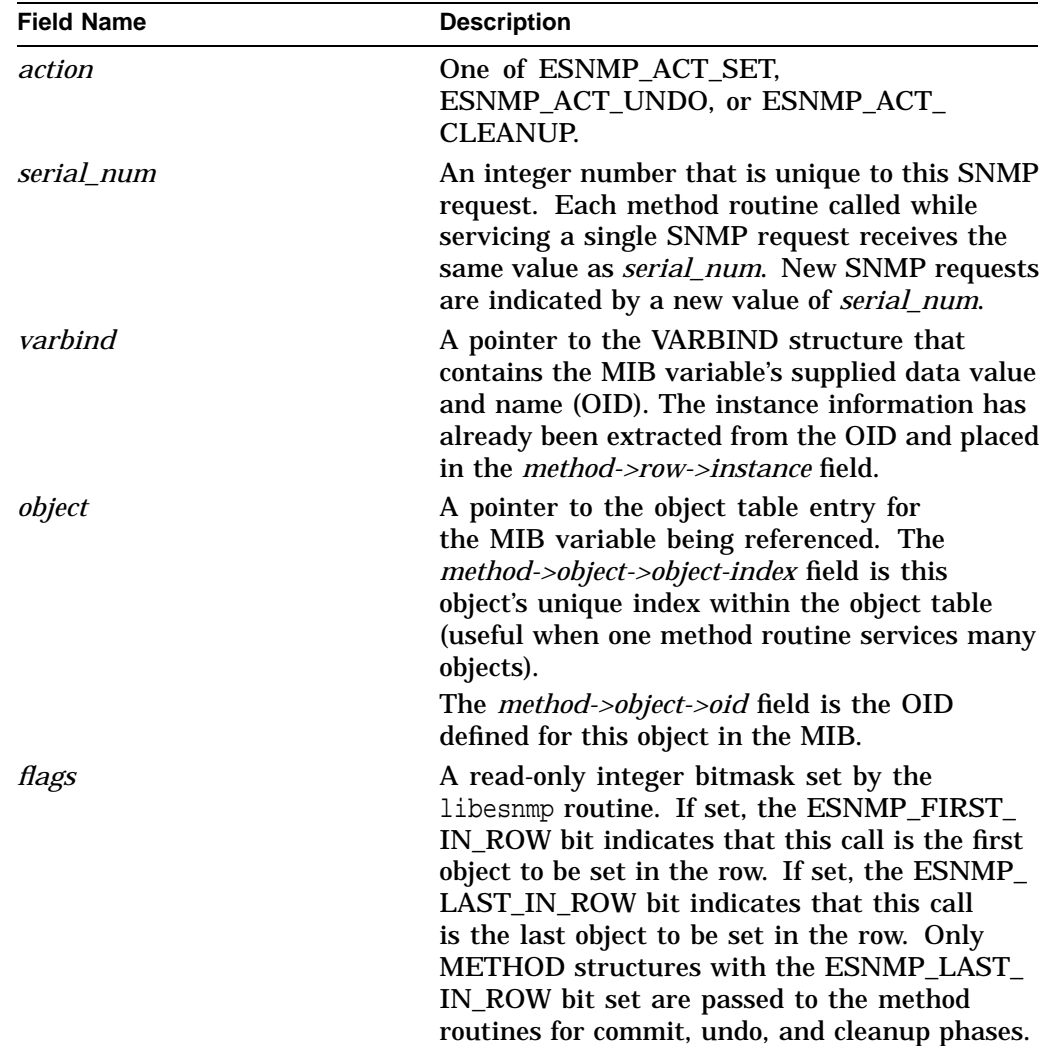

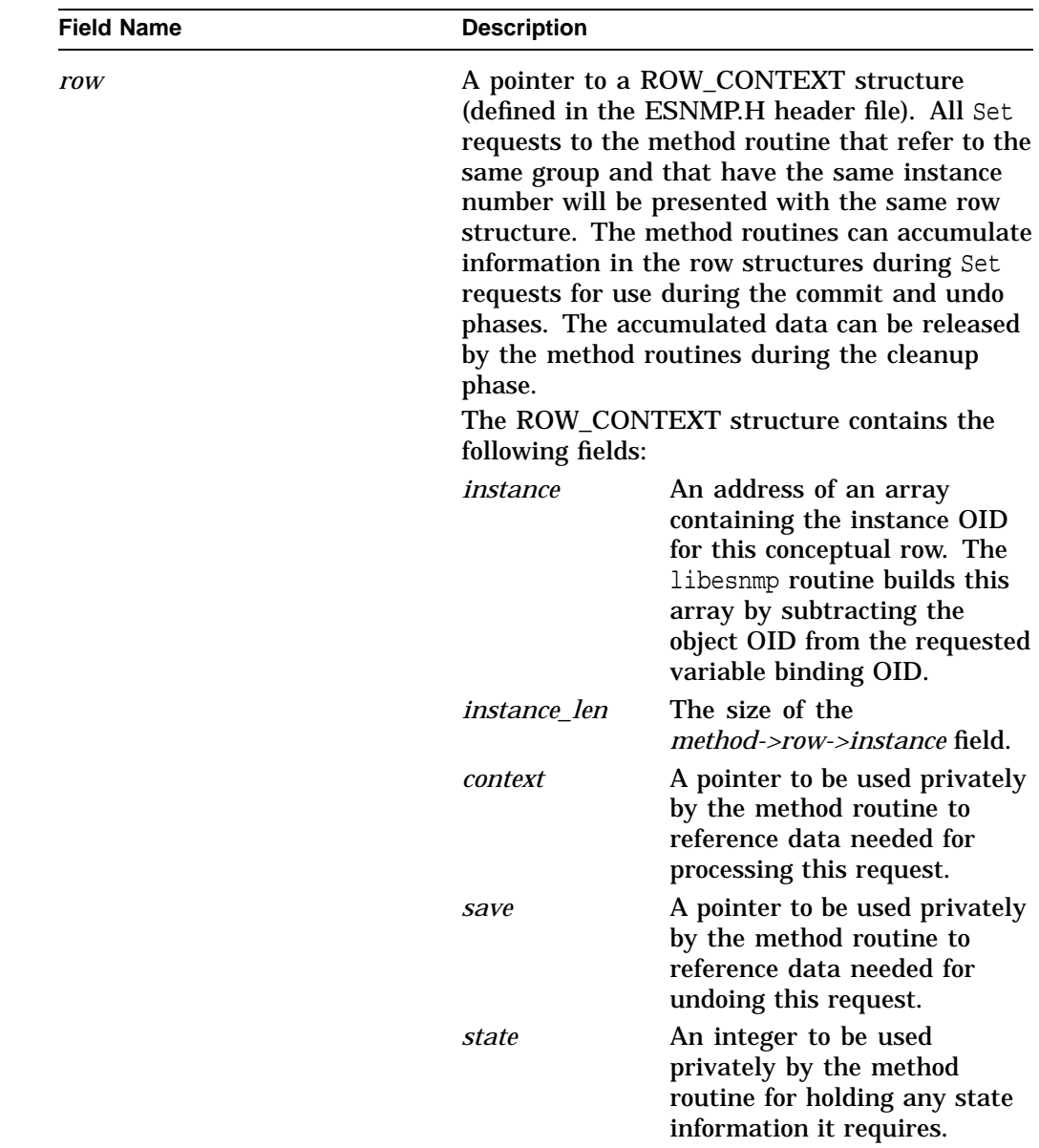

# **Description**

The libesnmp routines call whatever routine is specified for Set operations in the object table identified by the registered subtree.

This function is pointed to by some number of elements of the subagent object table. When a request arrives for an object, its method routine is called. The \*\_set method routine is called in response to a Set request.

# **Return Values**

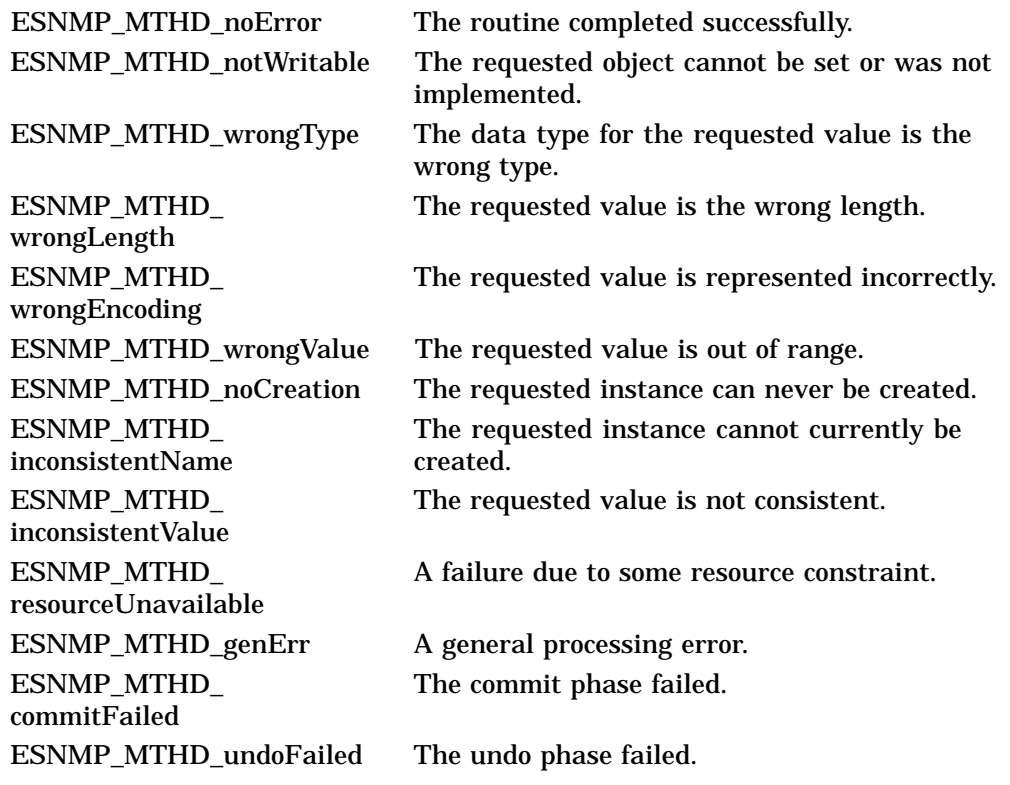

# **5.2.1 Processing \*\_set Routines**

This following is the sequence of operations performed for \*\_set routines

- 1. Every variable binding is parsed and its object is located in the object table. A METHOD structure is created for each VARBIND structure. These METHOD structures point to a ROW\_CONTEXT structure, which is useful for handling these phases. Objects in the same conceptual row all point to the same ROW\_ CONTEXT structure. This determination is made by checking the following:
	- The referenced objects are in the same MIB group.
	- The VARBIND structures have the same instance OIDs.
- 2. Each ROW\_CONTEXT structure is loaded with the instance information for that conceptual row. The ROW\_CONTEXT structure context and save fields are set to NULL, and the state field is set to ESNMP\_SET\_UNKNOWN structure.
- 3. The method routine for each object is called and is passed its METHOD structure with an action code of ESNMP\_ACT\_SET.

If all method routines return success, a single method routine (the last one called for the row) is called for each row, with *method->action* equal to ESNMP\_ACT\_COMMIT.

If any row reports failure, all rows that were successfully committed are told to undo the phase. This is accomplished by calling a single method routine for each row (the same one that was called for the commit phase), with a *method->action* equal to ESNMP\_ACT\_UNDO.

4. Each row is released. The same single method routine for each row is called with a *method->action* equal to ESNMP\_ACT\_CLEANUP. This occurs for every row, regardless of the results of previous processing.

The action codes are processed as follows:

ESNMP\_ACT\_SET

Each object's method routine is called during the SET phase, until all objects are processed or a method routine returns an error status value. (This is the only phase during which each object's method routine is called.) For variable bindings in the same conceptual row, *method->row* points to a common ROW\_ CONTEXT.

The *method->flags* bitmask has the ESNMP\_LAST\_IN\_ROW bit set, if this is the last object being called for this ROW\_CONTEXT. This enables you to do a final consistency check, because you have seen every variable binding for this conceptual row.

The method routine's job in this phase is to determine whether the Set request will work, to return the correct SNMP error code if it does not, and to prepare any context data it needs to actually perform the Set request during the COMMIT phase.

The *method->row->context* field is private to the method routine; libesnmp does not use it. A typical use is to store the address of an emitted structure that has been loaded with the data from the VARBIND for the conceptual row.

#### ESNMP\_ACT\_COMMIT

Even though several variable bindings may be in a conceptual row, only the last one in order of the Set request is processed. Of all the method routines that point to a common row, only the last method routine is called.

This method routine must have available to it all necessary data and context to perform the operation. It must also save a snapshot of current data or whatever it needs to undo the Set operation, if required. The *method->row->save* field is intended to hold a pointer to whatever data is needed to accomplish this. A typical use is to store the address of a structure that has been loaded with the current data for the conceptual row. The structure is one that has been automatically generated by the MIBCOMP command.

The *method->row->save* field is also private to the method routine; libesnmp does not use it.

If this operation succeeds, return ESNMP\_MTHD\_noError; otherwise, return a value of ESNMP\_MTHD\_commitFailed.

If any errors were returned during the COMMIT phase, libesnmp enters the UNDO phase; if not, it enters the CLEANUP phase.

### **Note** \_\_

If the Set request spans multiple subagents and another subagent fails, the UNDO phase may occur even if the Set operation is successful

• ESNMP\_ACT\_UNDO

For each conceptual row that was successfully committed, the same method routine is called with *method->action* equal to ESNMP\_ACT\_UNDO. The ROW\_CONTEXT structures that have not yet been called for the COMMIT phase are not called for the UNDO phase; they are called for CLEANUP phase.

The method routine should attempt to restore conditions to what they were before it executed the COMMIT phase. (This is typically done using the data pointed to by the *method->row->save* field.)

If successful, return ESNMP\_MTHD\_noError; otherwise, return ESNMP\_ MTHD\_undoFail.

ESNMP\_ACT\_CLEANUP

Regardless of what else has happened, at this point each ROW\_CONTEXT participates in cleanup phase. The same method routine that was called for in the COMMIT phase is called with *method->action* equal to ESNMP\_ACT\_CLEANUP.

This indicates the end of processing for the set request. The method routine should perform whatever cleanup is required; for instance, freeing dynamic memory that might have been allocated and stored in *method->row->context* and *method->row->save* fields, and so on.

The function return status value is ignored for the CLEANUP phase.

### **5.2.2 Method Routine Applications Programming**

You must write the code for the method routines declared in the *subtree*\_TBL.H file. Each method routine has one argument, which is a pointer to the METHOD structure, as follows:

```
int mib_group_get(
       METHOD *method int mib_group_set(
       METHOD *method );
```
The Get method routines are used to perform Get, GetNext, and GetBulk operations.

The Get method routines perform the following tasks:

- Extract the instance portion of the requested OID. You can do this manually by comparing the *method->object->oid* field (the object's base OID) to the *method*->*varbind->name* field (the requested OID). You can use the oid2instance support routine to do this.
- Determine the instance validity. The instance OID can be null or any length, depending on what was requested and how your object was selected. You may be able to reject the request immediately by checking on the instance OID.
- Extract the data. Based on the instance OID and *method->action* field, determine what data, if any, is to be returned.
- Load the response OID back into the method routine's VARBIND structure. Set the *method->varbind* field with the OID of the actual MIB variable instance you are returning. This is usually accomplished by loading an array of integers with the instance OID you wish to return and calling the instance2OID support routine.
- Load the response data back into the method routine's VARBIND structure.

Use one of the support routines with the corresponding data type to load the *method->varbind* field with the data to return:

- o\_integer
- o\_string
- o\_octet
- o\_oid

These routines make a copy of the data you specify. The libesnmp function manages any memory associated with copied data. The method routine must manage the original data's memory.

The routine does any necessary conversions to the type defined in the object table for the MIB variable and copies the converted data into the *method->varbind* field. See Section 5.2.3 for information on data value representation.

Return the correct status value, as follows:

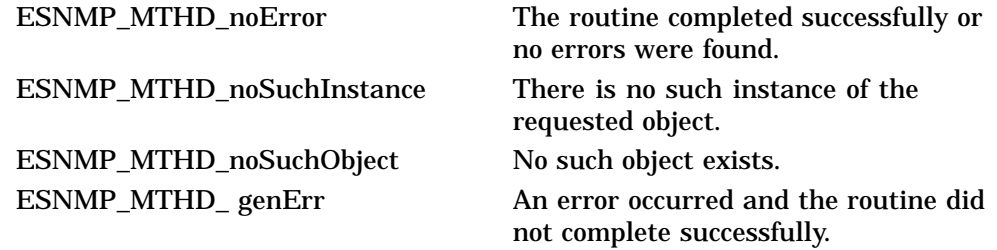

# **5.2.3 Value Representation**

The values in a VARBIND structure for each data type are represented as follows. (Refer to the ESNMP.H file for a definition of the OCT and OID structures.)

• ESNMP\_TYPE\_Integer32 (*varbind->value.sl* field)

This is a 32-bit signed integer. Use the o\_integer routine to insert an integer value into the VARBIND structure. Note that the prototype for the value argument is unsigned long; therefore, you may need to cast this to a signed integer.

• ESNMP\_TYPE\_DisplayString, ESNMP\_TYPE\_Opaque ESNMP\_TYPE\_OctetString (*varbind->value.oct* field)

This is an octet string. It is contained in the VARBIND structure as an OCT structure that contains a length and a pointer to a dynamically allocated character array.

The *displaystring* is different only in that the character array can be interpreted as ASCII text, but the *octetstring* can be anything. If the *octetstring* contains bits or a bit string, the OCT structure contains the following:

- A length equal to the number of bytes needed to contain the value that is  $((qtv-bits - 1)/8 + 1)$
- A pointer to a buffer containing the bits of the bitstring in the form *bbbbb..bb*, where the *bb* octets represent the bitstring itself, bit 0 comes first, and so on. Any unused bits in the last octet are set to zero.

Use the  $\circ$  string support routine to insert a value into the VARBIND structure, which is a buffer and a length. New space is allocated and the buffer is copied into the new space.

Use the o octet routine to insert a value into the VARBIND structure, which is a pointer to an OCT structure. New space is allocated and the buffer pointed to by the OCT structure is copied.

• ESNMP\_TYPE\_ObjectId (*varbind->value.oid* and the *varbind->name* fields)

This is an object identifier. It is contained in the VARBIND structure as an OID structure that contains the number of elements and a pointer to a dynamically allocated array of unsigned integers, one for each element.

The *varbind->name* field is used to hold the object identifier and the instance information that identifies the MIB variable. Use the OID2Instance function to extract the instance elements from an incoming OID on a request. Use the instance2oid function to combine the instance elements with the MIB variable's base OID to set the VARBIND structure's name field when building a response.

Use the o\_oid function to insert an object identifier into the VARBIND structure when the OID value to be returned as data is in the form of a pointer to an OID structure.

Use the o\_string function to insert an OID into the VARBIND structure when the OID value to be returned as data is in the form of a pointer to an ASCII string containing the OID in dot format; for example: 1.3.6.1.2.1.3.1.1.2.0.

ESNMP\_TYPE\_NULL

This is the NULL, or empty, type. This is used to indicate that there is no value. The length is zero and the value in the VARBIND structure is zero filled.

The incoming VARBIND structures on a Get, GetNext, and GetBulk will have this data type. A method routine should never return this value. An incoming Set request never has this value in a VARBIND structure.

• ESNMP\_TYPE\_IpAddress (*varbind->value.oct* field)

This is an IP address. It is contained in the VARBIND structure in an OCT structure that has a length of 4 and a pointer to a dynamically allocated buffer containing the 4 bytes of the IP address in network byte order.

Use the o\_integer function to insert an IP address into the VARBIND structure when the value is an unsigned integer in network byte order.

Use the  $\circ$  string function to insert an IP address into the VARBIND structure when the value is a byte array (in network byte order). Use a length of 4.

• ESNMP TYPE Integer32 ESNMP\_TYPE\_Counter32 ESNMP\_TYPE\_<Gauge32 (*varbind->value.ul* field)

The 32-bit counter and 32-bit gauge data types are stored in the VARBIND structure as an unsigned integer.

Use the o\_integer function to insert an unsigned value into the VARBIND structure.

• ESNMP\_TYPE\_TimeTicks (*varbind->value.ul* field)

The 32-bit timeticks type values are stored in the VARBIND structure as an unsigned integer.

Use the o\_integer function to insert an unsigned value into the VARBIND structure.

• ESNMP\_TYPE\_Counter64 (*varbind->value.ul64* field)

The 64-bit counter is stored in a VARBIND structure as an unsigned longword, which, on an OpenVMS Alpha system, has a 64-bit value.

Use the o\_integer function to insert an unsigned longword (64 bits) into the VARBIND structure.

# **5.3 Support Routines**

The support routines are provided as a convenience for developers writing method routines that handle specific MIB elements. The following support routines are provided:

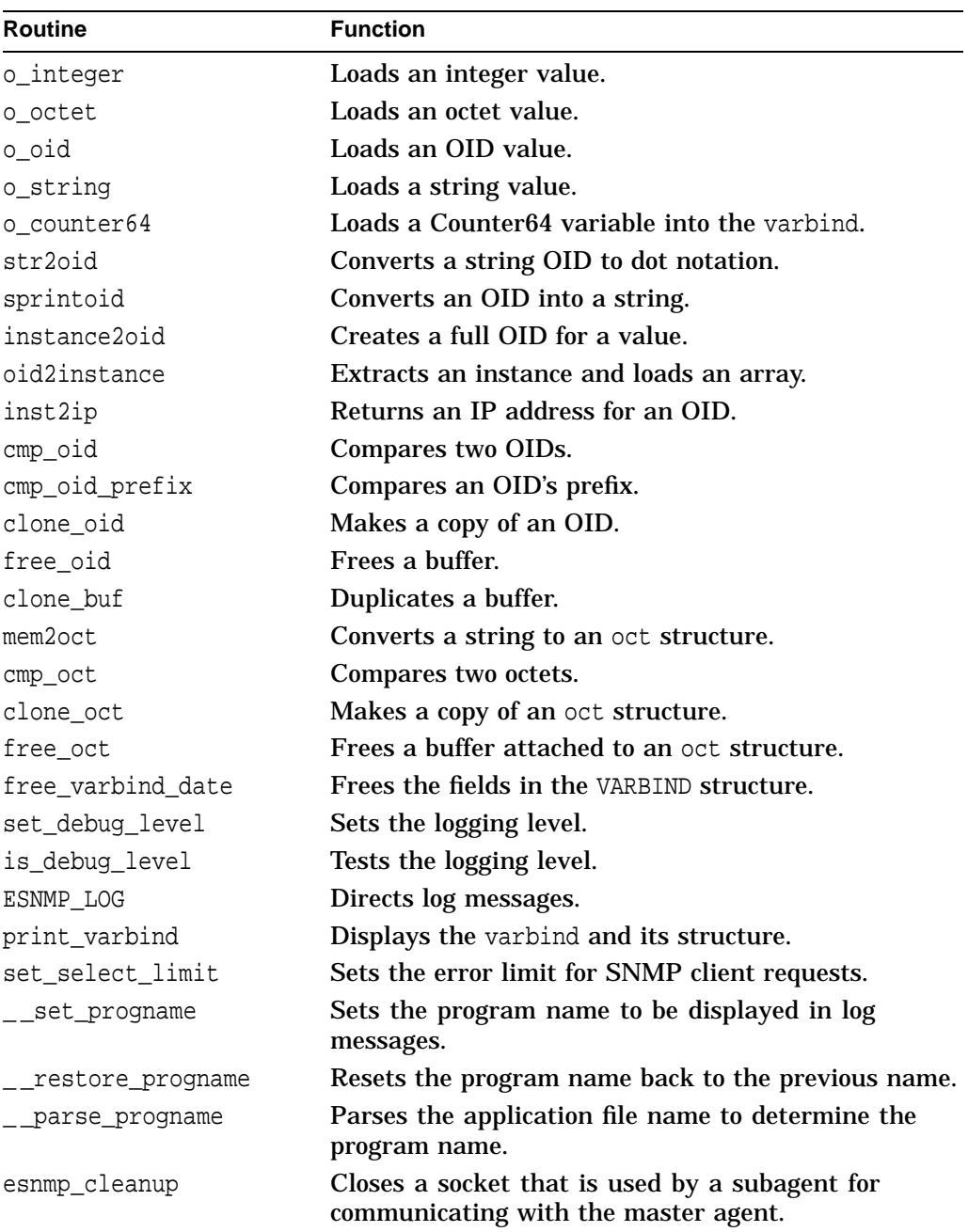

# **o\_integer**

Loads an integer value into the VARBIND structure with the appropriate type. This function does not allocate the VARBIND structure.

# **Format**

int o\_integer ( VARBIND \*vb, OBJECT \*obj, unsigned long value );

# **Arguments**

### **vb**

A pointer to the VARBIND structure that is supposed to receive the data.

#### **obj**

A pointer to the OBJECT structure for the MIB variable associated with the OID in the VARBIND structure.

#### **value**

The value to be inserted into the VARBIND structure.

The real type as defined in the object structure must be one of the following; otherwise, an error is returned.

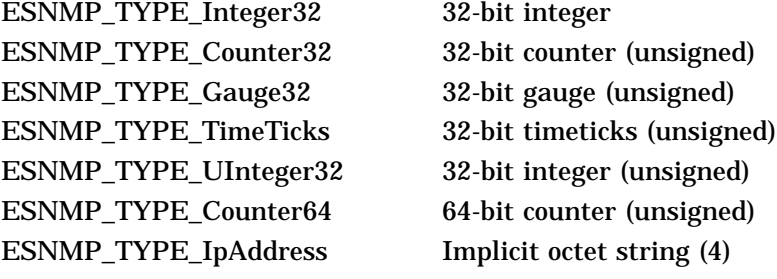

**Note**

If the real type is IpAddress, then eSNMP assumes that the 4-byte integer is in network byte order and packages it into an octet string.

### **Return Values**

ESNMP\_MTHD\_genErr An error has occurred.

ESNMP\_MTHD\_noError The routine completed successfully.

# **Example**

#include <esnmp.h> #include "ip\_tbl.h" <-- for ipNetToMediaEntry\_type definition VARBIND \*vb = method->varbind; OBJECT \*object = method->object; ipNetToMediaEntry\_type \*data; : : assume buffer and structure member assignments occur here : switch(arg) { case I\_atIfIndex: return o\_integer(vb, object, data->ipNetToMediaIfIndex);

# **o\_octet**

Loads an octet value into the VARBIND structure with the appropriate type. This function does not allocate the VARBIND structure.

### **Format**

int o\_octet ( VARBIND \*vb, OBJECT \*obj, unsigned long value );

# **Arguments**

#### **vb**

A pointer to the VARBIND structure that is supposed to receive the data.

If the original value in the *vb* field is not null, this routine attempts to free it. So if you dynamically allocate memory or issue the malloc command to allocate your own VARBIND structure, fill the structure with zeros before using it.

#### **obj**

A pointer to the OBJECT structure for the MIB variable associated with the OID in the VARBIND structure.

#### **value**

The value to be inserted into the VARBIND structure.

The real type as defined in the object structure must be one of the following; otherwise, an error is returned.

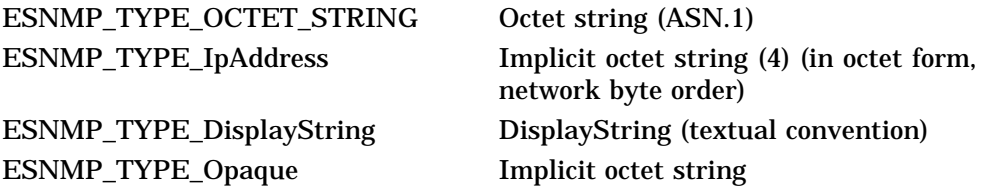

# **Return Values**

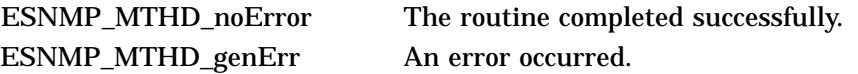

```
#include <esnmp.h>
#include "ip_tbl.h" <-- for ipNetToMediaEntry_type definition
VARBIND *vb = method->varbind;
OBJECT *object = method->object;
ipNetToMediaEntry_type *data;
:
: assume buffer and structure member assignments occur here
:
switch(arg) {
case I_atPhysAddress:
return o_octet(vb, object, &data->ipNetToMediaPhysAddress);
```
# **o\_oid**

Loads an OID value into the VARBIND structure with the appropriate type. This function does not allocate the VARBIND structure.

#### **Format**

int o\_oid ( VARBIND \*vb, OBJECT \*obj, OID \*oid );

# **Arguments**

#### **vb**

A pointer to the VARBIND structure that is supposed to receive the data.

If the original value in the VARBIND structure is not null, this routine attempts to free it. So if you dynamically allocate memory or issue the malloc command to allocate your own VARBIND structure, fill the structure with zeros before using it.

#### **obj**

A pointer to the OBJECT structure for the MIB variable associated with the OID in the VARBIND structure.

#### **oid**

The value to be inserted into the VARBIND structure as data. For more information about OID length and values, see Chapter 3.

The real type as defined in the object structure must be ESNMP\_TYPE\_OBJECT\_ IDENTIFIER.

# **Return Values**

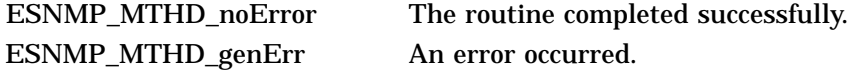

```
#include <esnmp.h>
#include "ip_tbl.h" <-- for ipNetToMediaEntry_type definition<br>VARBIND *vb = method->varbind;
VARBIND *vb = method->varbind;
OBJECT *object = method->object;
ipNetToMediaEntry_type *data;
:
: assume buffer and structure member assignments occur here
:
switch(arg) {
case I_atObjectID:
 return o_oid(vb, object, &data->ipNetToMediaObjectID);
```
# **o\_string**

Loads a string value into the VARBIND structure with the appropriate type. This function does not allocate the VARBIND structure.

# **Format**

int o\_string ( VARBIND \*vb, OBJECT \*obj, unsigned character \*ptr, int len );

### **Arguments**

# **vb**

A pointer to the VARBIND structure that is supposed to receive the data.

If the original value in the VARBIND structure is not null, this routine attempts to free it. So if you dynamically allocate memory or issue the malloc command to allocate your own VARBIND structure, fill the structure with zeros before using it.

#### **obj**

A pointer to the OBJECT structure for the MIB variable associated with the OID in the VARBIND structure.

#### **ptr**

The pointer to the buffer containing data to be inserted into the VARBIND structure as data.

#### **len**

The length of the data in buffer pointed to by *ptr*.

The real type as defined in the object structure must be one of the following; otherwise, an error is returned.

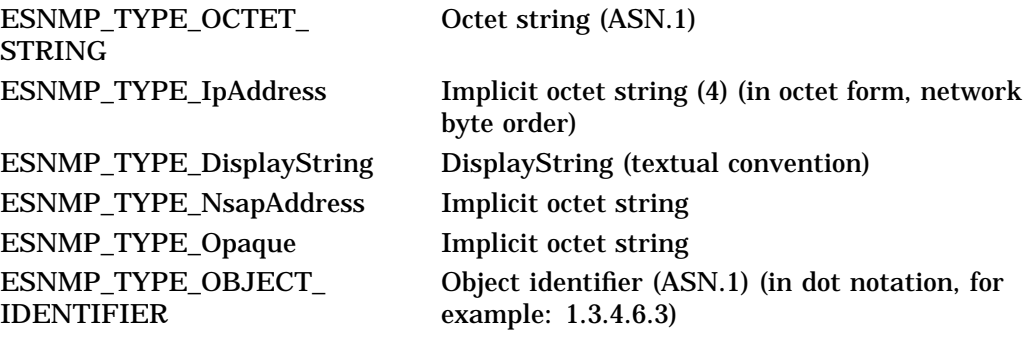

# **Return Values**

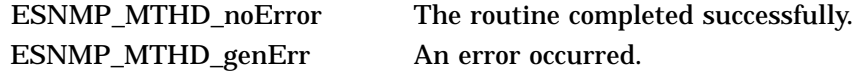

```
#include <esnmp.h>
#include "ip_tbl.h" <-- for ipNetToMediaEntry_type definition
VARBIND *vb = method->varbind;
OBJECT *object = method->object;
ipNetToMediaEntry_type *data;
:
: assume buffer and structure member assignments occur here
:
switch(arg) {
case I_atPhysAddress:
   return o_string(vb, object, data->ipNetToMediaPhysAddress.ptr,
                              data->ipNetToMediaPhysAddress.len);
```
# **o\_counter64**

Loads a counter64 value into the VARBIND structure.

## **Format**

int o\_counter64 ( VARBIND \*vb, OBJECT \*obj, uint64 value ); (for Alpha) uint64\_vax value ; (for VAX))

# **Arguments**

**vb**

A pointer to the VARBIND structure that is supposed to receive the data.

### **obj**

A pointer to the OBJECT structure for the MIB variable associated with the OID in the VARBIND structure.

#### **value**

The 8-byte value to be inserted into the VARBIND structure, passed as an array of two integers.

The real type as defined in the object structure must be ESNMP\_TYPE\_Counter64. Otherwise, an error is returned.

# **Example**

See the example for the o\_integer routine.

# **Return Values**

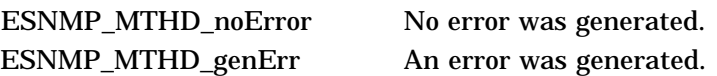

# **str2oid**

Converts a null-terminated string OID in dot notation to an OID structure. The str2oid routine does not allocate an OID structure.

### **Format**

oid \*str2oid ( oid \*oid, char \*s );

#### **Arguments**

#### **oid**

The value to be inserted as data into the VARBIND structure. For more information about OID length and values, see Chapter 3.

**s**

A null string or empty string returns an OID structure that has one element of zero.

# **Description**

The routine dynamically allocates the buffer and inserts its pointer into the OID structure passed in the call. The caller must explicitly free this buffer. The OID can have a maximum of 128 elements.

# **Return Values**

null An error occurred. Otherwise, the pointer to the OID structure (its first argument) is returned.

# **Example**

include <esnmp.h> OID abc; if (stroid  $(\&abc, "1.2.5.4.3.6") == NULL$ DPRINTF((WARNING, "It did not work...\n");

# **sprintoid**

Converts an OID into a null-terminated string.

# **Format**

char \*sprintoid ( char \*buffer, oid \*oid );

# **Description**

An OID can have up to 128 elements. A full-sized OID can require a large buffer.

# **Return Values**

The return value points to its first argument.

# **Example**

#include <esnmp.h> #define SOMETHING BIG 1024 OID abc; char buffer[SOMETHING\_BIG]; : : assume abc gets initialized with some value : printf("dots=%s\n", sprintoid(buffer, &abc));

# **instance2oid**

Copies the object's base OID and appends a copy of the instance array to make a complete OID for a value. This routine does not allocate an OID structure. It only allocates the array containing the elements.

### **Format**

oid instance2oid ( oid \*new, object \*obj, unsigned int \*instance. int  $*len$ );

#### **Arguments**

#### **new**

A pointer to the OID that is to receive the new OID value.

#### **obj**

A pointer to the object table entry for the MIB variable being obtained. The first part of the new OID is the OID from this MIB object table entry.

#### **instance**

A pointer to an array of instance values. These values are appended to the base OID obtained from the MIB object table entry to construct the new OID.

#### **len**

The number of elements in the instance array.

## **Description**

The instance array may be created by oid2instance or constructed from key values as a result of a GetNext command (see Chapter 1).

This routine dynamically allocates the buffer and inserts its pointer into the OID structure passed in the call. The caller must explicitly free the buffer.

You should point to the OID structure receiving the new values and then call the instance2oid routine. Previous values in the OID structure are freed (that is, free\_oid is called first), and then the new values are dynamically allocated and inserted. Be sure the initial value of the new OID is all zeros. If you do not want the initial value freed, make sure the new OID structure is all zeros.

# **Return Values**

null An error occurred. Otherwise, the pointer to the OID structure (*new*) is returned.

```
#include <esnmp.h>
VARBIND *vb; <-- filled in
OBJECT *object; <-- filled in
unsigned int instance[6];
-- Construct the outgoing OID in a GETNEXT --
-- Instance is N.1.A.A.A.A where A's are IP address --
instance[0] = data->ipNetToMediaIfIndex;
instead[1] = 1;for (i = 0; i < 4; i++) {
instance[i+2]=((unsigned char *)(&data->ipNetToMediaNetAddress))[i];
}
instance2oid(&vb->name, object, instance, 6);
```
# **oid2instance**

Extracts the instance values from an OID structure and copies them to the specified array of integers. The routine then returns the number of elements in the array.

# **Format**

int oid2instance ( oid \*oid, object \*obj, unsigned int \*instance, int \*max len );

### **Arguments**

**oid**

A pointer to an incoming OID containing an instance or part of an instance.

#### **obj**

A pointer to the object table entry for the MIB variable.

#### **instance**

A pointer to an array of unsigned integers where the index is placed.

#### **max\_len**

The number of elements in the instance array.

### **Description**

The instance values are the elements of an OID beyond those that identify the MIB variable. These elements identify a specific instance of a MIB value.

If there are more elements in the OID structure than specified by the max\_len parameter, the function copies the number of elements specified by max\_len only and returns the total number of elements that would have been copied had there been space.

# **Return Values**

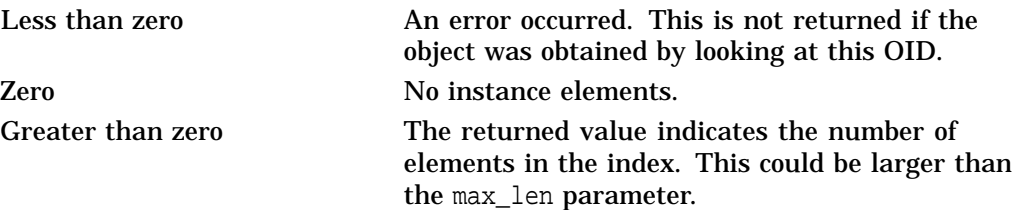

# **Example**

#include <esnmp.h> OID \*incoming = &method->varbind->name;<br>OBJECT \*object = method->object; OBJECT \*object = method->object; object<br>instLength; unsigned int instance[6]; -- in a GET operation -- -- Expected Instance is N.1.A.A.A.A where A's are IP address - instLength = oid2instance(incoming, object, instance, 6); if (instLength != 6) return ESNMP\_MTHD\_noSuchInstance;

The N will be in instance[0] and the IP address will be in instance[2], instance[3], instance[4], and instance[5].

# **inst2ip**

Returns an IP address derived from an OID instance.

### **Format**

int inst2ip ( unsigned int \*instance, int \*length, unsigned int \*ipaddr, int \*exact, int \*carry );

# **Arguments**

#### **instance**

A pointer to an array of unsigned int containing the instance numbers returned by the oid2instance routine to be converted to an IP address.

The range for elements is between zero and 255. Using the EXACT mode, the routine returns 1 if an element is out of range. Using the NEXT mode, a value greater than 255 causes that element to overflow. In this case, the value is set to 0 and the next most significant element is incremented; therefore, it returns a lexically equivalent value of the next possible *ipaddr*.

#### **length**

The number of elements in the instance array. Instances beyond the fourth are ignored. If the length is less than four, the missing values are assumed to be zero. A negative length results in an *ipaddr* value of zero. For an exact match (such as Get), there must be exactly four elements.

#### **ipAddr**

A pointer indicating where to return the IP address value. This routine is in network byte order (the most significant element is first).

#### **exact**

Can either be TRUE or FALSE.

TRUE means do an EXACT match. If any element is greater than 255 or if there are not exactly four elements, a value of 1 is returned. The carry argument is ignored.

FALSE means do a NEXT match. That is, the lexically next IP address is returned, if the carry value is set and the length is at least four. If there are fewer than four elements, this function assumes the missing values are zero. If any one element contains a value greater than 255, the value is zeroed and the next most significant element is incremented. Returns a 1 (one) only when there is a carry from the most significant (the first) value.

#### **carry**

Adds to the IP address on a NEXT match. If you are trying to determine the next possible IP address, pass in a one. Otherwise, pass in a zero. A length of less than 4 cancels the carry.

# **Description**

Use the EXACT mode for evaluating an instance for Get and Set operations. For GetNext and GetBulk operations, use the NEXT mode. When using NEXT mode, this routine assumes that the search for data will be performed using greater than or equal to matches.

# **Return Values**

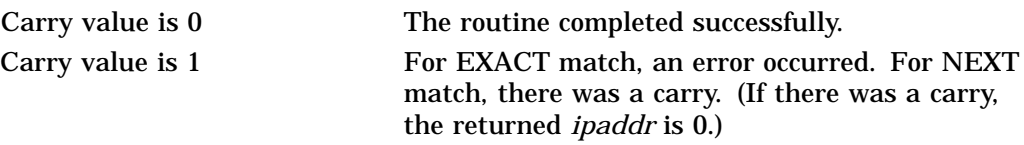

# **Examples**

1. The following example converts an instance to an IP address for a Get operation, which is an EXACT match.

```
#include <esnmp.h>
OID *incoming = &method->varbind->name;<br>OBJECT *object = method->object;
           *object = method->object;
int instLength;
unsigned int instance[6];
unsigned int ip addr;
int iface;
-- The instance is N.1.A.A.A.A where the A's are the IP address--
instLength = oid2instance(incoming, object, instance, 6);
if (instLength == 6 \&&\text{.} !inst2ip(\&\text{.}instance[2], 4, \&\text{.}ip_addr, TRUE,0)) {
    iface = (int) instance[0];
}
else
   return ESNMP MTHD noSuchInstance;
```
2. The following example shows a GetNext operation in which there is only one key or in which the *ipaddr* value is the least significant part of the key. This is a NEXT match; therefore, a value of 1 is passed back for the carry value.

```
#include <esnmp.h>
OID *incoming = &method->varbind->name;<br>OBJECT *object = method->object;
           *object = method->object;
int instLength;
unsigned int instance[6];
unsigned int ip_addr;
int iface;
-- The instance is N.1.A.A.A.A where the A's are the IP address--
instLength = oid2instance(incoming, object, instance, 6);
iface = (instLength < 1) ? 0 :(int) instance[0];
iface += inst2ip(&instance[2], instLength - 2, &ip addr, FALSE, 1);
```
3. In the following example, the search key consists of multiple parts. If you are doing a GetNext operation, you must find the next possible value for the search key, so that you can perform a cascaded greater-than or equal-to search.

The search key consists of a number and two *ipaddr* values. These are represented in the instance part of the OID as *n*.A.A.A.A.B.B.B.B, where:

- *n* is a single value integer.
- The A.A.A.A portion makes up one IP address.
- The B.B.B.B portion makes up a second IP address.

If all elements are given, the total length of the search key is 9. In this case, you perform the operation as follows:

- Convert the least significant part of the key (that is, the B.B.B.B portion), by calling the inst2ip routine, passing it a 1 for the carry and (*length* - 5) for the length.
- If the conversion of the B.B.B.B portion generates a carry (that is, returns 1), you pass it to the next most significant part of the key.
- Convert the A.A.A.A portion by calling the inst2ip routine, passing it (*length* - 1) for the length and the carry returned from the conversion of the B.B.B.B portion.
- The most significant element *n* is a number; therefore, add the carry from the A.A.A.A conversion to the number. If the result overflows, then the search key is not valid.

```
#include <esnmp.h>
OID *incoming = &method->varbind->name;<br>OBJECT *object = method->object;
            *object = method->object;int instLength;
unsigned int instance[9];
unsigned int ip_addrA;
unsigned int ip addrB;
int iface;
int carry;
-- The instance is N.A.A.A.A.B.B.B.B --
instLength = oid2instance(incoming, object, instance, 9);
iface = (instLength < 1) ? 0 :(int) instance[0];
carry = inst2ip(&instance[1], instLength - 1, &ip_addrB, FALSE, 1);
carry = inst2ip(&instance[5], instLength - 5, &ip_addrA, FALSE, carry);
iface += carry;
if (iface > carry) {
-- a carry caused an overflow in the most significant element
return ESNMP_MTHD_noSuchInstance;
}
```
# **cmp\_oid**

Compares two OID structures.

# **Format**

int cmp\_oid ( oid \*q, oid  $\pi p$  );

# **Description**

This routine does an element-by-element comparison, from the most significant element (element 0) to the least significant element. If all other elements are equal, the OID with the least number of elements is considered less.

# **Return Values**

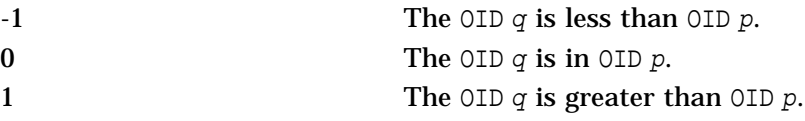

# **cmp\_oid\_prefix**

Compares an OID against a prefix.

### **Format**

int cmp\_oid\_prefix ( oid \*q, oid \*prefix );

# **Description**

A prefix could be the OID on an object in the object table. The elements beyond the prefix are the instance information.

This routine does an element-by-element comparison, from the most significant element (element 0) to the least significant element. If all elements of the prefix OID match exactly with corresponding elements of the OID  $q$  structure, it is considered an even match if the OID q structure contains additional elements. The OID  $q$  structure is considered greater than the prefix if the first nonmatching element is larger. It is considered smaller if the first nonmatching element is less.

# **Return Values**

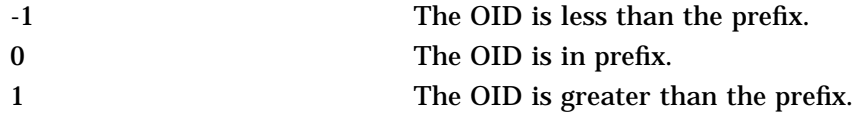

```
#include <esnmp.h>
OID *q;
OBJECT *object;
if (cmp_oid_prefix(q, &object->oid) == 0)
  printf("matches prefix\n");
```
# **clone\_oid**

Makes a copy of the OID. This routine does not allocate an OID structure.

### **Format**

oid clone oid ( oid \*new, oid \*oid );

### **Arguments**

#### **new**

A pointer to the OID structure that is to receive the copy.

#### **oid**

A pointer to the OID structure where the data is to be obtained.

### **Description**

This routine dynamically allocates the buffer and inserts its pointer into the OID structure received. The caller must explicitly free this buffer.

Point to the OID structure that is to receive the new OID values and call this routine. Any previous value in the new OID structure is freed (using the free\_oid routine) and the new values are dynamically allocated and inserted. To preserve an existing OID structure, initialize the new OID structure with zeros.

If the old OID structure is null or contains a null pointer to its element buffer, a new OID of [0.0] is generated.

### **Return Values**

Null An error or the pointer to the OID is returned.

```
#include <esnmp.h>
OID oid1;
OID oid2;
:
: assume oid1 gets assigned a value
:
memset(&oid2, 0, sizeof(OID));
if (clone_oid(&oid2, &oid1) == NULL)
    DPRINTF((WARNING, "It did not work\n"));
```
# **free\_oid**

Frees the OID structure's buffer. This routine does not deallocate the OID structure itself; it deallocates the elements buffer attached to the structure.

# **Format**

void free\_oid ( oid \*oid );

# **Description**

This routine frees the buffer pointed to by the *OID->elements* field and zeros the field and the NELEM structure.

```
include <esnmp.h>
OID oid;
:
: assume oid was assigned a value (perhaps with clone_oid()
: and we are now finished with it.
:
free_oid(&oid);
```
## **clone\_buf**

Duplicates a buffer in a dynamically allocated space.

### **Format**

char clone\_buf ( char \*str, int \*len );

### **Arguments**

**str** A pointer to the buffer to be duplicated.

**len** The number of bytes to be copied.

### **Description**

One extra byte is always allocated at the end and is filled with zeros. If the length is less than zero, the duplicate buffer length is set to zero. A buffer pointer is always returned, unless there is a malloc error.

### **Return Values**

Null A malloc error. Otherwise, the pointer to the allocated buffer that contains a copy of the original buffer is returned.

## **Example**

#include <esnmp.h> char \*str = "something nice"; char \*copy; copy = clone\_buf(str, strlen(str));

## **mem2oct**

Converts a string (a buffer and length) to an oct structure with the new buffer's address and length.

#### **Format**

oct \*mem2oct ( oct \*new, char \*buffer, int \*len );

#### **Arguments**

**new** A pointer to the oct structure receiving the data.

**buffer**

Pointer to the buffer to be converted.

**len**

Length of buffer to be converted.

### **Description**

The mem2oct routine dynamically allocates the buffer and inserts its pointer into the oct structure. The caller must explicitly free this buffer.

This routine does not allocate an oct structure and does not free data previously pointed to in the oct structure before making the assignment.

#### **Return Values**

Null An error occurred. Otherwise, the pointer to the oct structure (the first argument) is returned.

### **Example**

#include <esnmp.h> char buffer; int len; OCT abc; ...buffer and len are initialized to something... memset(&abc, 0, sizeof(OCT)); if (mem2oct(&abc, buffer, len) == NULL) DPRINTF((WARNING,"It did not work...\n"));

## **cmp\_oct**

Compares two octet strings.

#### **Format**

int cmp\_oct ( oct \*oct1, oct \*oct2 );

#### **Arguments**

**oct1** Pointer to the first octet string.

**oct2**

Pointer to the second octet string.

## **Description**

The two octet strings are compared byte-by-byte to determine the length of the shortest octet string. If all bytes are equal, the lengths are compared. An octet with a null pointer is considered the same as a zero-length octet.

## **Return Values**

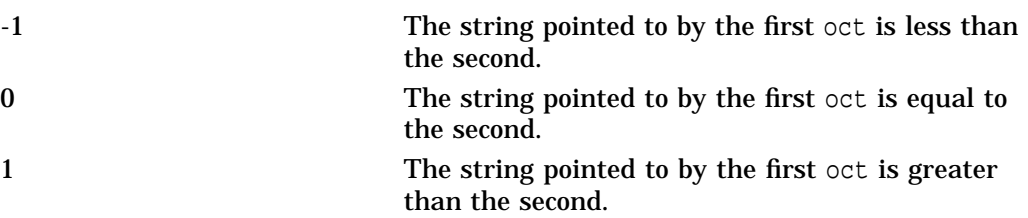

### **Example**

#include <esnmp.h> OCT abc, efg; ...abc and efg are initialized to something... if (cmp\_oct(&abc, &efg) > 0) DPRINTF((WARNING,"octet abc is larger than efg... $\n\times$ n"));

### **clone\_oct**

Makes a copy of the data in an oct structure. This routine does not allocate an oct structure; it allocates the buffer pointed to by the oct structure.

#### **Format**

oct clone\_oct ( oct \*new, oct \*old );

#### **Arguments**

**new**

A pointer to the oct structure receiving the data.

**old**

A pointer to the oct structure where the data is to be obtained.

#### **Description**

The clone\_oct routine dynamically allocates the buffer, copies the data, and updates the oct structure with the buffer's address and length. The caller must free this buffer.

The previous value of the buffer on the new oct structure is freed prior to the new buffer being allocated. If you do not want the old value freed, initialize the new oct structure before cloning.

#### **Return Values**

Null An error occurred. Otherwise, the pointer to the oct structure (the first argument) is returned.

### **Example**

```
#include <esnmp.h>
OCT octet1;
OCT octet2;
:
: assume octet1 gets assigned a value
:
memset(&octet2, 0, sizeof(OCT));
if (clone_oct(&octet2, &octet1) == NULL)
    DPRINTF((WARNING, "It did not work\n"));
```
## **free\_oct**

Frees the buffer attached to an oct structure. This routine does not deallocate the oct structure; it deallocates the buffer to which the oct structure points.

#### **Format**

void free\_oct ( oct \*oct );

#### **Description**

This routine frees the dynamically allocated buffer to which the oct structure points, and zeros the pointer and length on the oct structure. If the oct structure is already null, this routine does nothing.

If the buffer attached to the oct structure is already null, this routine sets the length field of the oct structure to zero.

### **Example**

```
#include <esnmp.h>
OCT octet;
:
: assume octet was assigned a value (perhaps with mem2oct()
: and we are now finished with it.
:
free_oct(&octet);
```
## **free\_varbind\_data**

Frees the dynamically allocated fields in the VARBIND structure. However, this routine does not deallocate the VARBIND structure itself; it deallocates the name and data buffers to which the VARBIND structure points.

#### **Format**

void free\_varbind\_data ( varbind \*vb );

#### **Description**

This routine performs a free\_oid (vb->name) operation. If indicated by the vb->type field, it then frees the vb->value data using either the free\_oct or the free\_oid routine.

#### **Example**

```
#include <esnmp.h>
VARBIND *vb;
vb = (VARBIND*)malloc(sizeof(VARBIND));
clone_oid(&vb->name,oid);
clone_oct(&vb->value.oct,data);
:
: some processing that uses vb occurs here
:
free_varbind_data(vb);
free(vb);
```
## **set\_debug\_level**

Sets the logging level, which dictates what log messages are generated. The program or module calls the routine during program initialization in response to run-time options.

#### **Format**

void set\_debug\_level ( int stat, unsigned integer null );

#### **Arguments**

#### **stat**

The logging level. The following values can be set individually or in combination:

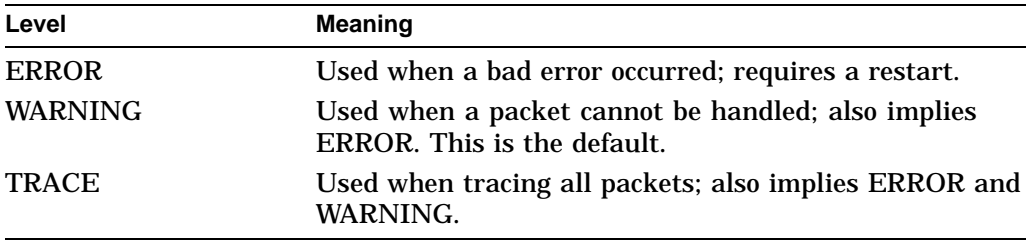

#### **null**

This parameter is not used by OpenVMS. It is supplied for compatibility with UNIX.

### **Description**

The logging level will be ERROR, WARNING, or TRACE.

If you specify TRACE, all three types of errors are generated. If you specify ERROR, only error messages are generated. If you specify WARNING, both error and warning messages are generated.

To specify logging levels for the messages in your subagent, use the ESNMP\_LOG routine.

### **Example**

#include <esnmp.h>

```
if (strcmp("-t", argv[1] {
   set_debug_level(TRACE,NULL);
} else {
   set_debug_level(WARNING,NULL);
}
```
## **is\_debug\_level**

Tests the logging level to see whether the specified logging level is set. You can test the logging levels as follows:

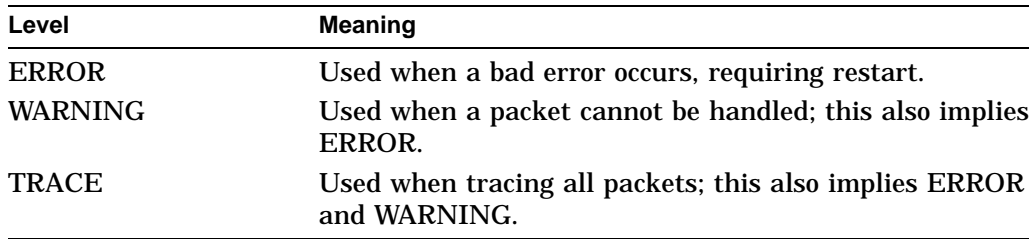

#### **Format**

int is\_debug\_level ( int type );

## **Return Values**

TRUE The requested level is set and the ESNMP\_LOG will generate output, or output will go to the specified destination. FALSE The logging level is not set.

## **Example**

#include <esnmp.h>

if (is\_debug\_level(TRACE)) dump\_packet();

## **ESNMP\_LOG**

This is an error declaration C macro defined in the ESNMP.H header file. It gathers the information that it can obtain and sends it to the log.

#### **Format**

ESNMP\_LOG ( level, format,  $\dots$  );

### **Description**

The esnmp\_log routine is called using the ESNMP\_LOG macro, which uses the helper routine esnmp\_logs to format part of the text. Do not use these functions without the ESNMP LOG macro. For example:

#define ESNMP\_LOG(level, x) if (is\_debug\_level(level)) { \  $esnmp\_log(level, esnmp\_logs x, _LINE_, _FILE_);$ 

Where:

- *x* is a text string; for example, a printf statement.
- *level* is one of the following:

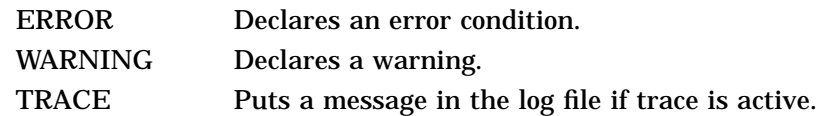

For more information about configuration options for logging and tracing, refer to the *Compaq TCP/IP Services for OpenVMS Management* guide.

### **Example**

#include <esnmp.h> ESNMP\_LOG( ERROR, ("Cannot open file %s\n", file));

## **\_\_print\_varbind**

Displays the VARBIND and its contents. This routine is used for debugging purposes. To use this routine, you must set the debug level to TRACE. Output is sent to the specified file.

### **Format**

\_\_print\_varbind (VARBIND \*vb, int indent );

### **Arguments**

### **vb**

The pointer to the VARBIND structure to be displayed. If the *vb* pointer is NULL, no output is generated.

#### **indent**

The number of bytes of white space to place before each line of output.

## **set\_select\_limit**

Sets the eSNMP select error limit. For more information, see Section 6.1.

### **Format**

set\_select\_limit ( char \*progname );

## **Arguments**

**progname** The subagent name. This argument is valid with DPI versions only. With AgentX, the argument is NULL because subagents do not get names.

## **Return Values**

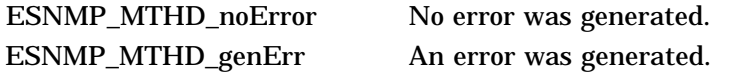

## **\_\_set\_progname**

Specifies the program name that will be displayed in log messages. This routine should be called from the main during program initialization. It needs to be called only once.

### **Format**

\_\_set\_progname ( char \*prog );

#### **Arguments**

#### **prog**

The program name as taken from argv[0], or some other identification for entity-calling logging routines.

## **Example**

#include "esnmp.h" \_\_set\_progname(argv[0]);

## **\_\_restore\_progname**

Restores the program name from the second application of the set. This routine should be called only after the \_\_set\_progname routine has been called. You can use this to restore the most recent program name only.

## **Format**

\_\_restore\_progname ( );

## **Example**

#include "esnmp.h" \_\_restore\_progname();

## **\_\_parse\_progname**

Parses the full file specification to extract only the file name and file extension.

### **Format**

\_\_parse\_progname ( file-specification );

## **Arguments**

**file-specification** The full file specification for the subagent.

### **Example**

#include "esnmp.h" static char Progname[100]; sprintf (Progname, "%s%.8X", \_\_parse\_progname(prog), getpid());

## **esnmp\_cleanup**

Closes open sockets that are used by the subagent for communicating with the master agent.

### **Format**

esnmp\_cleanup ( );

## **Example**

#include "esnmp.h" int rc = ESNMP\_LIB\_OK; rc = esnmp\_cleanup();

#### **Return Values**

ESNMP\_LIB\_NOTOK There was no socket. ESNMP\_LIB\_OK Success.

# **Troubleshooting eSNMP Problems**

The eSNMP modules provided with TCP/IP Services include troubleshooting features that are useful in controlling the way your subagent works.

This chapter describes:

- How to modify the subagent error limit (Section 6.1)
- How to modify the default subagent timeout value (Section 6.2)
- Log files (Section 6.3)

For additional information about troubleshooting SNMP problems, see the *Compaq TCP/IP Services for OpenVMS Tuning and Troubleshooting* guide.

## **6.1 Modifying the Subagent Error Limit**

In certain circumstances, some subagent programs might enter a loop where a select( ) call repeatedly returns a -1 error value. (Note that standard SNMP subagents and the Chess example provided in TCPIP\$EXAMPLES should not exhibit this behavior.) three train chromostances, some sabagem programs ingine enter a not<br>select () call repeatedly returns a -1 error value. (Note that standa<br>subagents and the Chess example provided in TCPIPSEXAMPLES s<br>exhibit this behavior.

You can define the logical name TCPIP\$SNMP\_SELECT\_ERROR\_LIMIT to modify the number of times a -1 error value can be returned from a select( ) call.

The valid TCPIP\$SNMP\_SELECT\_ERROR\_LIMIT values range from 1 to less

- Do not use commas when defining the number.
- If you defined the limit as 0, no limit is set.
- A defined value greater than or equal to 4000000000 triggers warning messages.

For example, to define TCPIP\$SNMP\_SELECT\_ERROR\_LIMIT to limit the number of times a -1 error value is returned to 1,000, enter the following command:

\$ DEFINE/SYSTEM TCPIP\$SNMP\_SELECT\_ERROR\_LIMIT 1000

## **6.2 Modifying the Subagent Timeout**

You can define the logical name TCPIP\$ESNMP\_DEFAULT\_TIMEOUT to modify the default time allowed (3 seconds) before timeout occurs because of the lack of response by the subagent to the master agent. The ability to define the timeout is especially useful for slower systems and systems with heavy network traffic. The logical name is translated at startup time.

The TCPIP\$ESNMP\_DEFAULT\_TIMEOUT value is from 0 to 60 seconds. (You should use 0 only for testing purposes, such as simulating problems on a heavily loaded host or network.) If the value you specify contains nonnumeric digits or is outside the allowed range, the default value of 3 seconds is used.

For example, to define TCPIP\$ESNMP\_DEFAULT\_TIMEOUT to time out after 6 seconds of inactivity between the master agent and subagents, enter the following command:

\$ DEFINE/SYSTEM TCPIP\$ESNMP\_DEFAULT\_TIMEOUT 6

When a subagent registers with the master agent, it can specify a value that overrides the value you set with logical name TCPIP\$ESNMP\_DEFAULT\_ TIMEOUT. The standard MIB II and Host Resources MIB subagents use the default value of 3 seconds. Refer to the description of the esnmp\_register routine for more information.

## **6.3 Log Files**

All output redirected from SYS\$OUTPUT for the SNMP agent process is logged to \*.LOG files in the SYS\$SYSDEVICE:[TCPIP\$SNMP] directory. Output redirected from SYS\$ERROR is logged to \*.ERR files in the same directory.

Output redirected from SYS\$OUTPUT for the agent process is logged to the following files:

- TCPIP\$ESNMP.LOG (for the master agent)
- TCPIP\$OS\_MIBS.LOG (for the MIB II)
- TCPIP\$HR\_MIB.LOG (for the Host Resources MIB)

Output redirected from SYS\$ERROR is logged to the following files:

- TCPIP\$ESNMP.ERR (for the master agent)
- TCPIP\$OS\_MIBS.ERR (for the MIB II)
- TCPIP\$HR\_MIB.ERR (for the Host Resources MIB)

Data is flushed to the log files when the corresponding process terminates. Each invocation of the TCPIP\$SNMP\_RUN.COM procedure purges these files, retaining at least the last seven versions (the exact number depends on the value of the CLUSTER\_NODES system parameter).

The log files are located in the SYS\$SYSDEVICE:[TCPIP\$SNMP] directory along with the TCPIP\$SNMP\_CONF.DAT file, which is a text representation of the SNMP configuration data generated by the master agent during startup.

The contents of the SNMP log files are written to SYS\$SYSDEVICE:[TCPIP\$SNMP] when the process stops or when you stop it (for example, by entering the STOP/ID=*xxx* command). After a process restarts, it creates a new version of the files. If a process executes without errors, \*.ERR files might not be created.

Writing to SYS\$OUTPUT and SYS\$ERROR from custom subagents is controlled by qualifiers on the RUN command in the TCPIP\$EXTENSION\_MIB\_RUN.COM procedure. See Chapter 3 for information about including extension subagent commands in the startup procedure.

Custom subagents that do not write to SYS\$OUTPUT and SYS\$ERROR might not produce a .LOG or .ERR file.

TCP/IP Services does not support writing log files to locations other than the SYS\$SYSDEVICE:[TCPIP\$SNMP] directory.

The log files contain startup and event information and additional messages, depending on the logging level specified for an agent. The SNMP logging facility uses three logging levels:

- TRACE (logs trace, warning, and error messages)
- WARNING (logs warning and error messages)
- ERROR

For the master agent and standard subagents, the logging level is WARNING. Log files for these processes include messages for WARNING and ERROR events. The chess example does not have a default log level. Therefore, no log messages appear. To specify a default log level for custom subagents, you can use the standard API call set\_debug\_level (see Chapter 5 for more information). Because the chess example subagent does not use a default, messages are captured only if you specify tracing. For information about getting trace logs, refer to the *Compaq TCP/IP Services for OpenVMS Management* guide.

# **Index**

## **A**

AgentX protocol, 1–2 API functionality, 1–6 ASN.1 files, 3–5

## **C**

C compiler, 3–1 Chess example tree structure, 3–4 clone\_buf support routine, 5–51 clone\_oct support routine, 5–54 clone\_oid support routine, 5–49 cmp\_oct support routine, 5–53 cmp\_oid support routine, 5–47 cmp\_oid\_prefix support routine, 5–48

## **D**

Default timeout value, 6–1

## **E**

Error logs, 6–2 eSNMP, description, 1–1 esnmp\_are\_you\_there interface routine, 5–15 esnmp capabilites interface routine, 5–12 esnmp\_cleanup support routine, 5–65 esnmp\_init interface routine, 5–2 ESNMP\_LOG support routine, 5–59 esnmp\_poll interface routine, 5–14 esnmp\_register2 interface routine, 5–7 esnmp\_register interface routine, 5–3 esnmp\_sysuptime interface routine, 5–18 esnmp\_term interface routine, 5–17 esnmp\_trap interface routine, 5–16 esnmp\_uncapabilities interface routine, 5–13 esnmp\_unregister2 interface routine, 5–11 esnmp\_unregister interface routine, 5–6 Event logging, 6–2 Extensibility, 1–1

## **F**

free\_oct support routine, 5–55 free\_oid support routine, 5–50 free\_varbind\_data support routine, 5–56

## **G**

\*\_get method routine, 5–20 Groups MIB, 2–6

## **H**

Header files, 3–7 Host Resources MIB, 2–1 hrDeviceTable, 2–4 hrDiskStorage, 2–5 hrFSMountPoint, 2–4 hrFSTable, 2–4 hrProcessorFrwID, 2–5 hrStorageType, 2–5 objects implemented by TCP/IP Services, 2–1 restrictions to definition, 2–3 hrDeviceTable, 2–4 hrDiskStorage, 2–5 hrFSMountPoint, 2–4 hrFSTable, 2–4 hrProcessorFrwID, 2–5 hrStorageType, 2–5

## **I**

ifTable, 2–7 inst2ip support routine, 5–44 instance2oid support routine, 5–40

## **L**

Logging output, 6–2

### **M**

Management information base (MIB), 1–1 Master agent, 1–1 mem2oct support routine, 5–52 method routines routine reference, 5–19 to 5–24 MIB browser, 4–1 command examples, 4–6 command flags, 4–2 command parameters, 4–1 data types, 4–5 using,  $4-1$ MIBCOMP command example, 3–6 command syntax, 3–5 MIB compiler functionality, 1–7 MIB II, 2–5 groups supported under TCP/IP Services, 2–6 ifTable, 2–7 objects defined under TCP/IP Services, 2–6 restrictions to definition, 2–6 sysObjectID, 2–6 sysORTable, 2–7 sysORTable object, 2–6 tree structure, 3–2 MIBs Host Resources, 2–1 MIB II, 2–5 provided with TCP/IP Services, 2–1 subtrees, 3–2 MIB specifications creating, 3–1 MIB variable fields, 3–10 mosy utility, 3–7

## **O**

Object identification codes (*See* OIDs) Object library files, 1–6 Object tables, 3–7 oid2instance support routine, 5–42 OIDs assigning, 3–2 o\_counter support routine, 5–37 o\_integer support routine, 5–31 o\_octet support routine, 5–33 o\_oid support routine, 5–34 o\_string support routine, 5–35

## **P**

\_\_parse\_progname support routine, 5-64 \_ \_print\_varbind support routine, 5–60 Problems *See* Troubleshooting features

## **R**

```
_restore_progname support routine, 5-63
RFCs
  1155, 2–7, 3–1, 3–2, 4–6
  1213, 2–5
  1514, 2–1, 2–5
  1901 - 1908, 1–8
  1902, 3–1, 3–2, 4–6
  1907, 2–6, 2–7
  2089, 1–8
  2741, 1–2
```
## **S**

\*\_set method routine, 5–22 set\_debug\_level support routine, 5–57 \_\_set\_progname support routine, 5-62 set\_select\_limit support routine, 5–61 SMI, 3–1 assigning ID codes, 3–2 hierarchical tree structure, 3–1 registering ID codes, 3–2 snmpi utility, 3–7 sprintoid support routine, 5–39 str2oid support routine, 5–38 Structure of management information *See* SMI Subagent error limit, 6–1 Subagents, 1–1 including in startup and shutdown, 3–12 writing, 1–5, 3–5 Subtrees, 3–2 registering, 3–4 *subtree*\_TBL.C output file, 3–9 *subtree*\_TBL.H output file, 3–7 support routines routine reference, 5–30 to 5–65 sysObjectID, 2–6 sysORTable, 2–7, 5–12 sysORTable object, 2–6

## **T**

Timeout, default, 6–1 Trap messages data types, 4–5 receiving, 4–13 sending and receiving, 4–8 setting up a trap service, 4–12 Trap receiver, 4–1 command parameters, 4–12 examples, 4–13 running, 4–12 Trap sender, 4–1 command examples, 4–11 command flags, 4–10

Trap sender (cont'd) command parameters, 4–9 running, 4–9 Troubleshooting features, 6–1

## **U**

UNIX utilities, 3–7

## **W**

Writing subagents compiling, 3–5 creating source files, 3–5 including in startup and shutdown, 3–12 linking and building, 3–11 object tables, 3–7 using ASN.1, 3–5 using UNIX utilities, 3–7

Free Manuals Download Website [http://myh66.com](http://myh66.com/) [http://usermanuals.us](http://usermanuals.us/) [http://www.somanuals.com](http://www.somanuals.com/) [http://www.4manuals.cc](http://www.4manuals.cc/) [http://www.manual-lib.com](http://www.manual-lib.com/) [http://www.404manual.com](http://www.404manual.com/) [http://www.luxmanual.com](http://www.luxmanual.com/) [http://aubethermostatmanual.com](http://aubethermostatmanual.com/) Golf course search by state [http://golfingnear.com](http://www.golfingnear.com/)

Email search by domain

[http://emailbydomain.com](http://emailbydomain.com/) Auto manuals search

[http://auto.somanuals.com](http://auto.somanuals.com/) TV manuals search

[http://tv.somanuals.com](http://tv.somanuals.com/)